جمعية تحفيظ القرآن .<br>الكريم بالمنطقة الشرقية

رقم التسجيل 3090

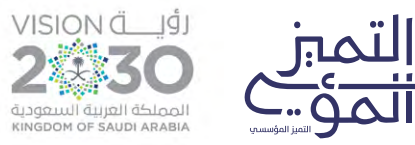

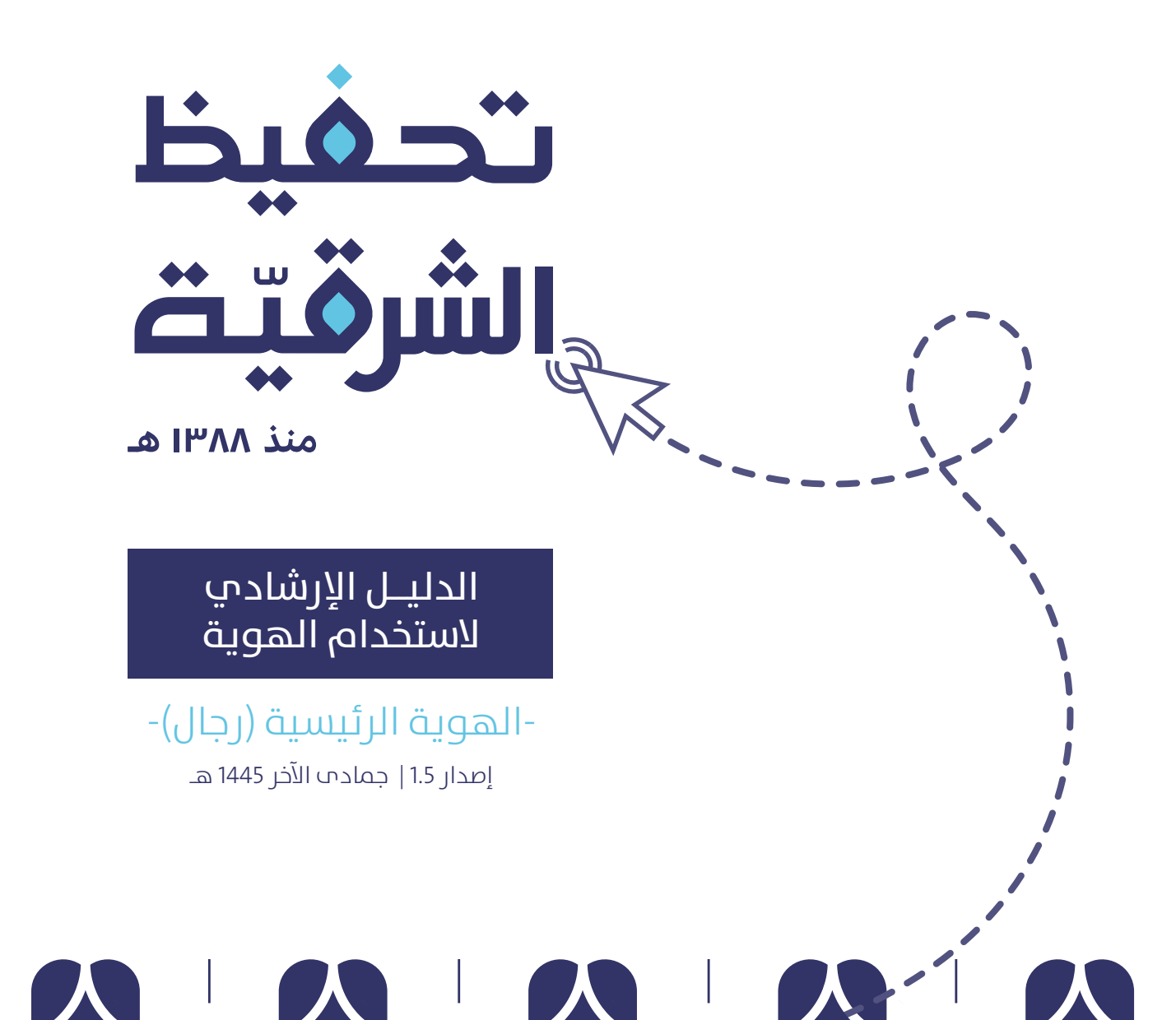

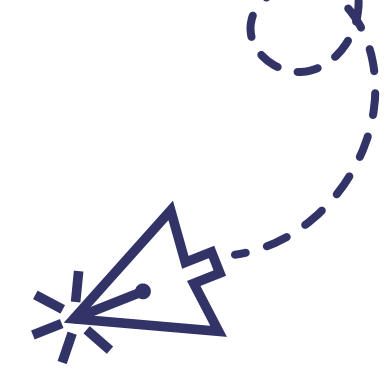

### **ملاذا أحتاج إىل استخدام هذا الدليل ؟**

هذا الدلــيل سـيــساعدك عـىل الـتـعــامل مع الهويـــة الجـــديدة للجمعية،وستجد فيه العديد من الإرشادات المهمـة في طـريـقة استـخـدامها في التصاميـــــم والإعلانات و غيرها ، وضعــنا لك فيه مناذج لـتـطبيـقات ميكـنك استخدامـــها بشكل جاهز ، كل ما علـيك فـقـط هو تـنزيل املـــلف واستخـــدام العنـــارص املوجـــودة فيه.

### للوصول السريع

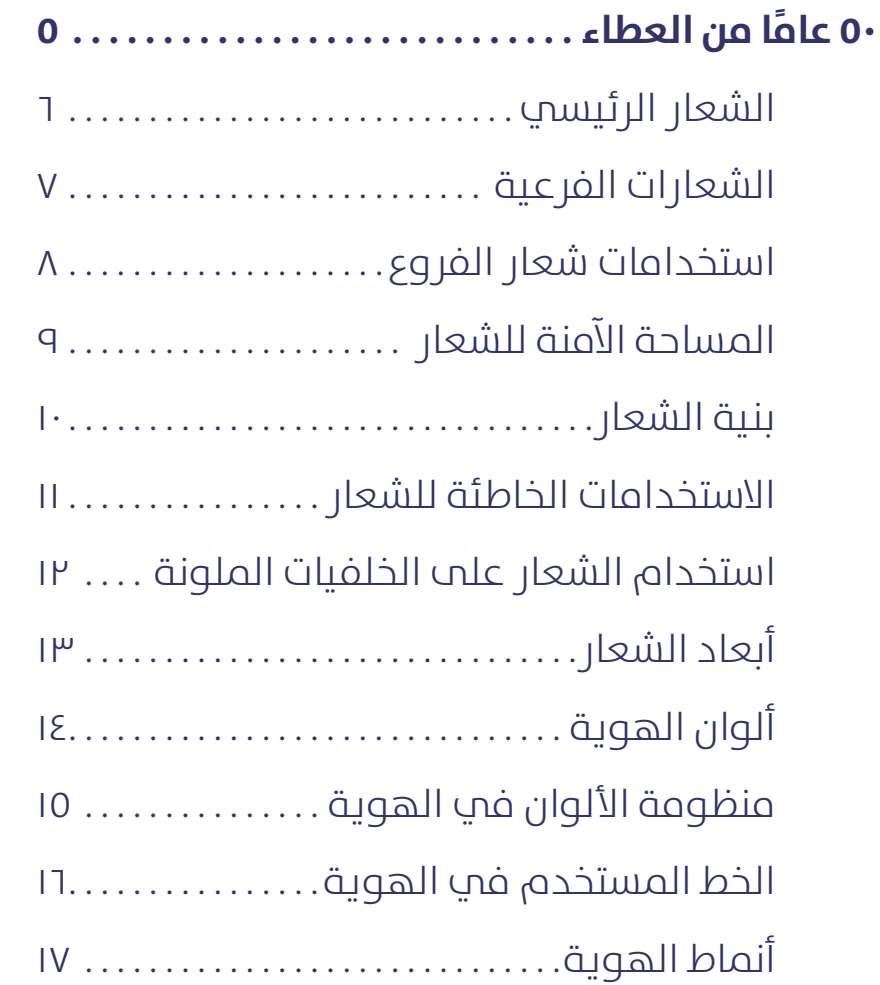

<span id="page-2-0"></span>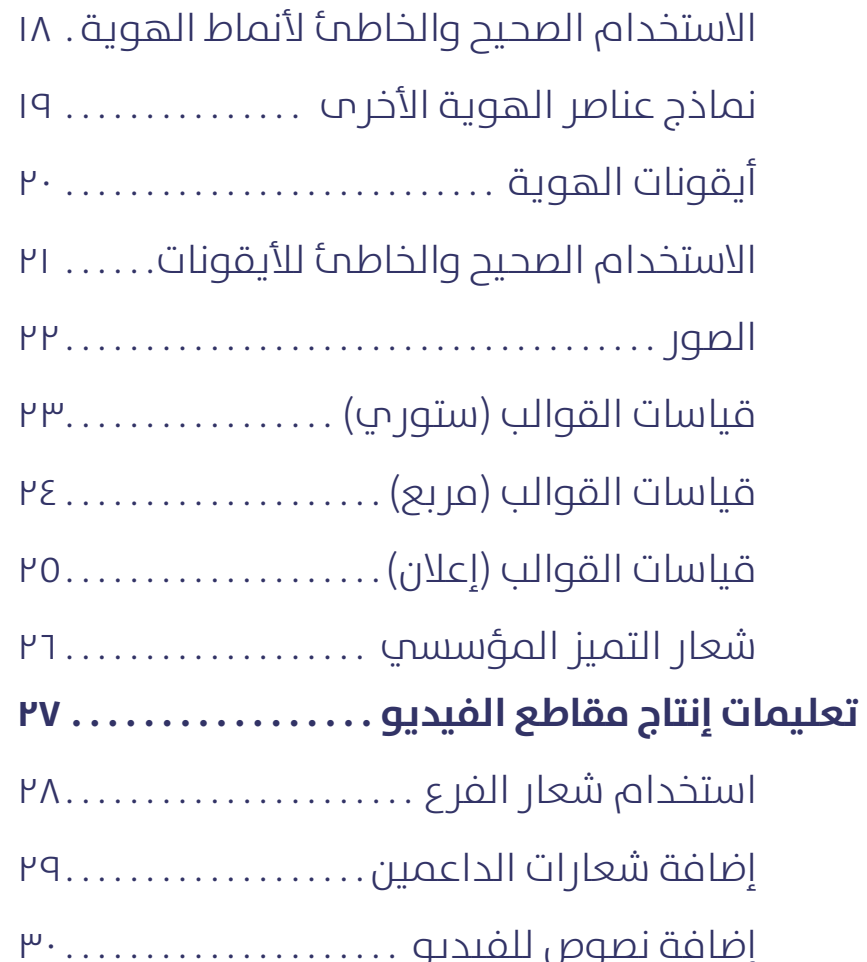

## للوصول السريع

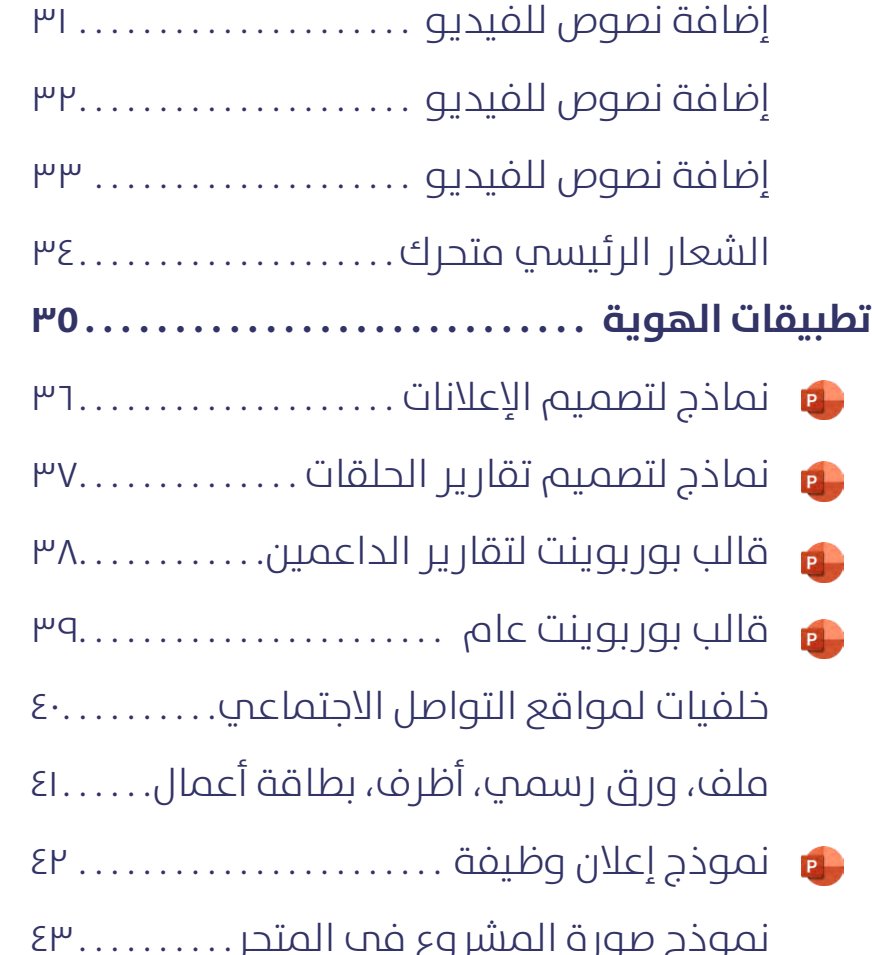

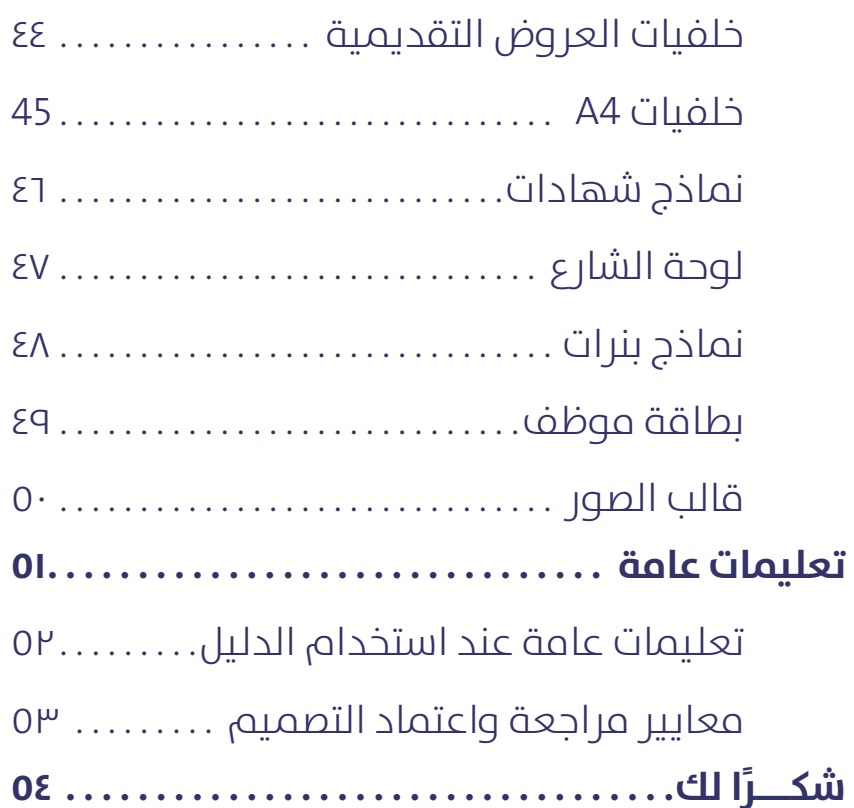

<span id="page-4-0"></span>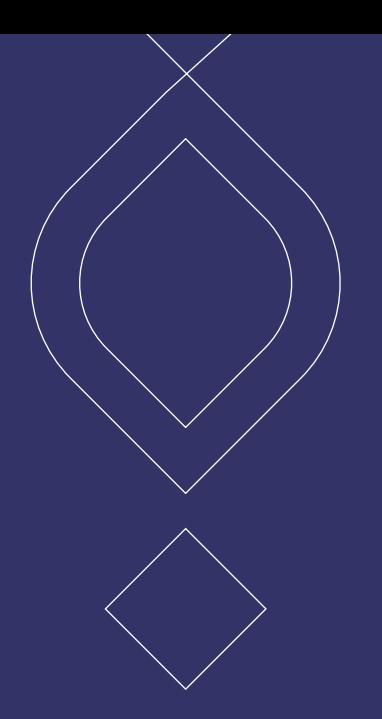

#### عاما من العطاء ٥٠֧֖֖֖֖ׅ֚֚֚֚֚֚֚֚֚֚֚֚֚֚֚֚֚֚֚֚֚֚֚֚֝֝֓֓֬֓֓֓֬֓֓֓֓֓֓֓֓֓֬֓֓֓֬֝֓֓֬֝֓֩֬֝֓֬֝֓֬֝֓֝֬֝֬֝֓֬֝֓֬֝֓֬֝֓֬֝֬֝֓֬֝֬֝֓֬֝֬

#### **الشعار الرئييس**

<span id="page-5-0"></span>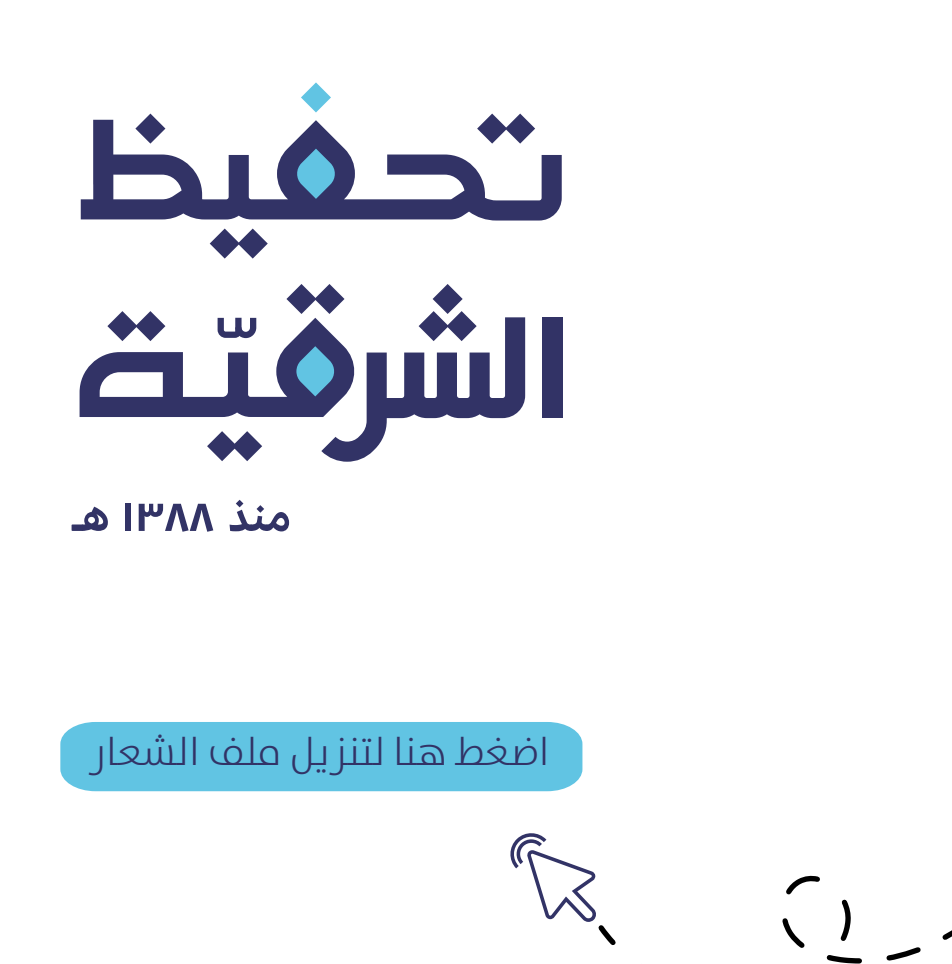

#### **الشعارات الفرعية**

<span id="page-6-0"></span>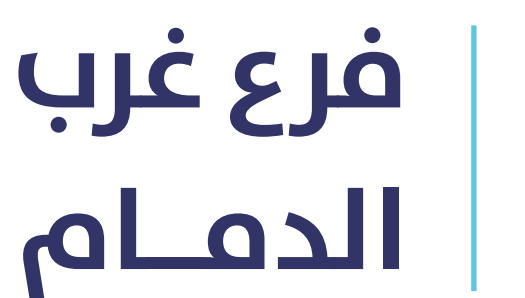

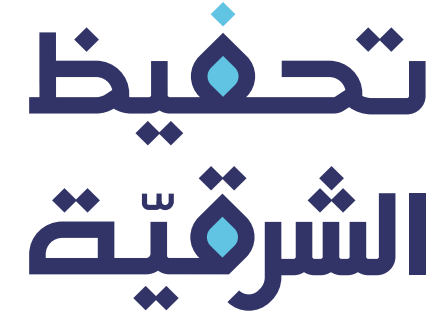

منذ ۱۳۸۸ هـ

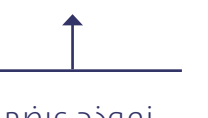

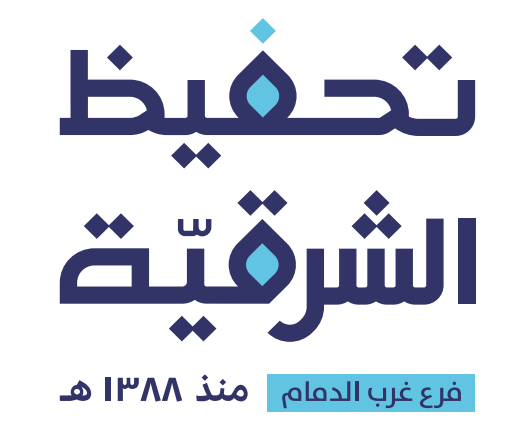

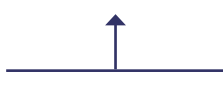

نموذج طولب مناسب مناصر مناصر المستخدم عريض المستخدم عرضت والمستخدم عرضت

[اضغط هنا لتنزيل شعار الفرع الخاص بكم](https://drive.google.com/drive/folders/1KXQGBWnT1zAUL1_7tR2pO-0DYJPf8Grg?usp=sharing)

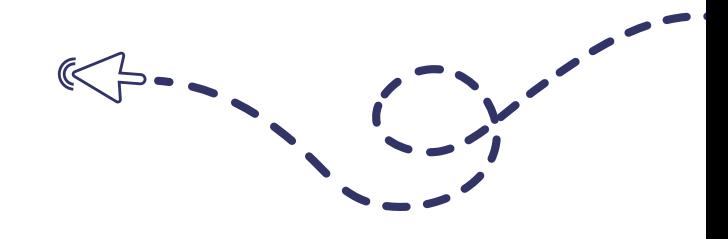

#### **استخدامات شعار الفروع**

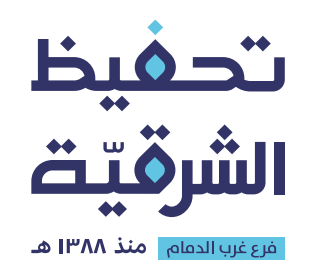

يستخدم هذا النموذج فب:

- وجود رشاكة بني الفرع وجهة أخرى - التصاميم املطبوعة الرسمية - اللوحة الخارجية

<span id="page-7-0"></span>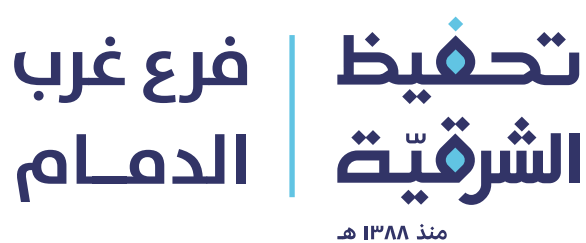

الدفام

يستخدم هذا النموذج -عند الحاجة- في:

- إعلانات وسائل التواصل الاجتماعي

### **املساحة اآلمنة للشعار**

<span id="page-8-0"></span>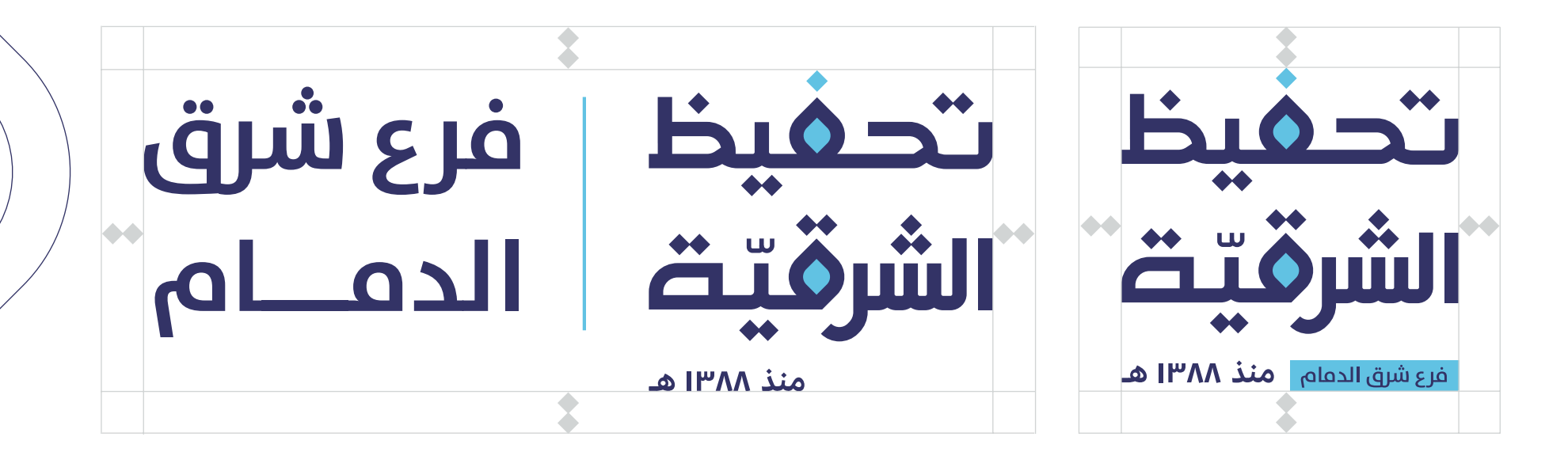

احرص علم ترك مسافة آمنة حول الشعار بمقدار نقطتي حرف التاء، وذلك ليأخذ الشعار مساحته الخاصة واستقالله

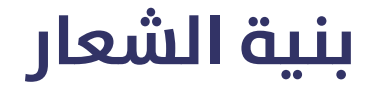

<span id="page-9-0"></span>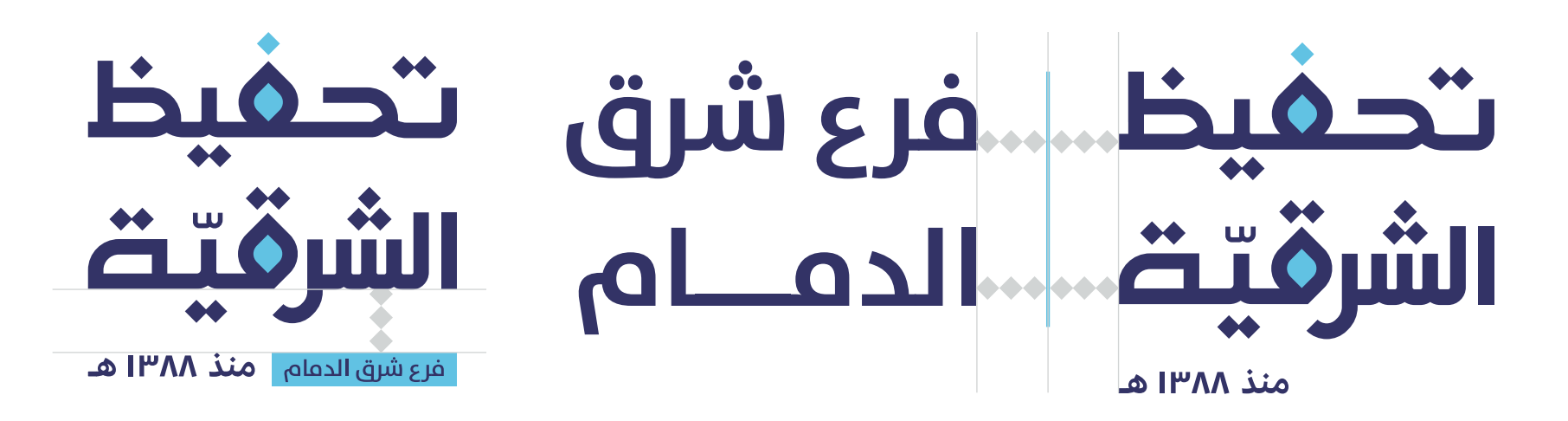

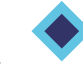

لا تقم بتغيير المسافة قبل وبعد الخط الفاصل بين الشعار الرئيسي واسم الفرع أو بني الشعار الرئييس واملستطيل الخاص باسم الفرع

#### **االستخدامات الخاطئة للشعار**

<span id="page-10-0"></span>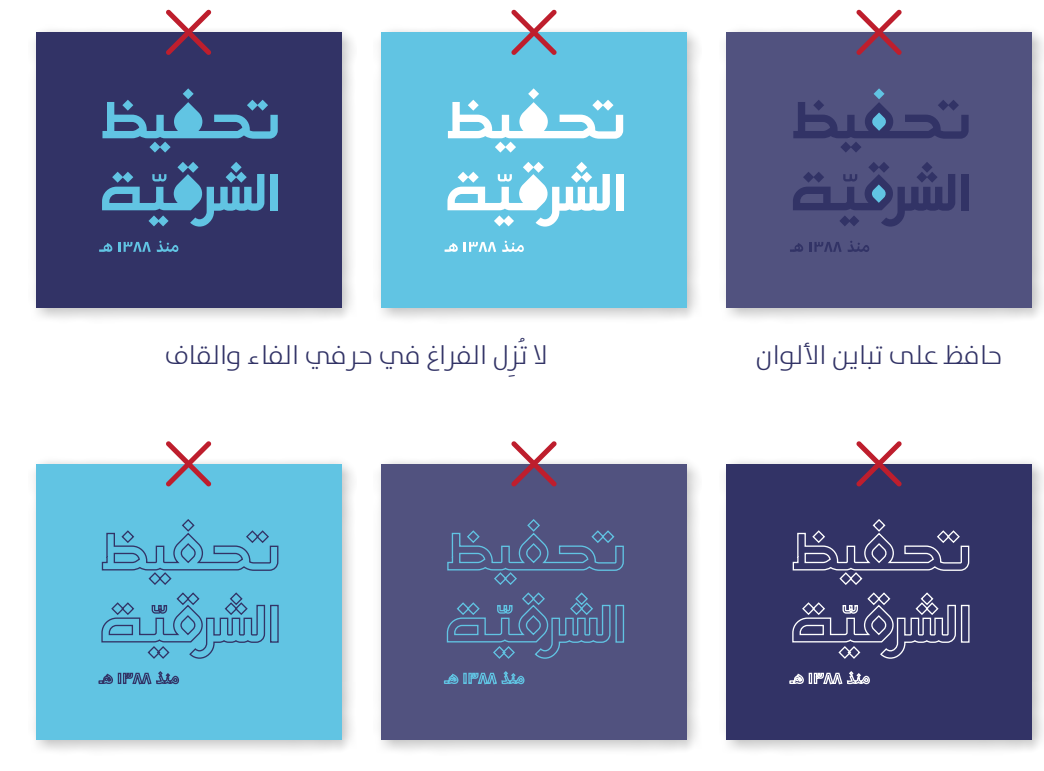

لا تحول الشعار إلى حدود خارجية

ال تقم بإجراء أي تعديل عىل أساس الشعار و منظومة األلوان

### **استخدام الشعار عىل الخلفيات امللونة**

<span id="page-11-0"></span>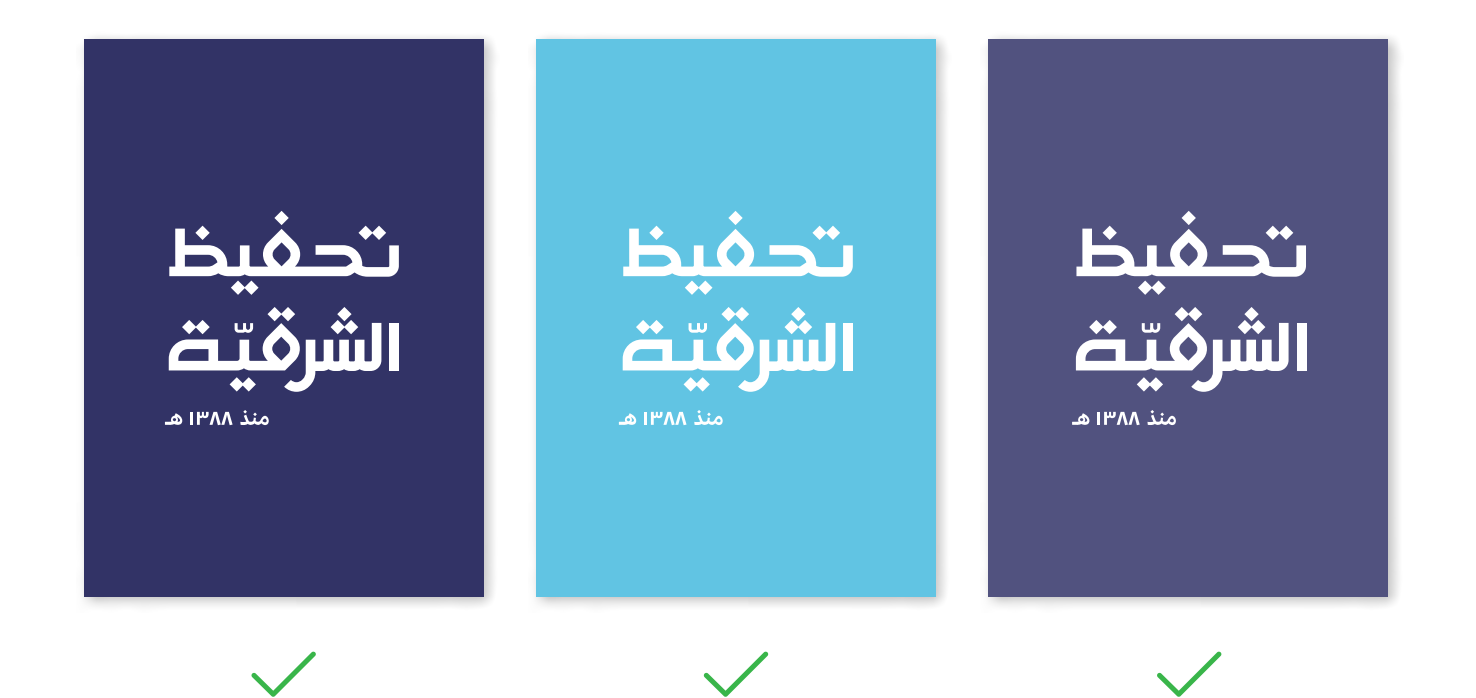

### **أبعاد الشعار**

<span id="page-12-0"></span>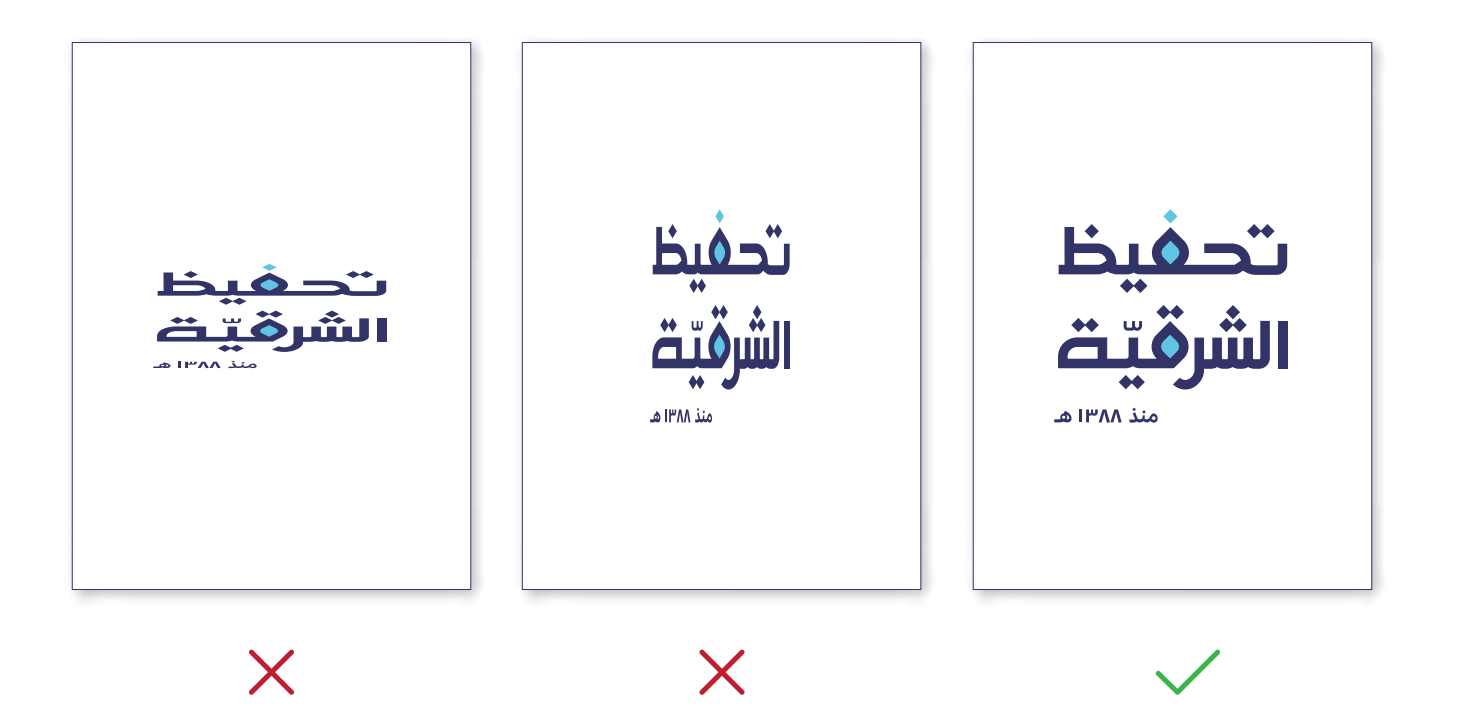

ال تقم بإجراء أي تعديل عىل أبعاد الشعار

# **ألوان الهوية**

<span id="page-13-0"></span>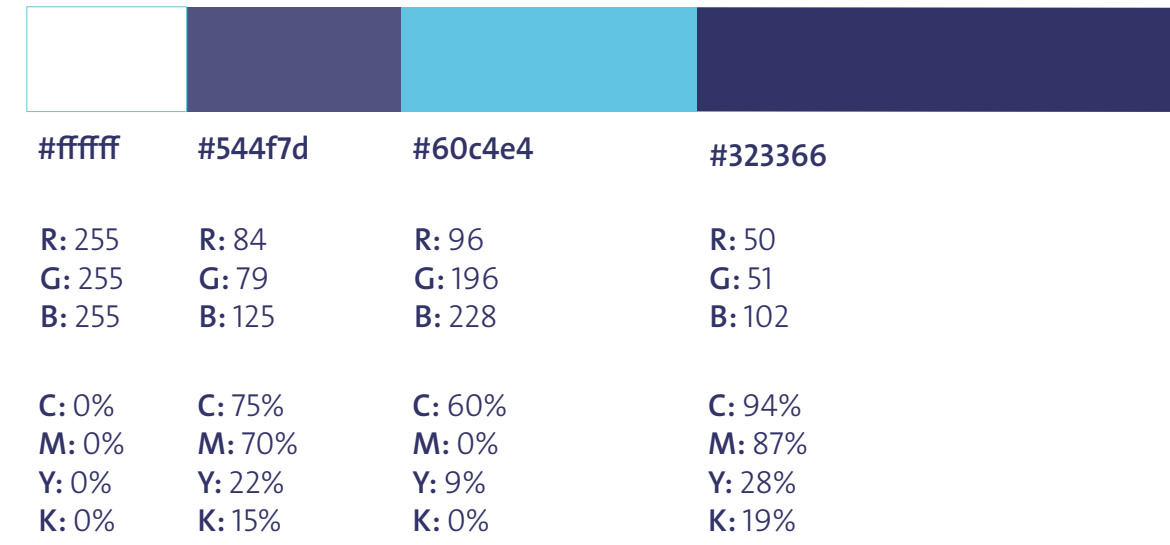

#### منظومة الألوان في الهوية

<span id="page-14-0"></span>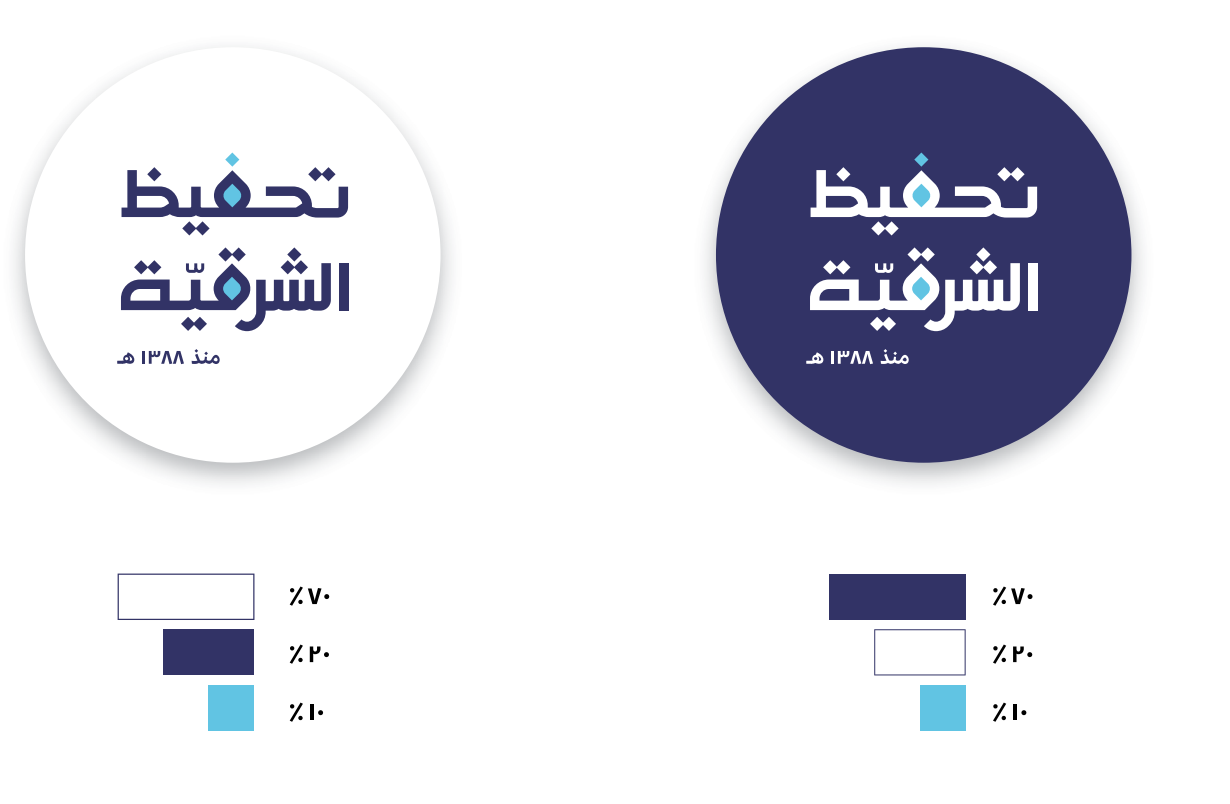

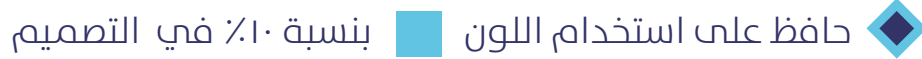

**الخط املستخدم يف الهوية**

<span id="page-15-0"></span>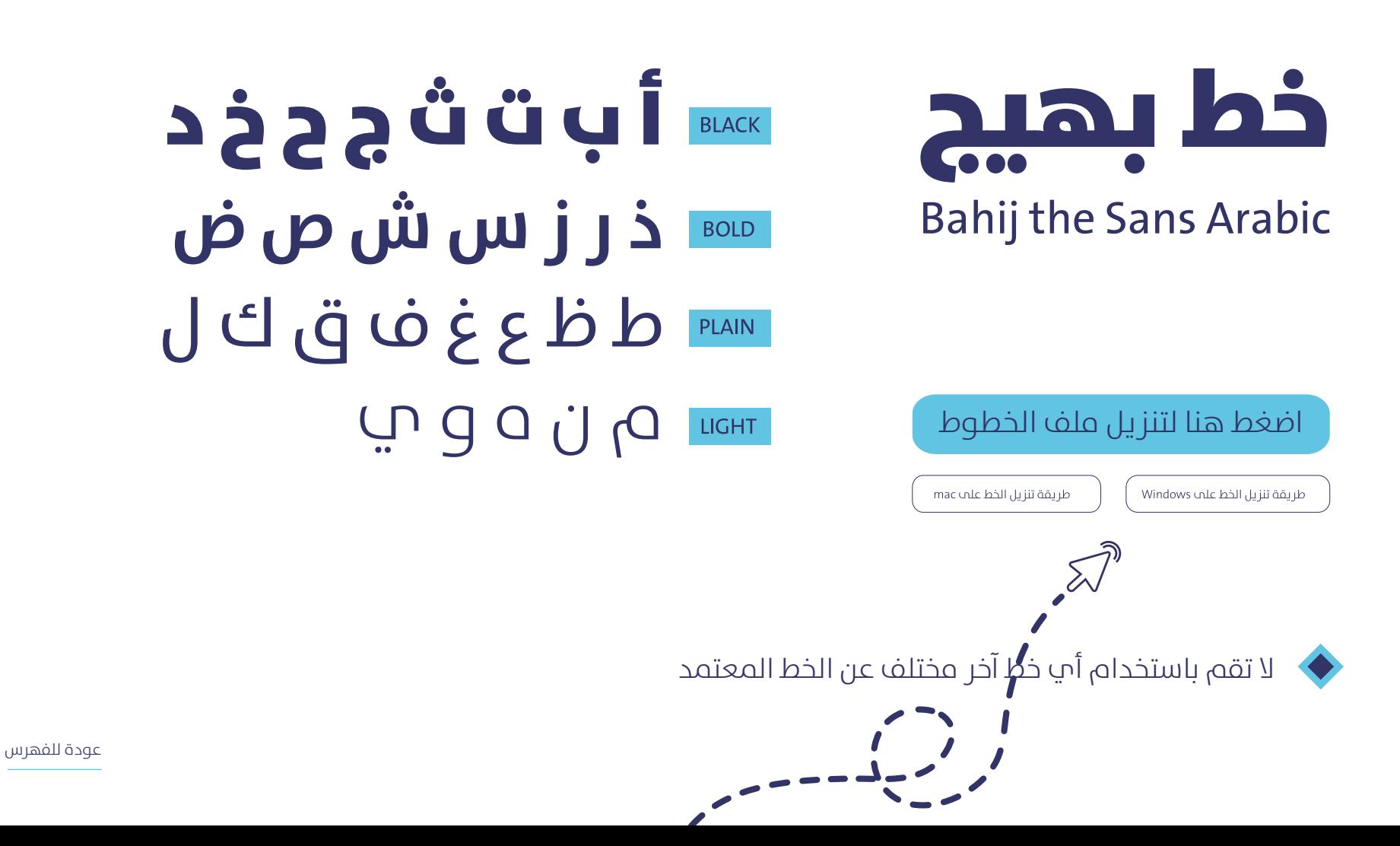

#### **أمناط الهوية**

 $R_{\textrm{max}}$ 

<span id="page-16-0"></span>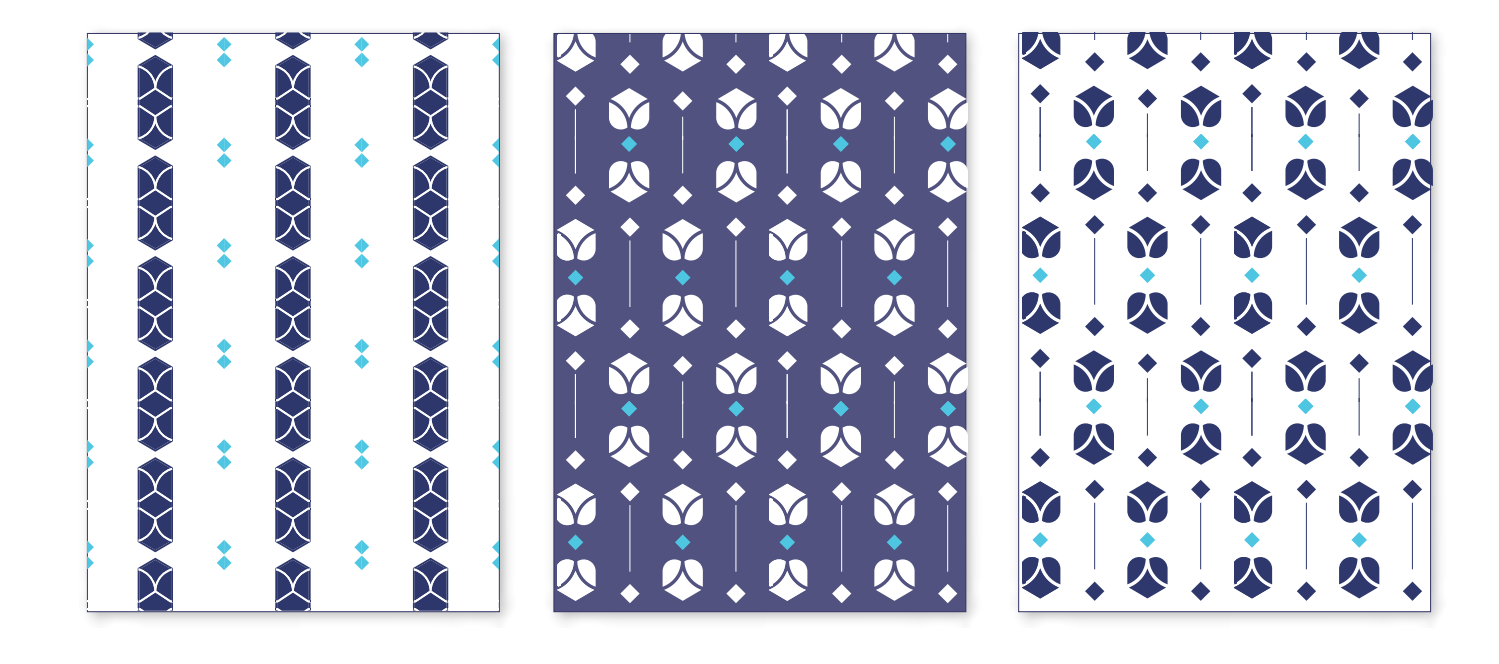

اضغط هنا لتنزيل ملف الأنماط

#### <span id="page-17-0"></span>**االستخدام الصحيح والخاطئ ألمناط الهوية**

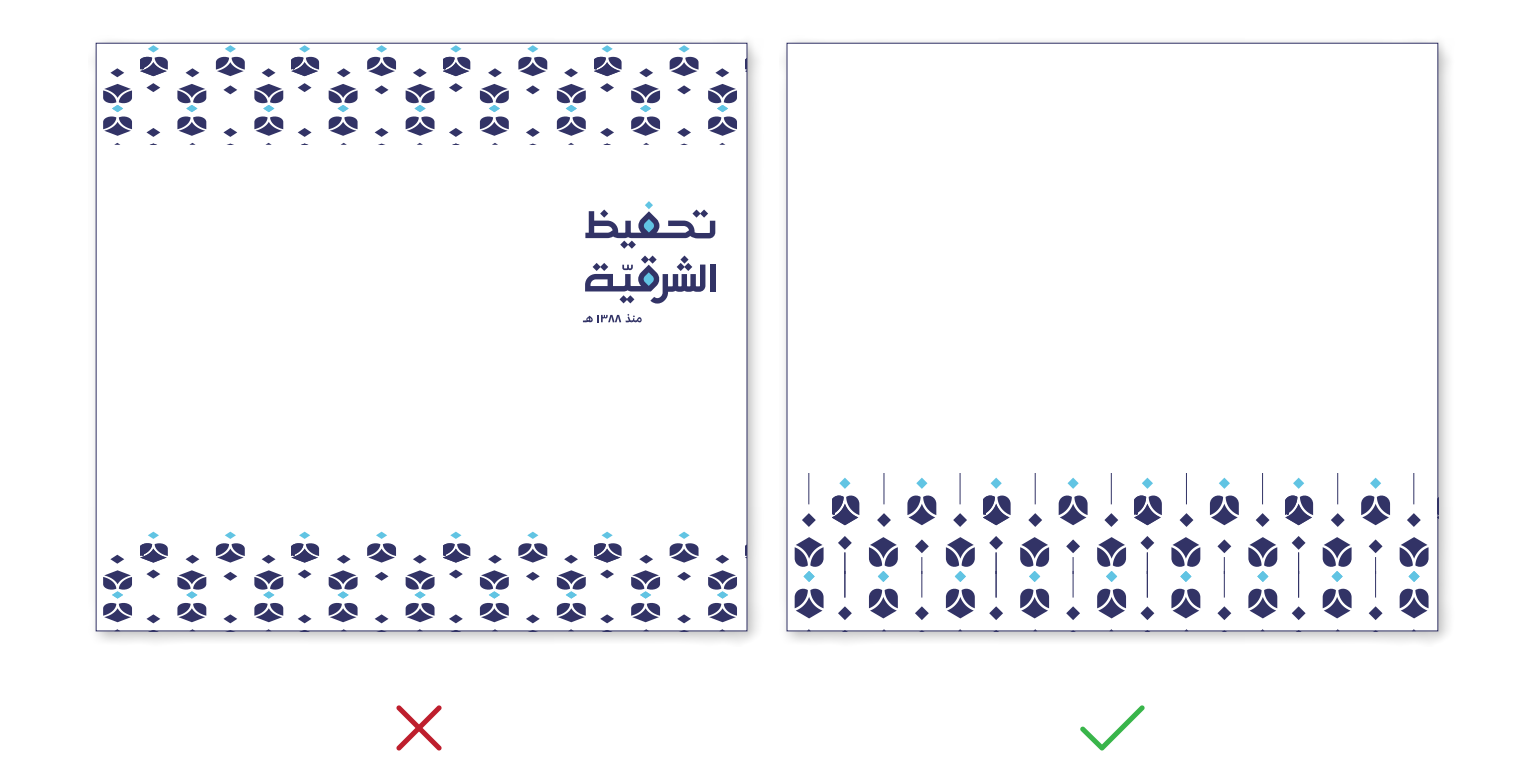

حافظ علم أبعاد النمط و لا تكثر من وضعه في أرجاء التصميم و حافظ علم تناسق الألوان

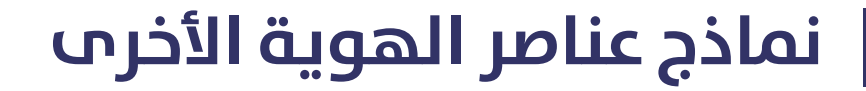

<span id="page-18-0"></span>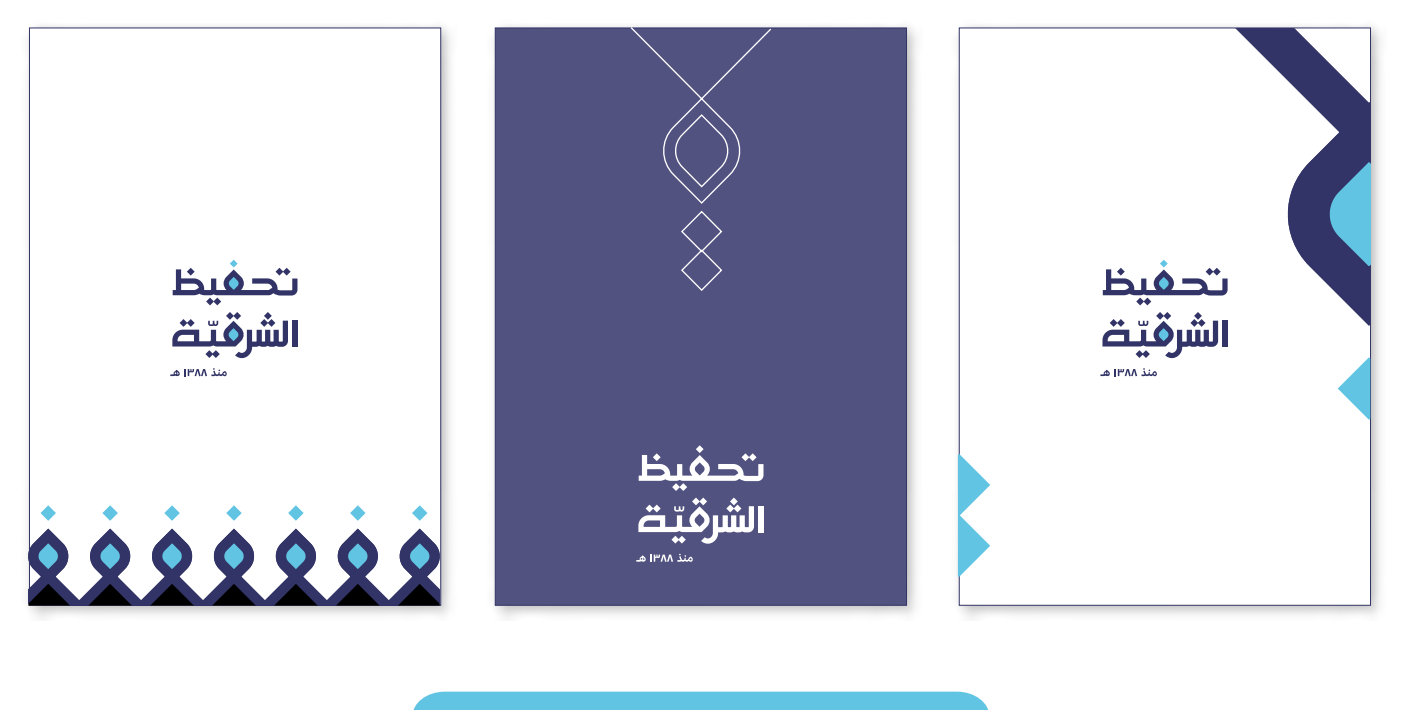

اضغط هنا لتنزيل ملف العناصر

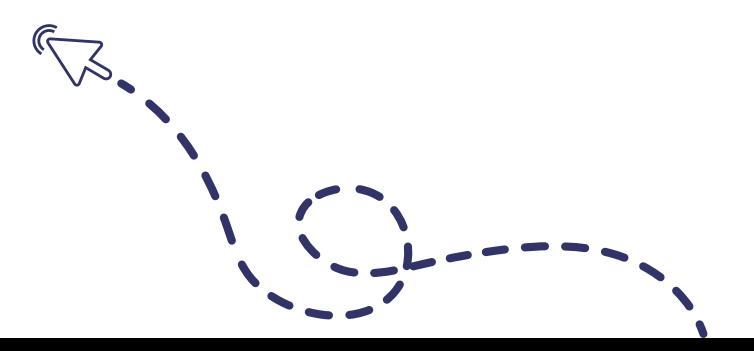

#### **أيقونات الهوية**

#### **النمط األول النمط الثاين**

#### <span id="page-19-0"></span>OF & OO HOD O A  $\text{min} \; \mathbb{P} \; \mathbb{R} \; \mathbb{R} \; \mathbb{R} \; \mathbb{R} \; \mathbb{Q} \; \mathbb{Q} \; \mathbb{R}$ UI PRIOD & EU ■四、「四、四、四、四、四、四 **LESTRES**

[عودة للفهرس](#page-2-0) لا تقم بإجراء اب تعديل علم الأيقونات عند تصغير/ تكبير حجم الأيقونات قم بتكبير جميع ايقونات التصميم بنفس النس**ي<del>ة</del>** [اضغط هنا لتنزيل امللف](https://drive.google.com/drive/folders/1BB6MT3cSQ8uoUeEohhx48324s7X8y7vX?usp=sharing)

#### **االستخدام الصحيح والخاطئ لأليقونات**

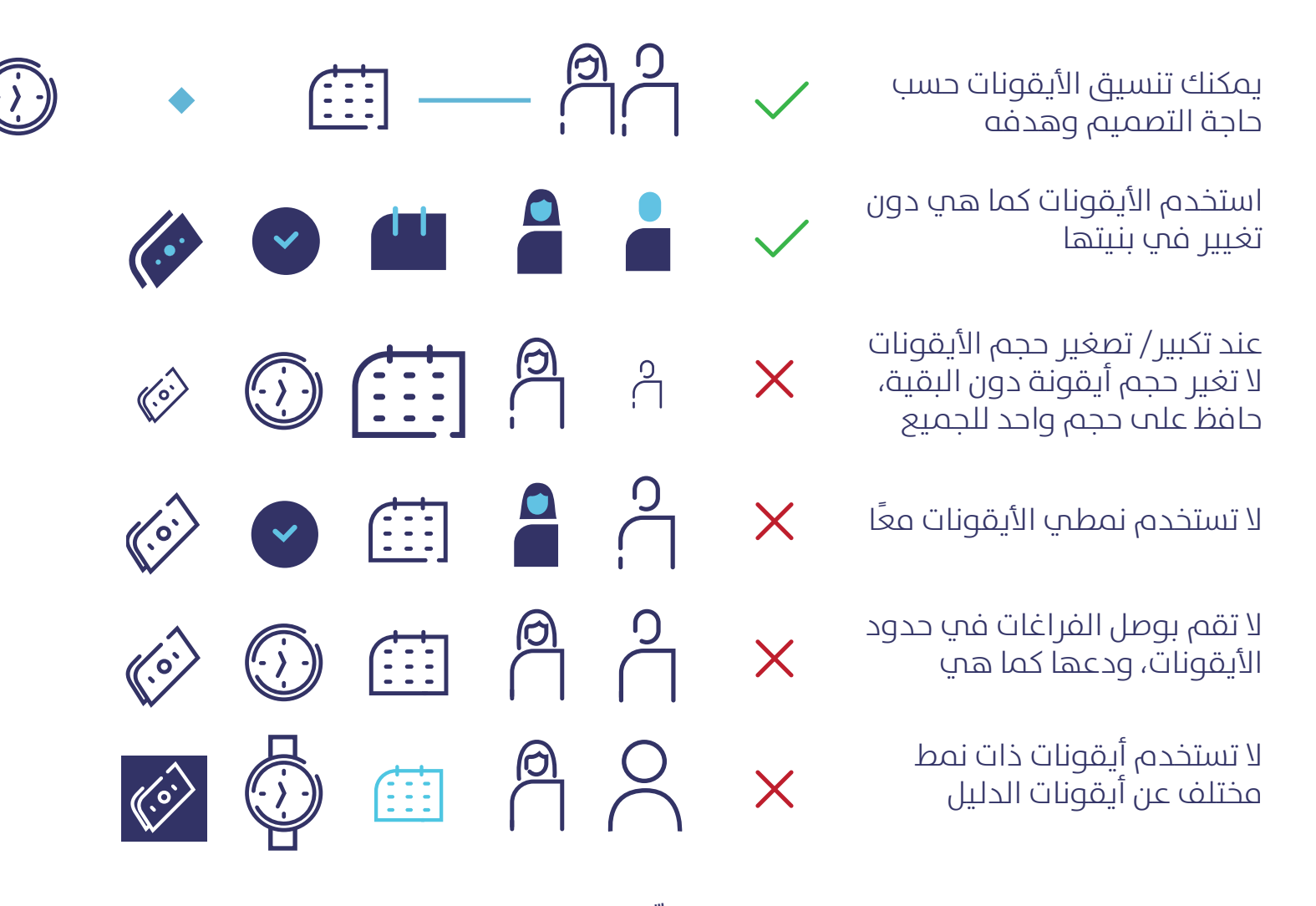

**\* عند الحاجة أليقونة غري متوفر ّ ة يف الدليل، تفضل بطلبها من قسم التصميم**

<span id="page-20-0"></span> $\langle \circ \rangle$ 

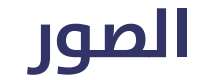

<span id="page-21-0"></span>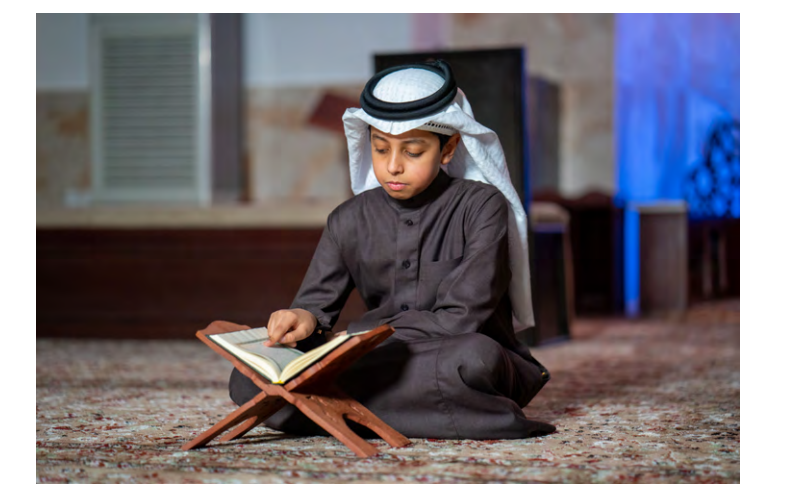

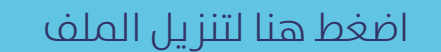

قمنا بتوفري مجموعة من الصور بجودة عالية، بخلفية وبدون خلفية. فمٍ حال احتجت لصور اخرـم: احرص علم استخدام صور ذات حقوق مشاعة ميكنك االستفادة من املواقع: **[unsplash](https://unsplash.com/)** , **[pixabay](https://pixabay.com/)** ، **[pexels](https://www.pexels.com/)**

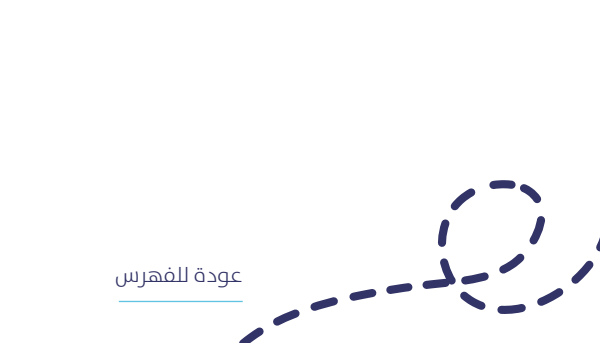

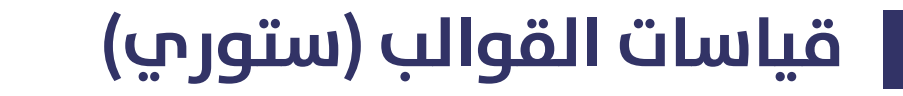

<span id="page-22-0"></span>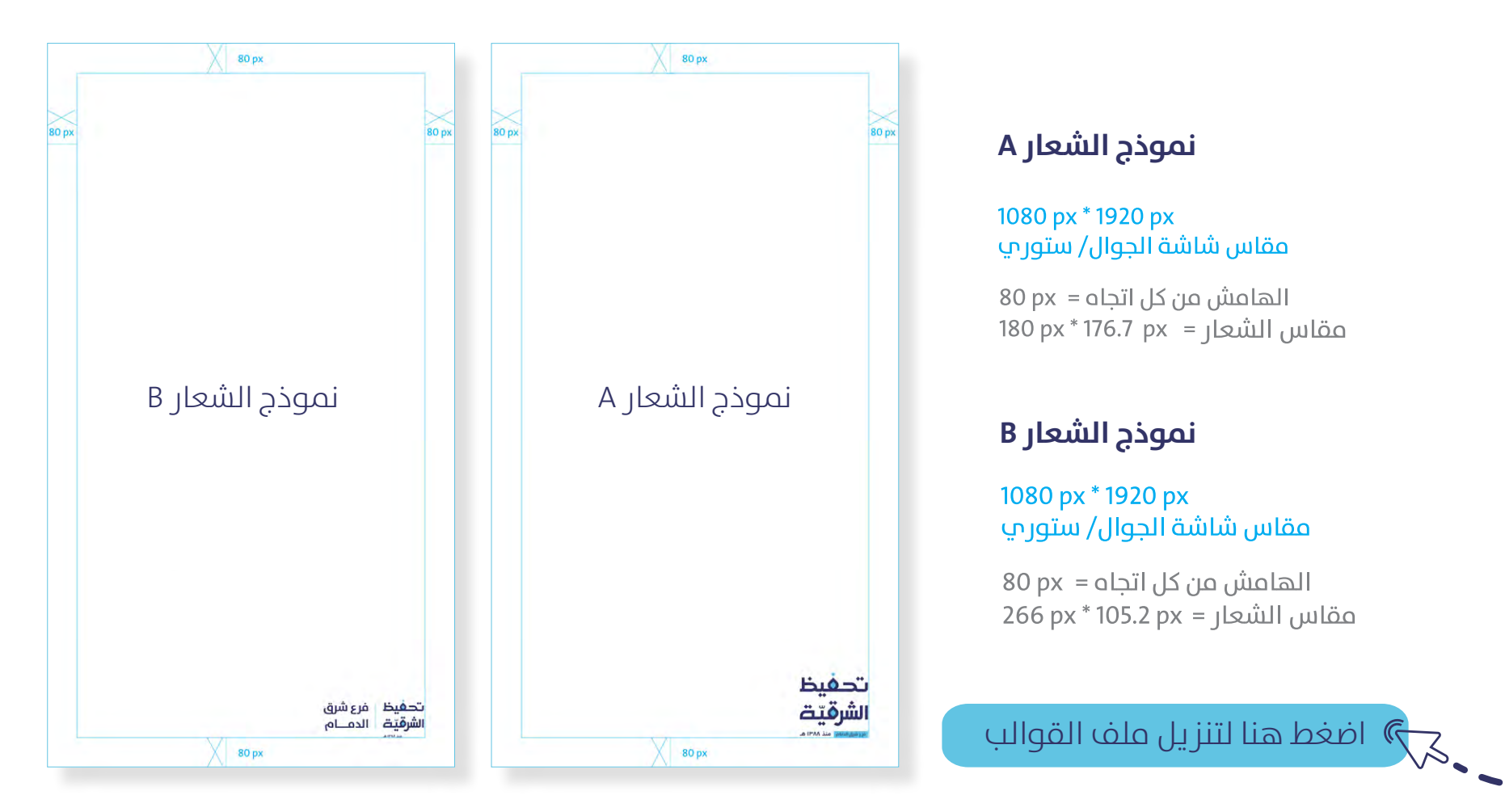

عند تصميمك بقياس شاشة الجوال التزم بالقياسات والقواعد املكتوبة

### **قياسات القوالب )مربع(**

<span id="page-23-0"></span>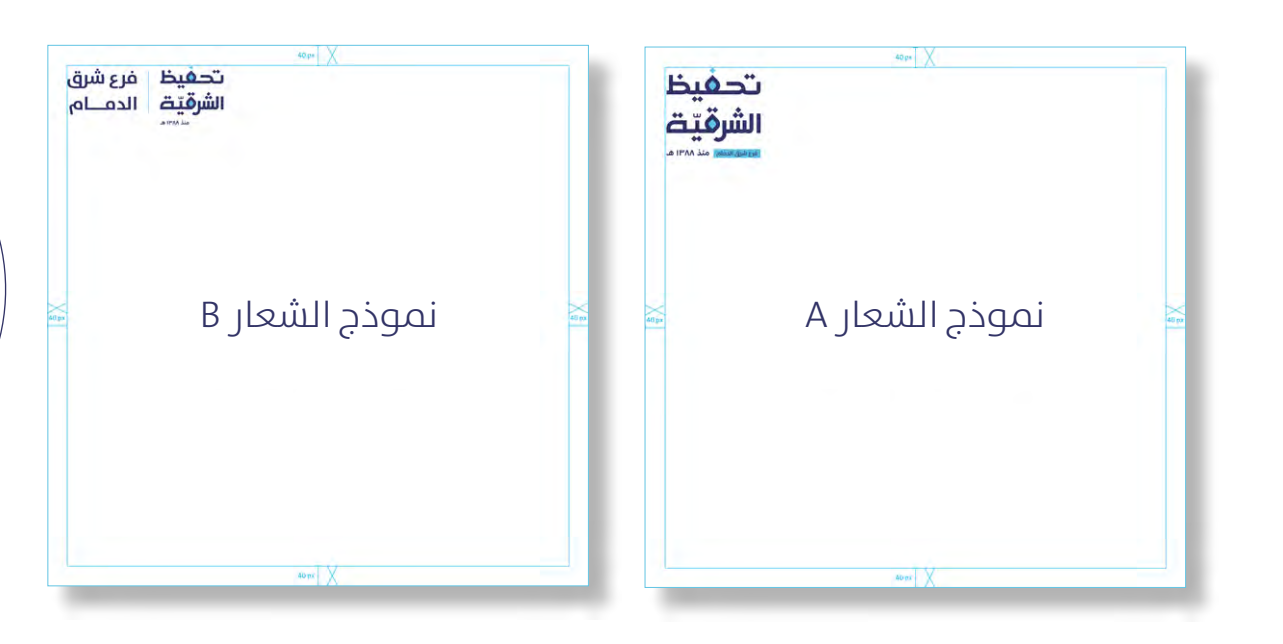

#### **منوذج الشعار A**

1080 px \* 1080 px مقاس مربع

الهامش من كل اتجاه = 40 40 188 px \* 184.6 px = الشعار = 184.6 px

#### **منوذج الشعار B**

1080 px \* 1080 px مقاس مربع

الهامش من كل اتجاه = 40 40 مقاس الشعار = x \* 123.8 px \* 123.8 [12

[اضغط هنا لتنزيل ملف القوالب](https://drive.google.com/drive/folders/1IFGLQLQfjHPgn2IzgCOBp6bLmSYU2e7x?usp=sharing)

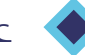

عند تصميمك بقياس مربع التزم بالقياسات والقواعد املكتوبة

### **قياسات القوالب )إعالن(**

<span id="page-24-0"></span>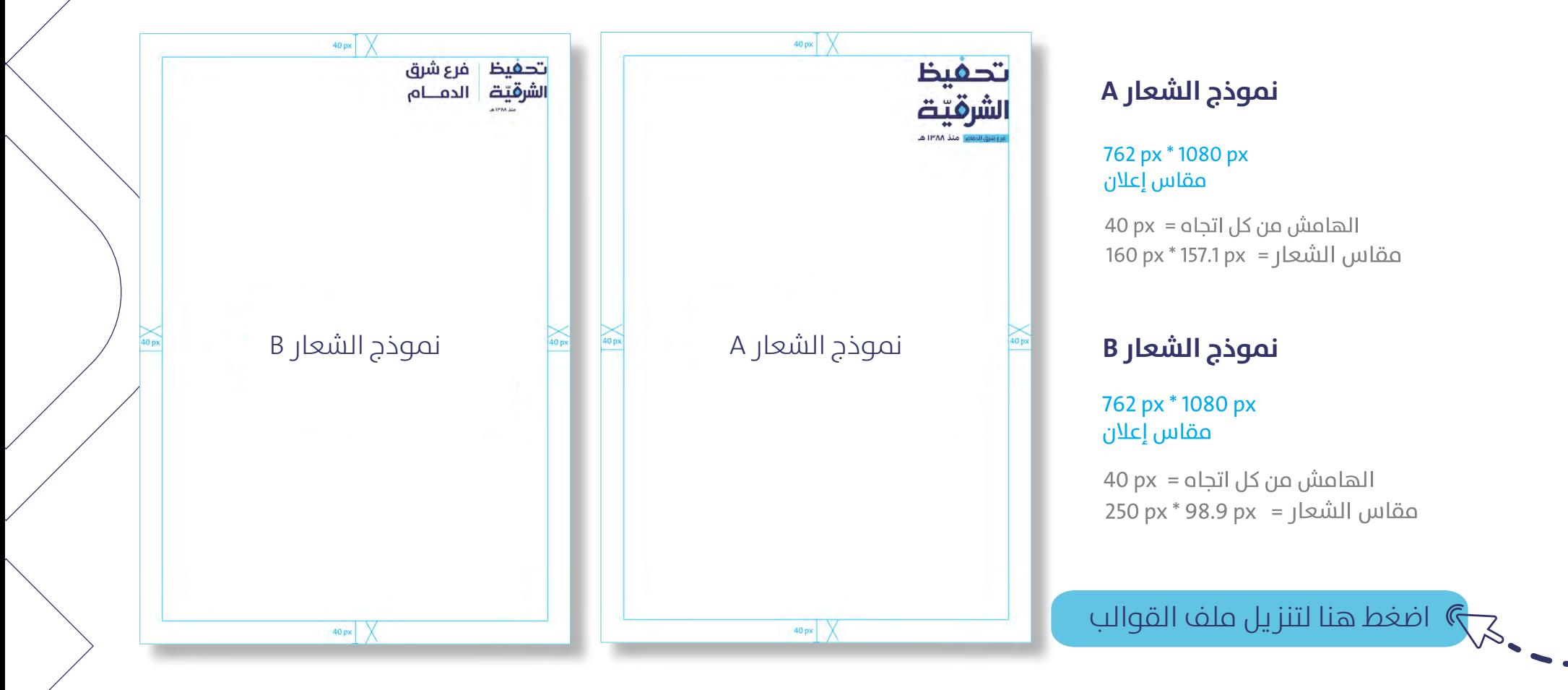

عند تصميمك بهذا المقاس التزم بالقياسات والقواعد المكتوبة

#### **شعار التميز املؤسيس**

<span id="page-25-0"></span>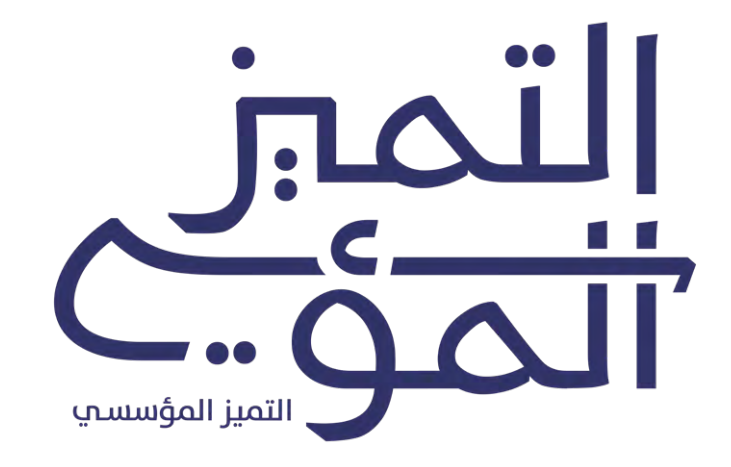

[اضغط هنا لتنزيل امللف](https://drive.google.com/drive/folders/1tzZ66zge5J2yXRchApx212S6PskAT-PY?usp=sharing)

يستخدم الشعار يف التصاميم الداخلية فقط.

### **تعليامت إنتاج مقاطع الفيديو**

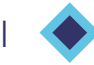

<span id="page-26-0"></span>التزام بقياس 1080 \* 1920 px عند إنتاج مقاطع الفيديو )بالطول أو بالعرض(.

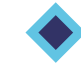

التزم باستخدام خط الهوية املعتمد عند إضافة النصوص للمقاطع.

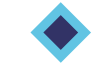

التزم بالتعليمات الموضحة في الصفحات التالية.  $\blacklozenge$ 

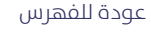

#### **استخدام شعار الفرع**

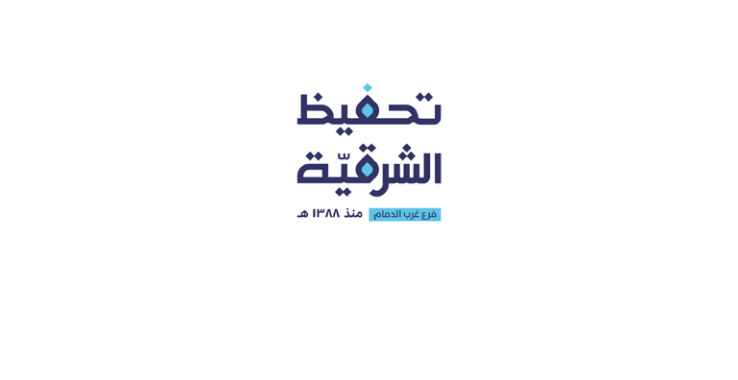

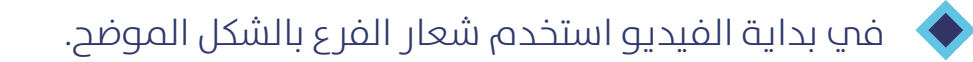

<span id="page-27-0"></span>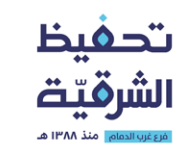

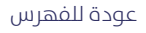

#### **إضافة شعارات الداعمني**

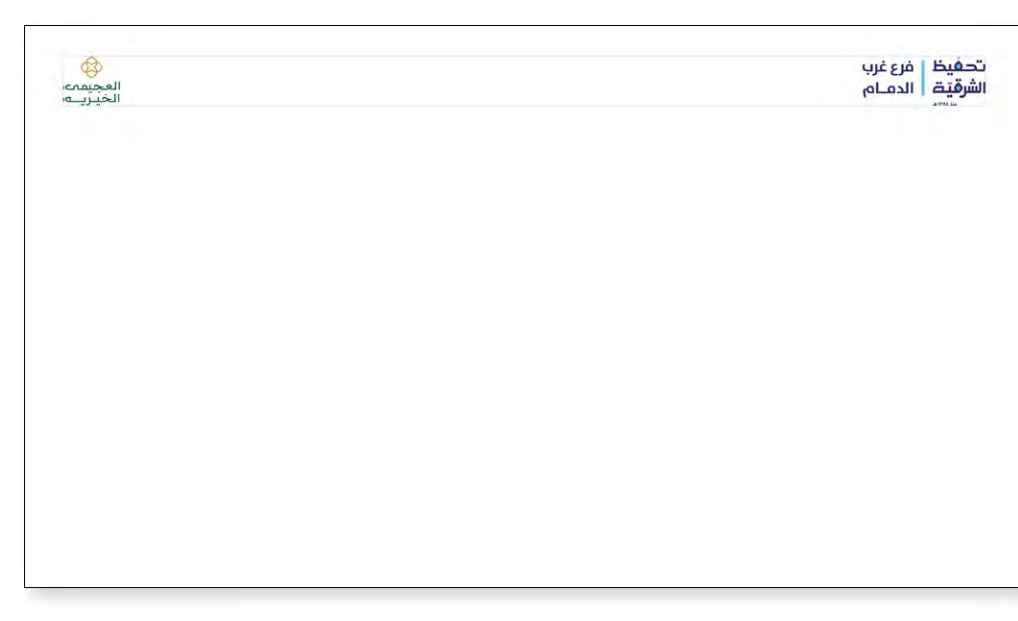

<span id="page-28-0"></span>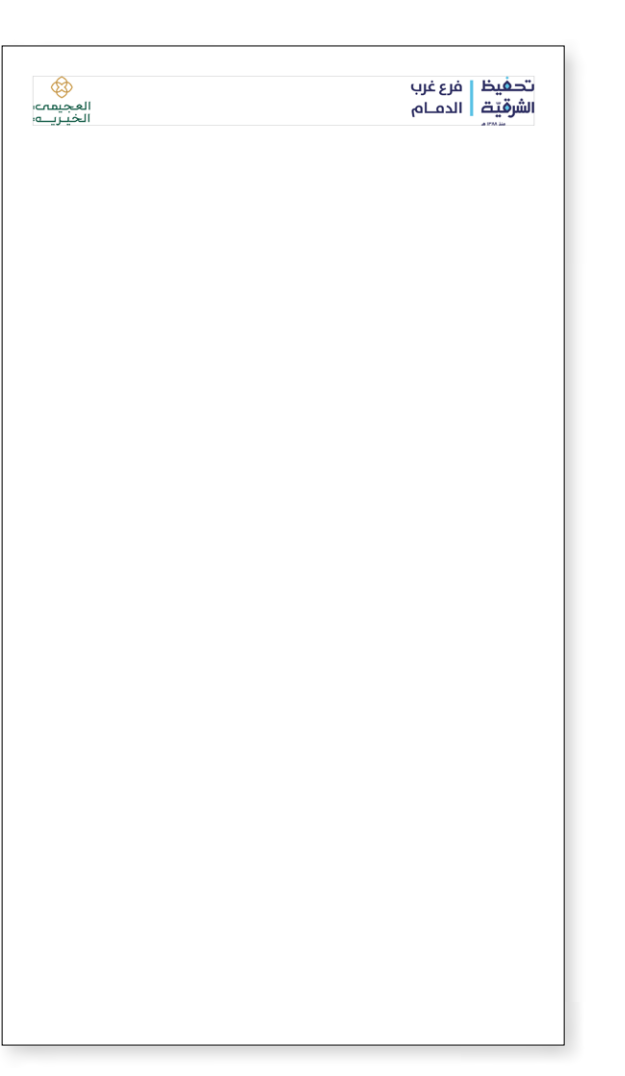

أضف شعار الفرع وشعار الداعم عىل الفيديو بالشكل املوضح يف الصورة.

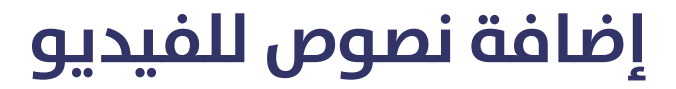

<span id="page-29-0"></span>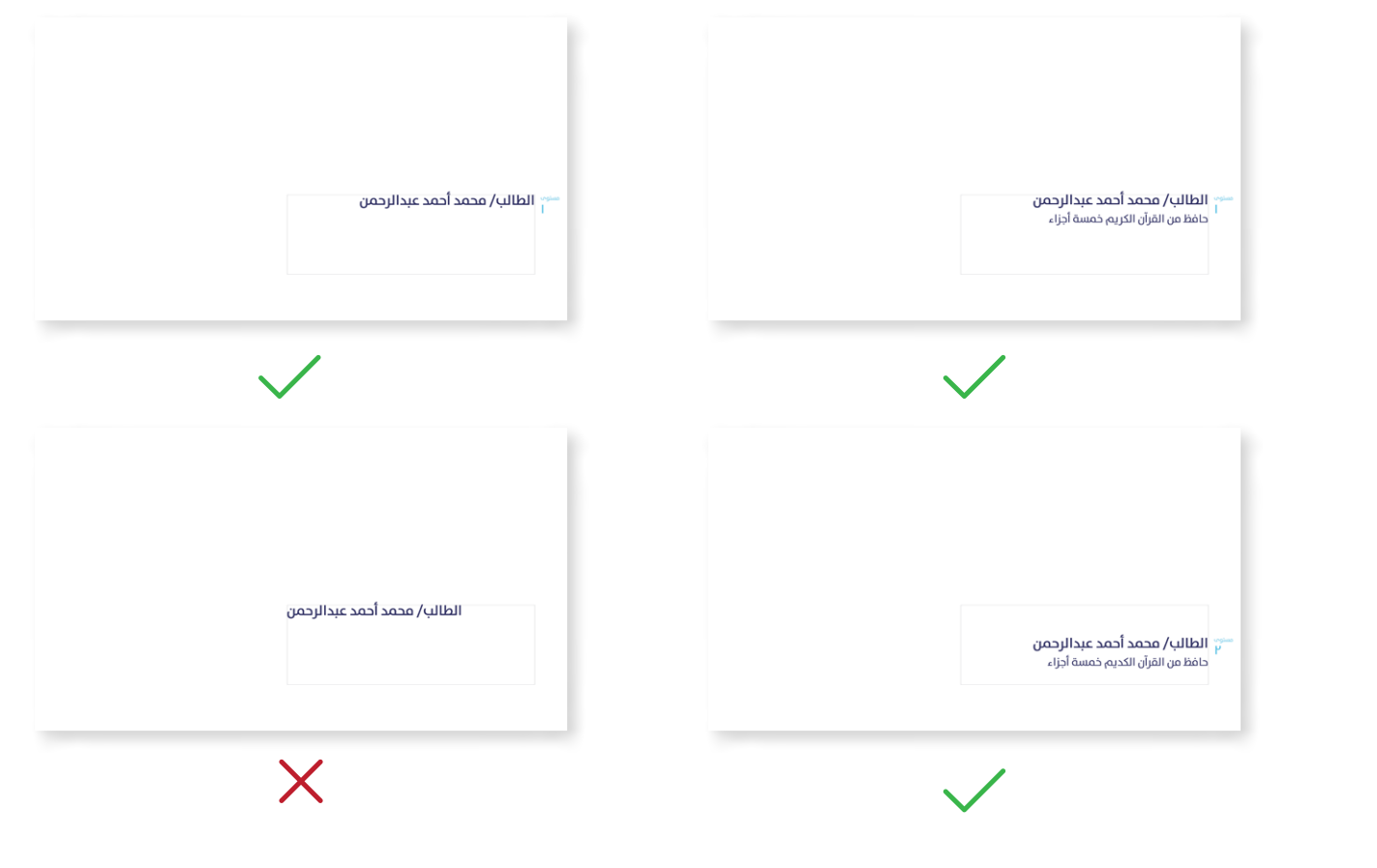

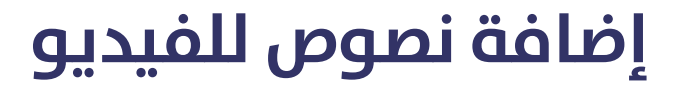

<span id="page-30-0"></span>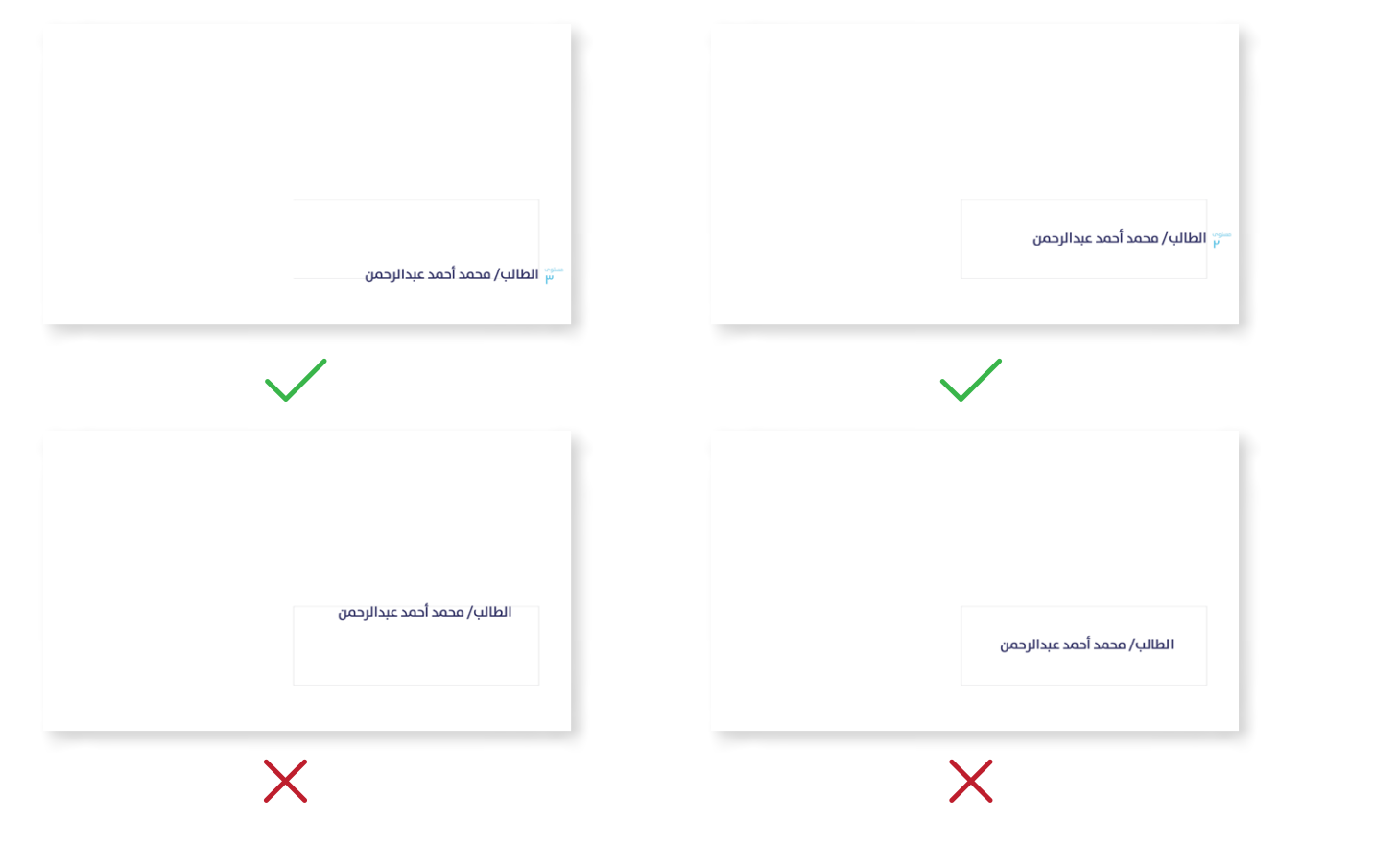

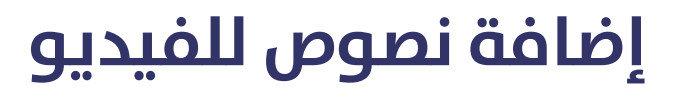

<span id="page-31-0"></span>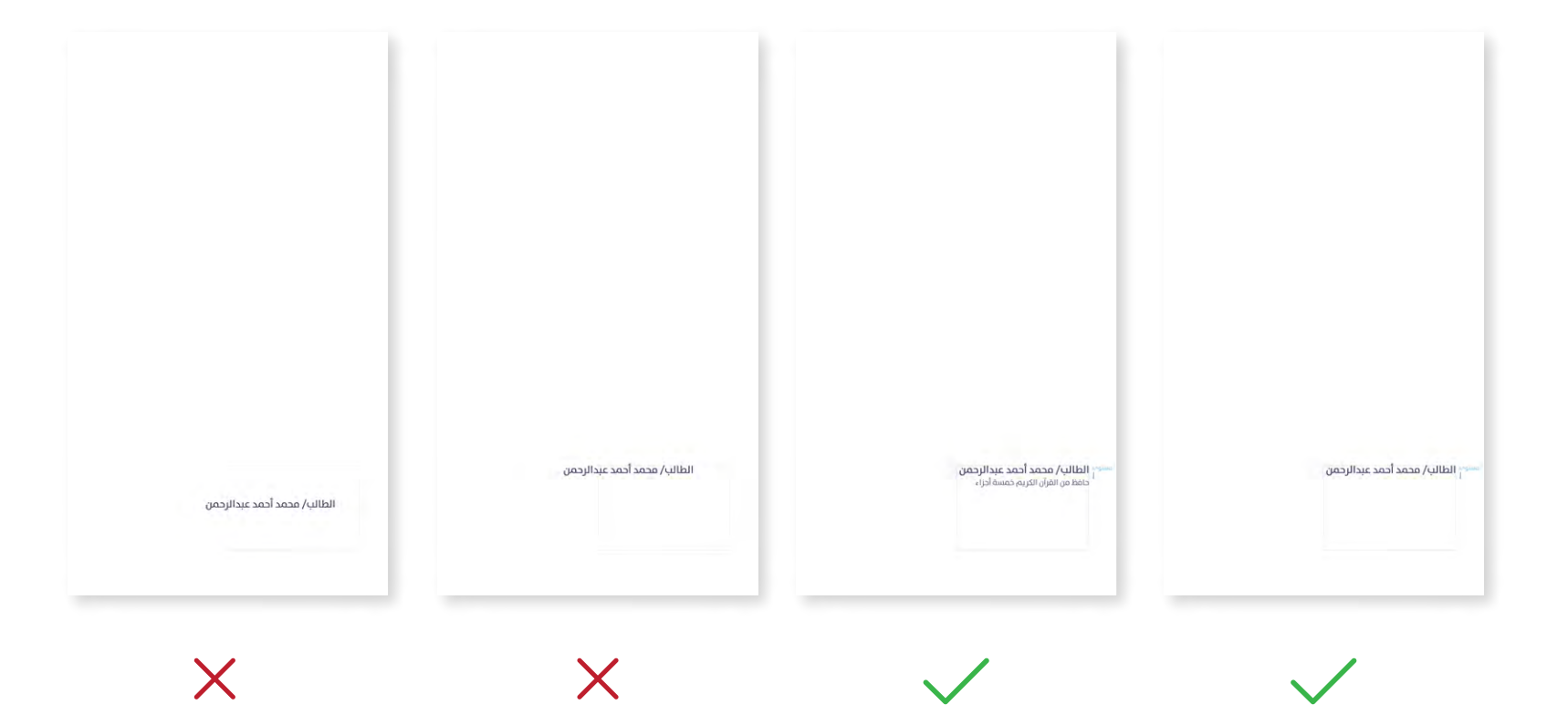

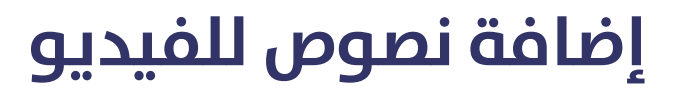

<span id="page-32-0"></span>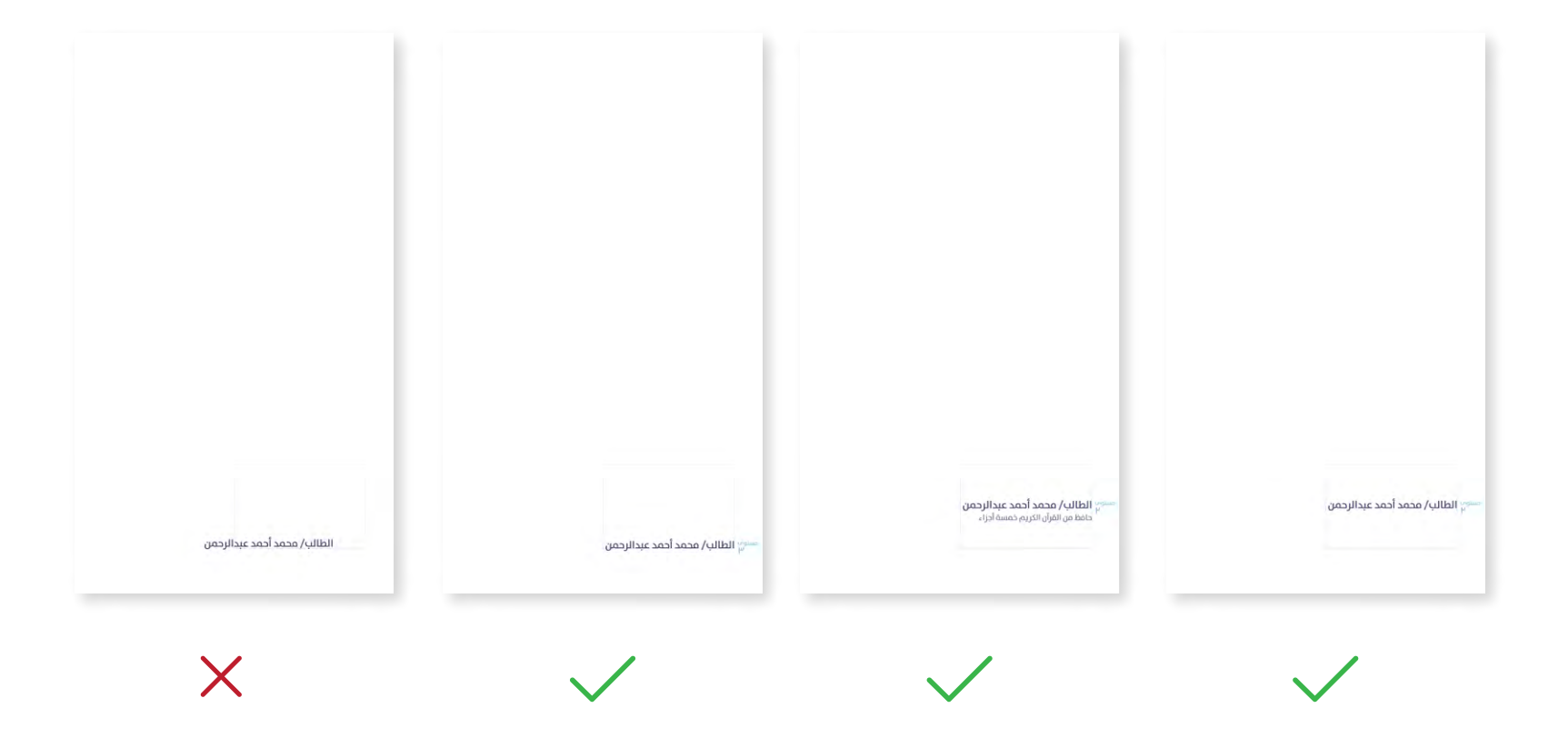

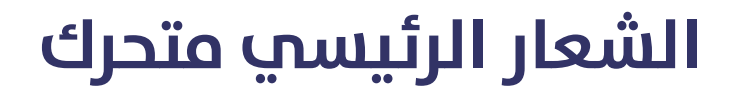

<span id="page-33-0"></span>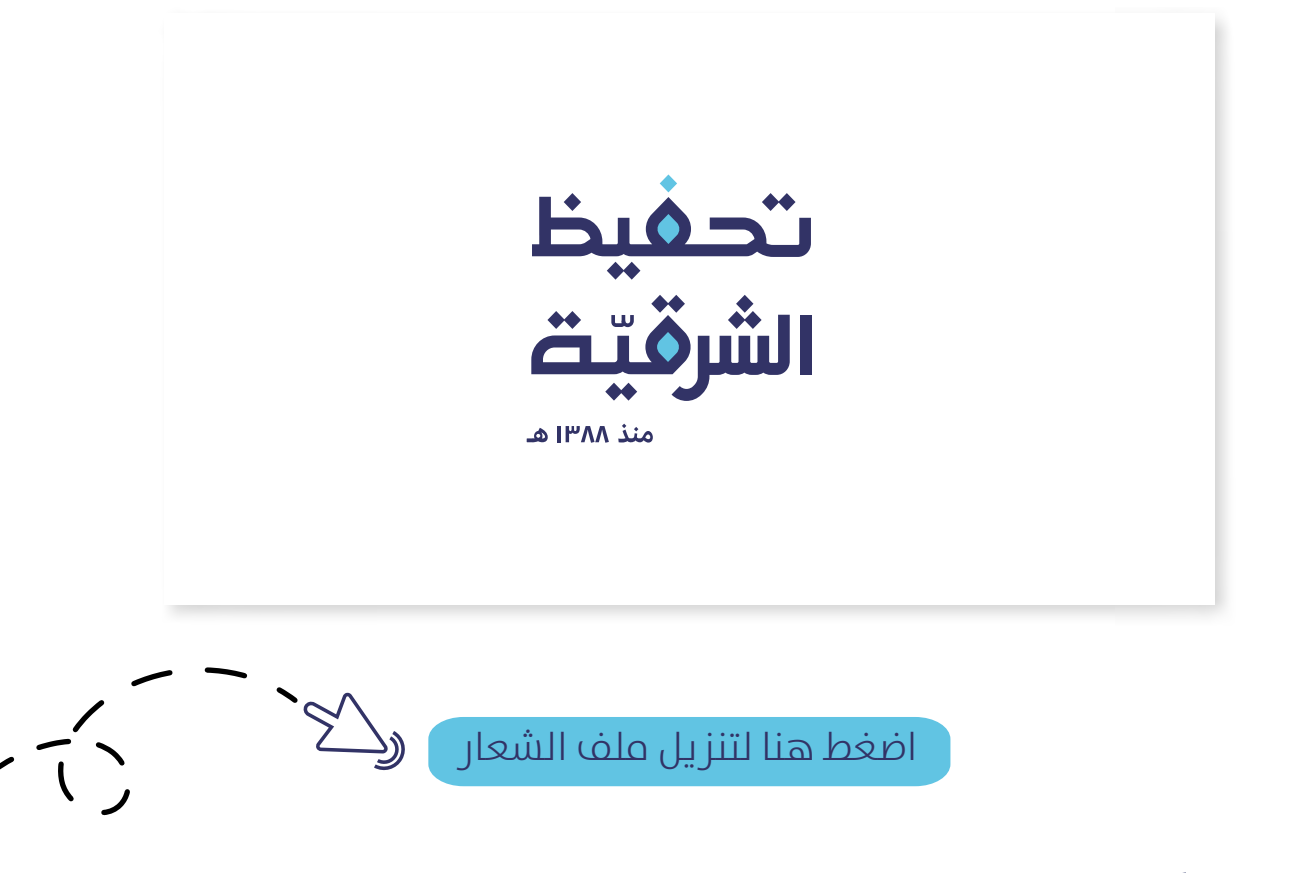

في ختام الفيديو أضف الشعار الرئيسي المتحرك.

<span id="page-34-0"></span>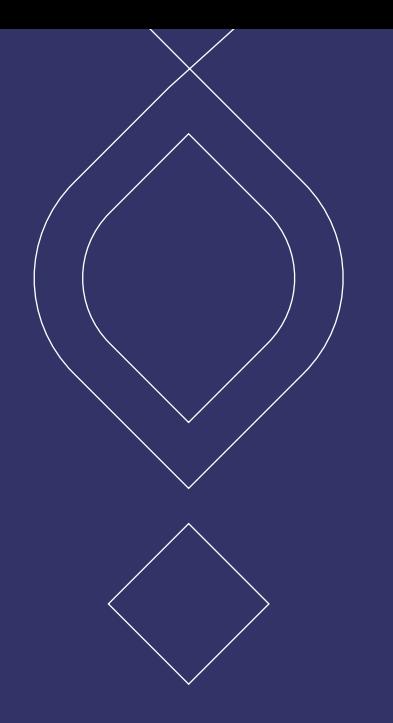

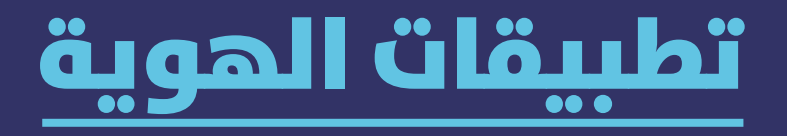

قمنـا بتجهيـز و تصميـم عـدد مـن التطبيقـات التـي قـد تحتاجهـا ، كل مـا عليـك هـو تحميـل امللـف و اسـتخدامه.

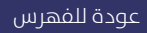

#### **مناذج لتصميم اإلعالنات**

<span id="page-35-0"></span>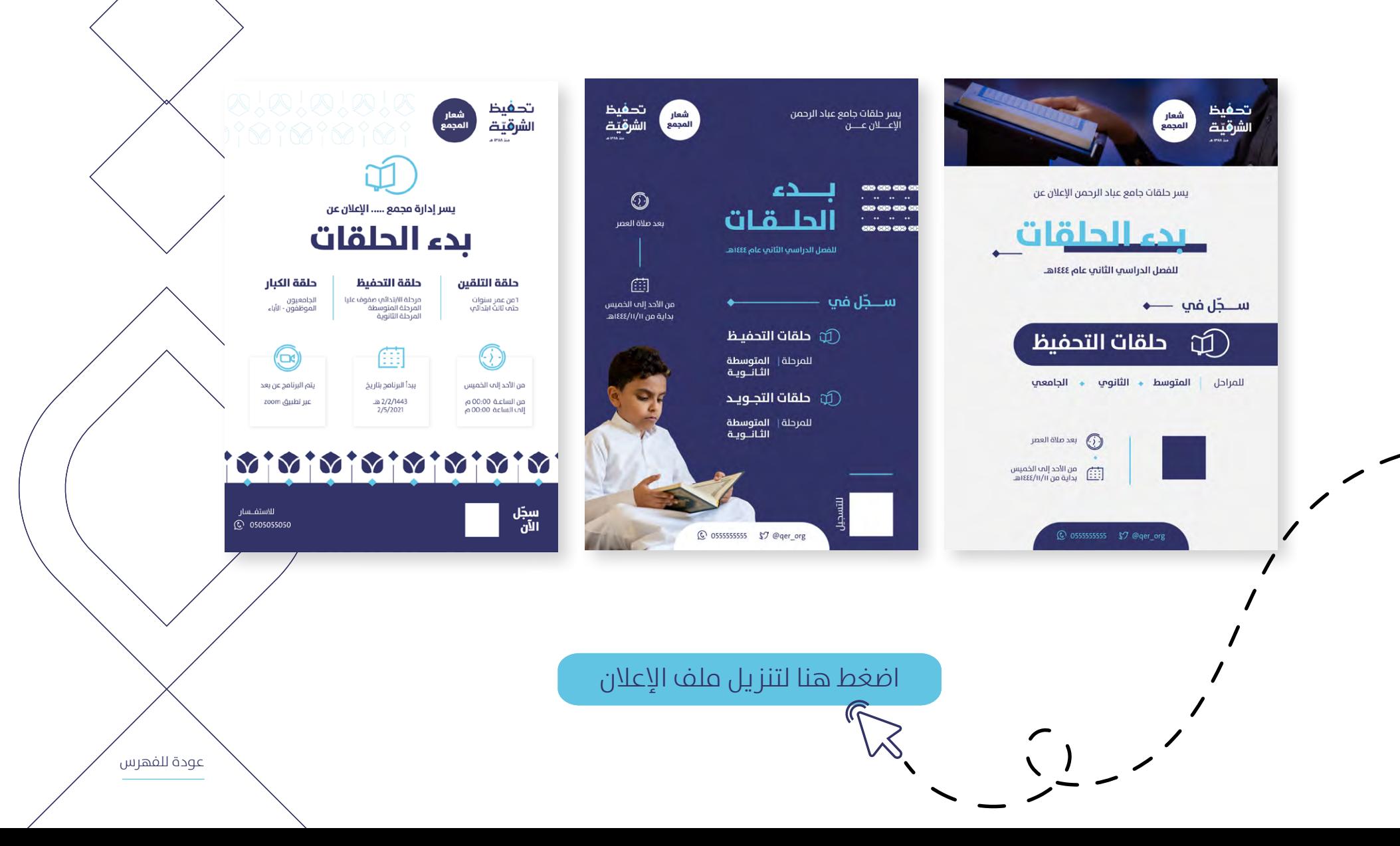
#### **مناذج لتصميم تقارير الحلقات**

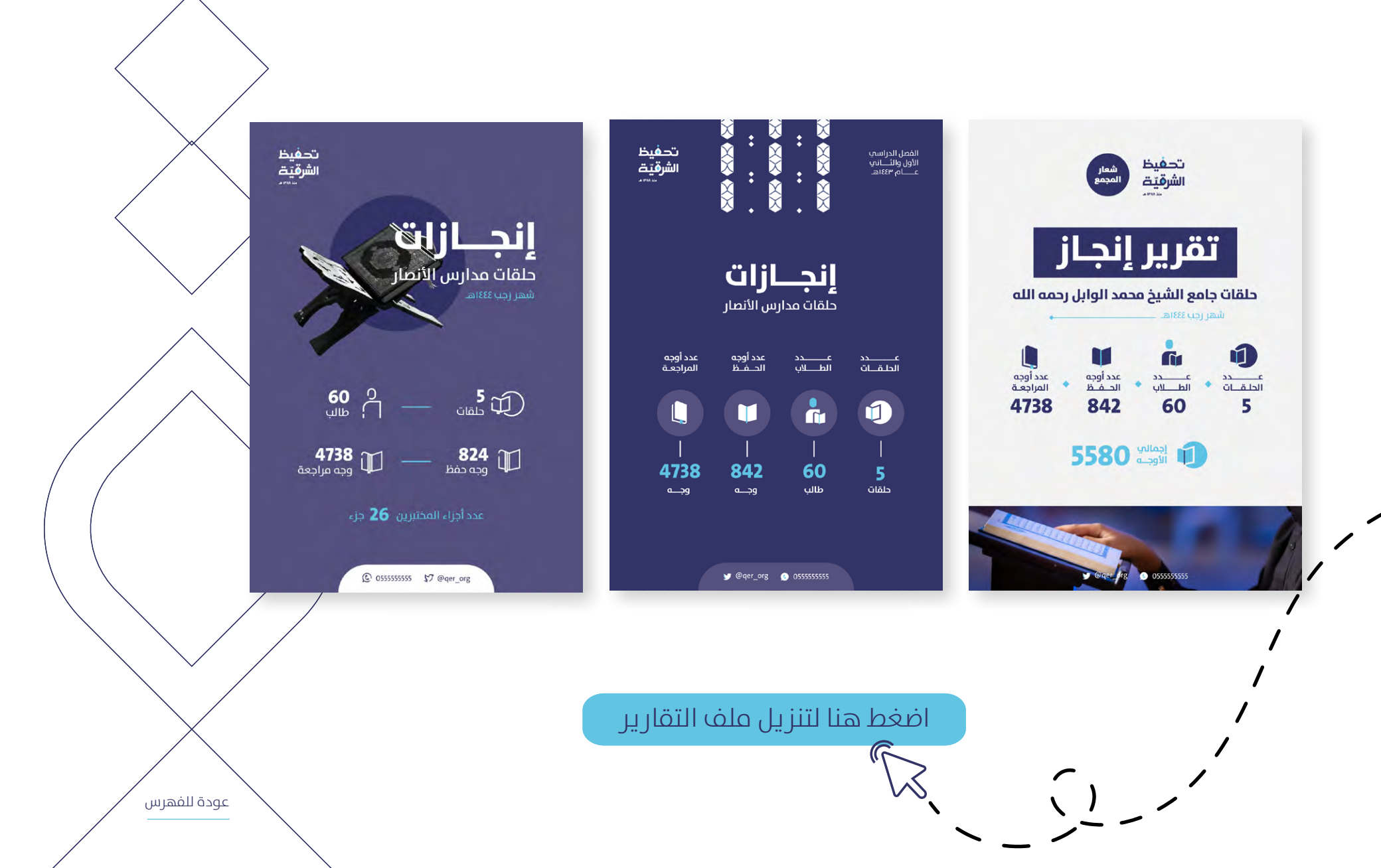

# **قالب بوربوينت لتقارير الداعمني** اضغط ملف القالب**)عدة صفحات(** 第 208 **فضاًلا قم بتنزيل امللف يف جهازك ثم استخدمه** اضغط هنا لتنزيل ملف القالب [عودة للفهرس](#page-2-0)

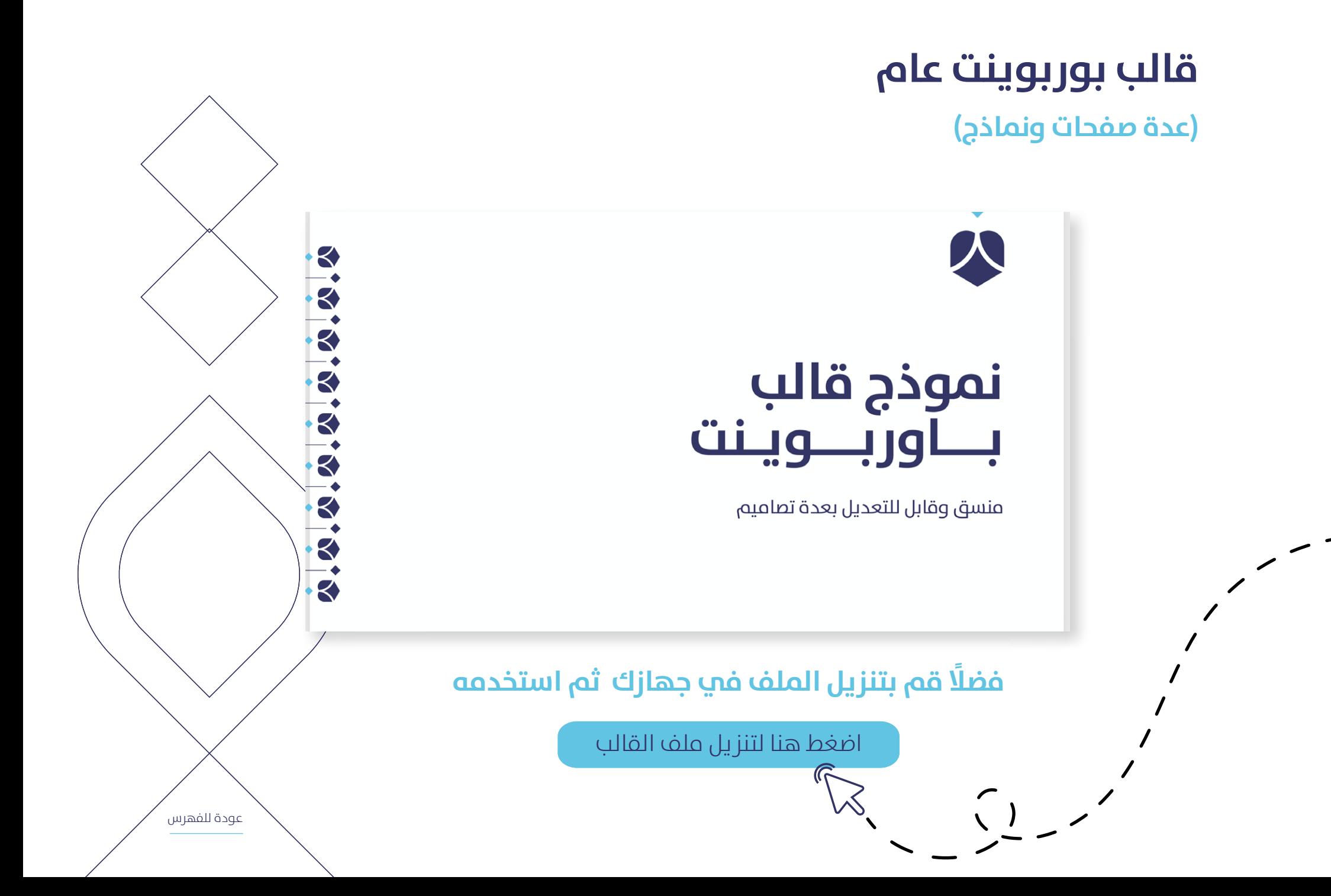

## خلفيات لمواقع التواصل الاجتماعي

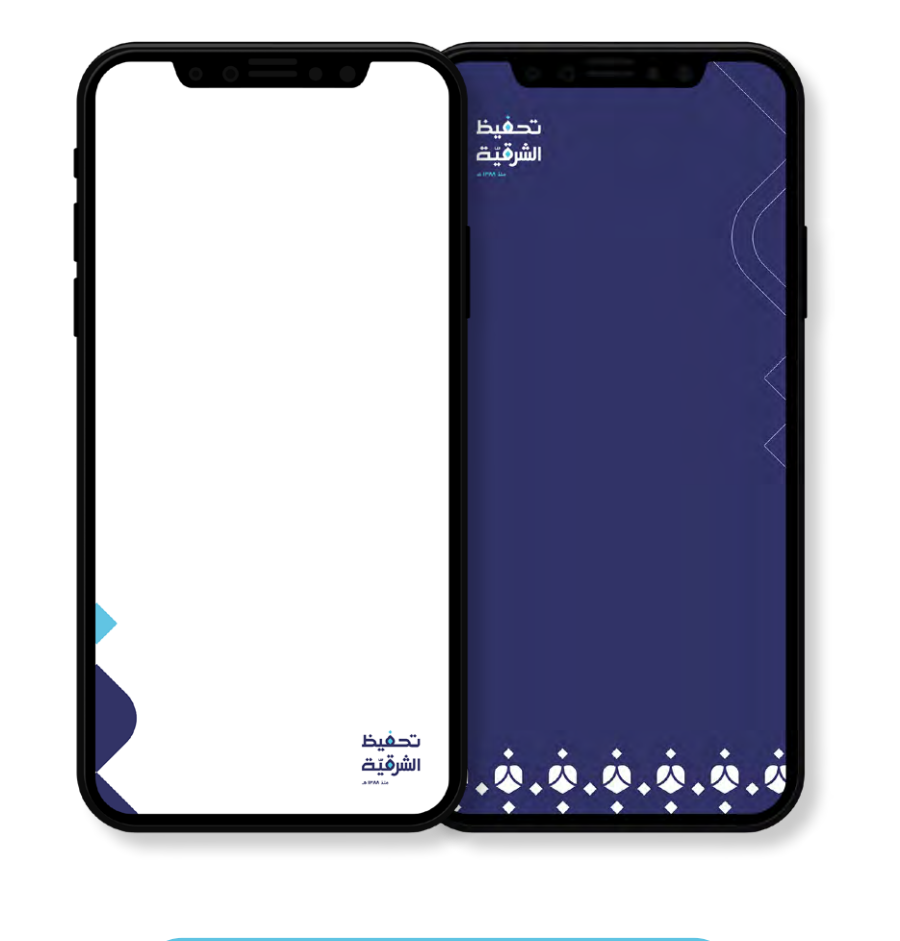

[اضغط هنا لتنزيل امللف](https://drive.google.com/drive/folders/172q3Z50t8Nk9C2xD1_gJfwBsHS0JXUGj?usp=sharing)

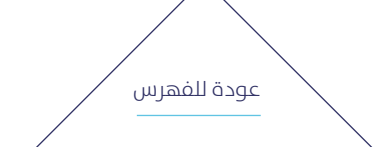

# ملف، ورق رسمي، أظرف، بطاقة أعمال

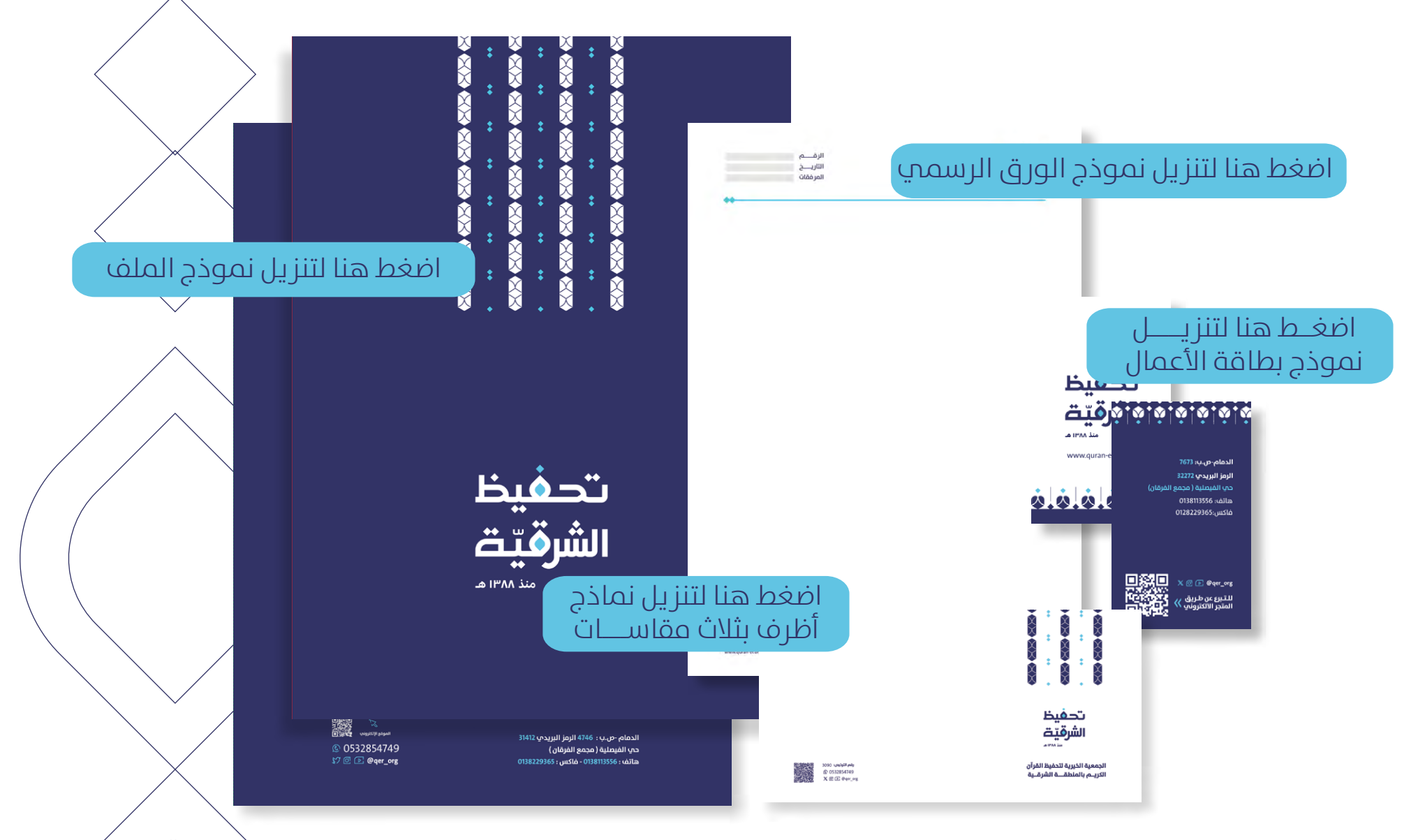

# **منوذج إعالن وظيفة**

 $\begin{pmatrix} 1 & 1 \\ 1 & 1 \end{pmatrix}$ 

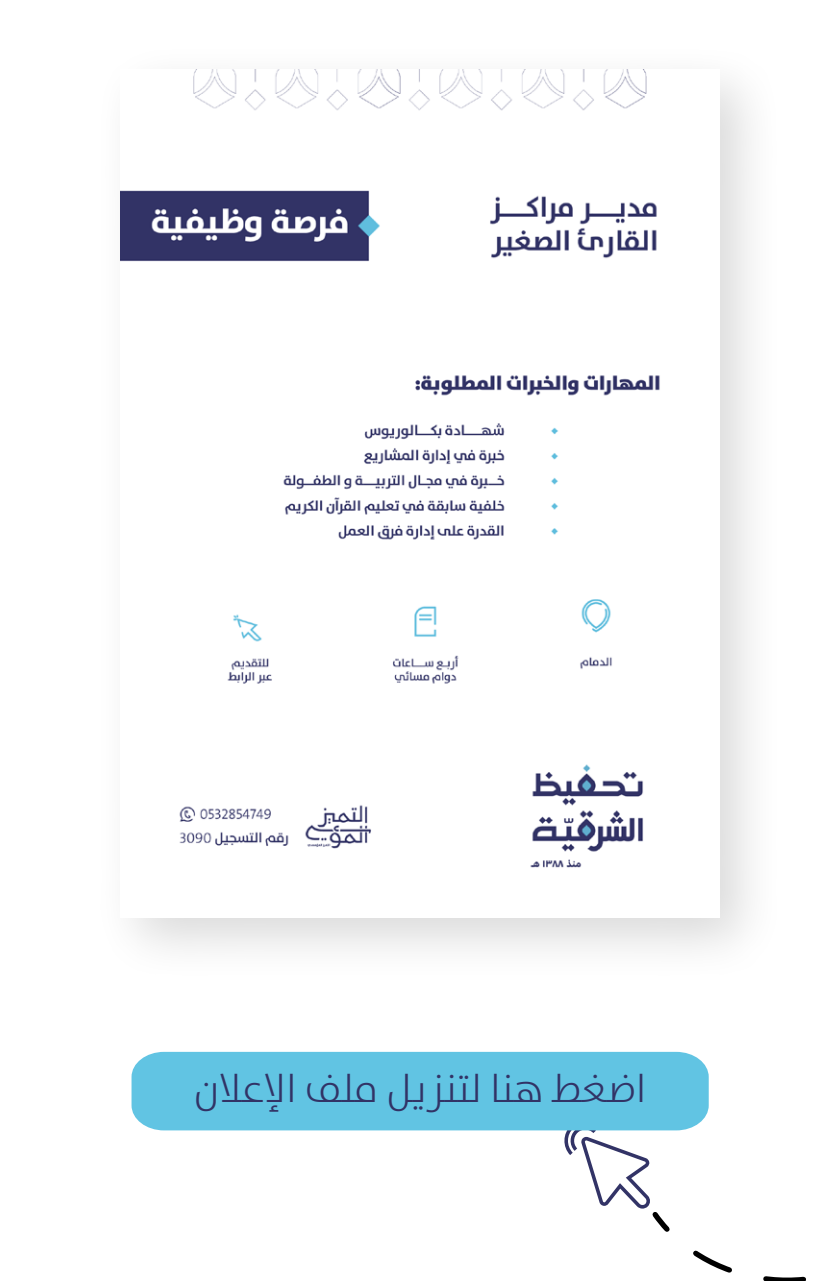

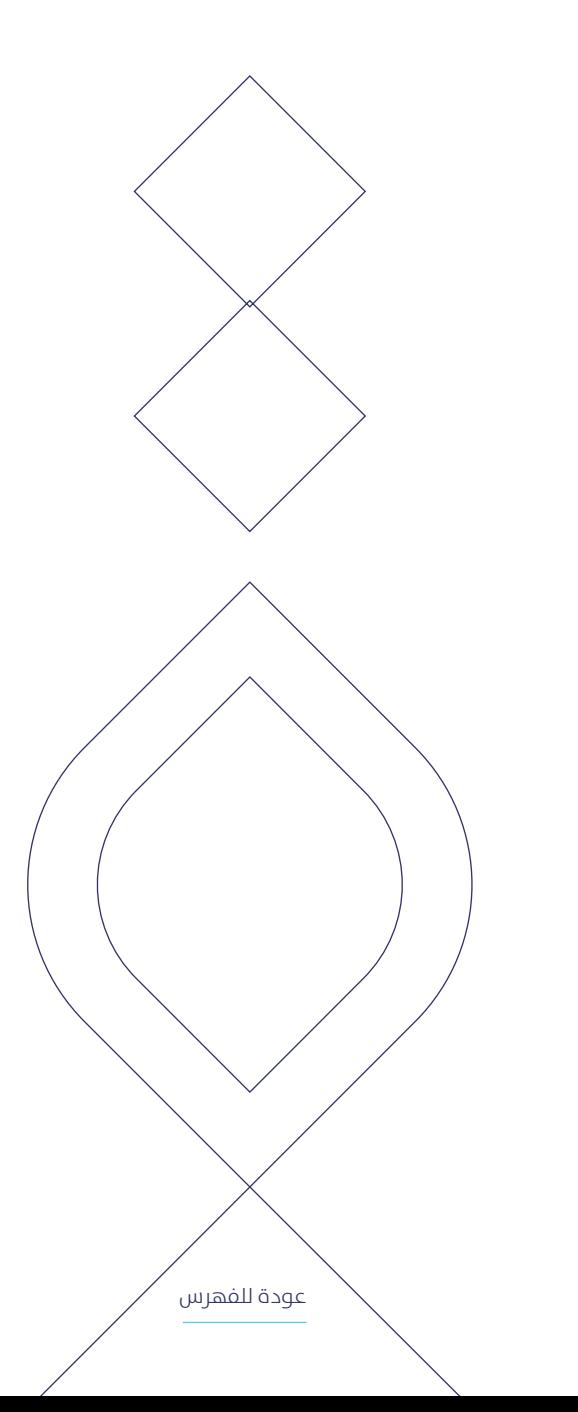

# **منوذج صورة املرشوع يف املتجر**

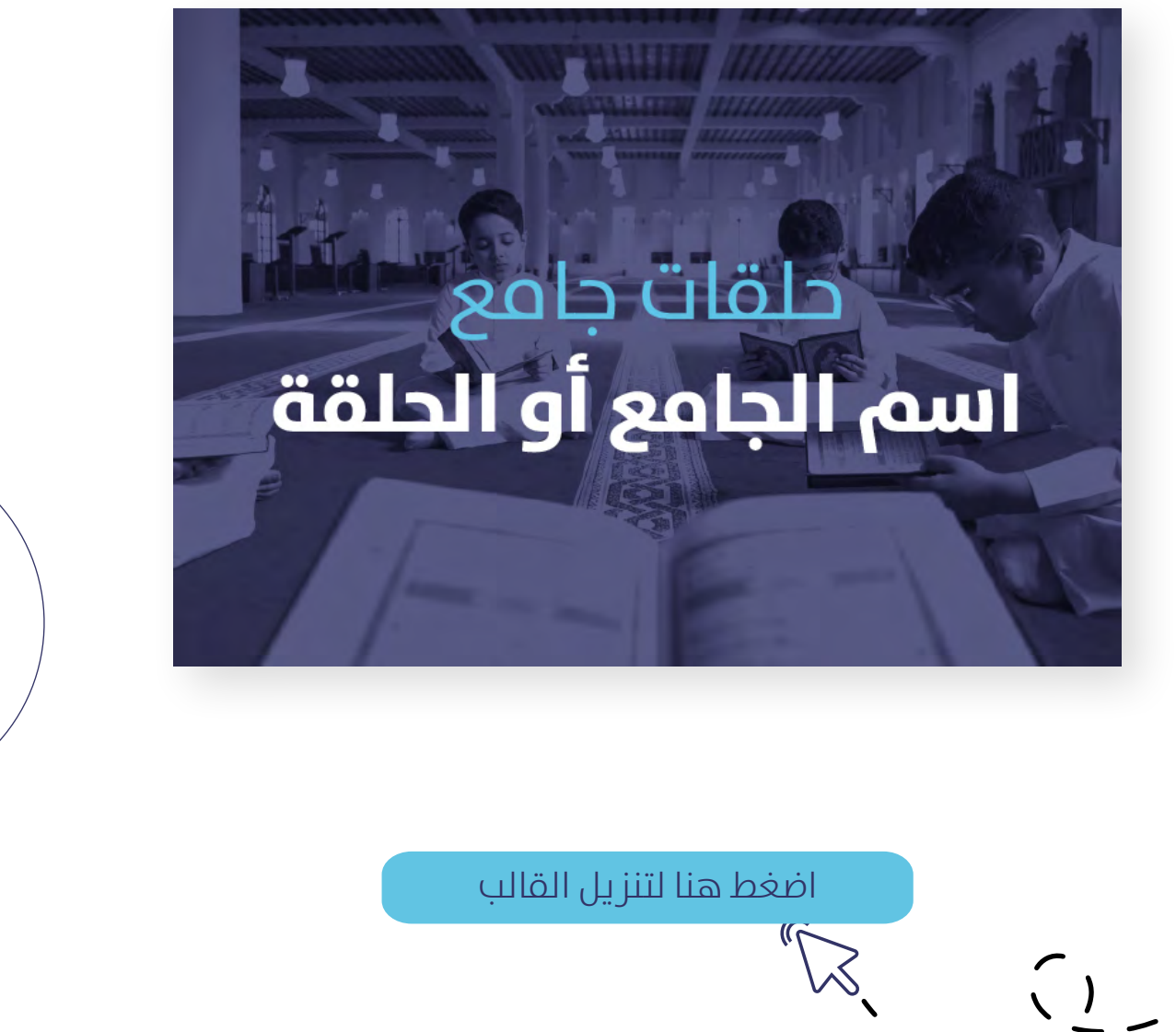

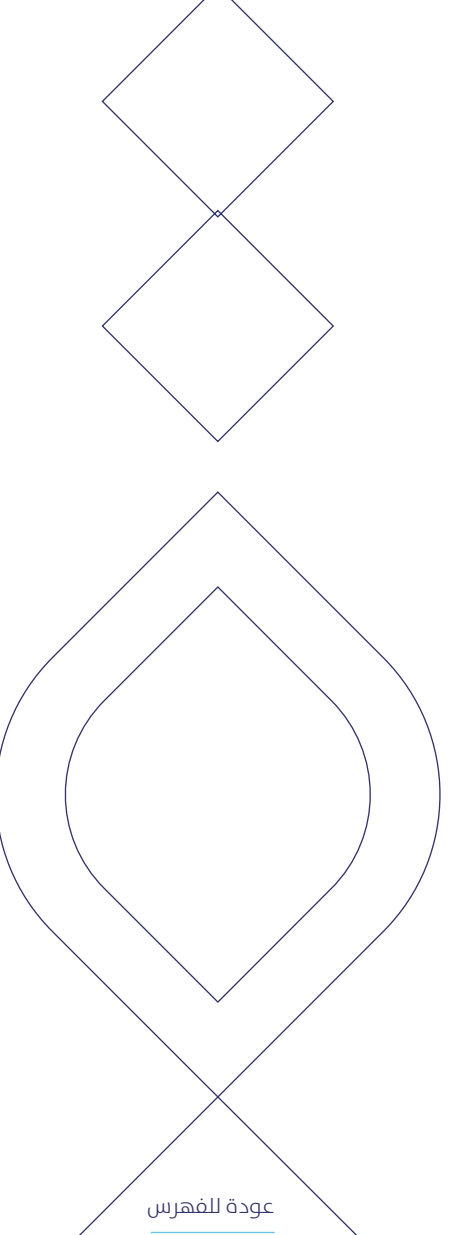

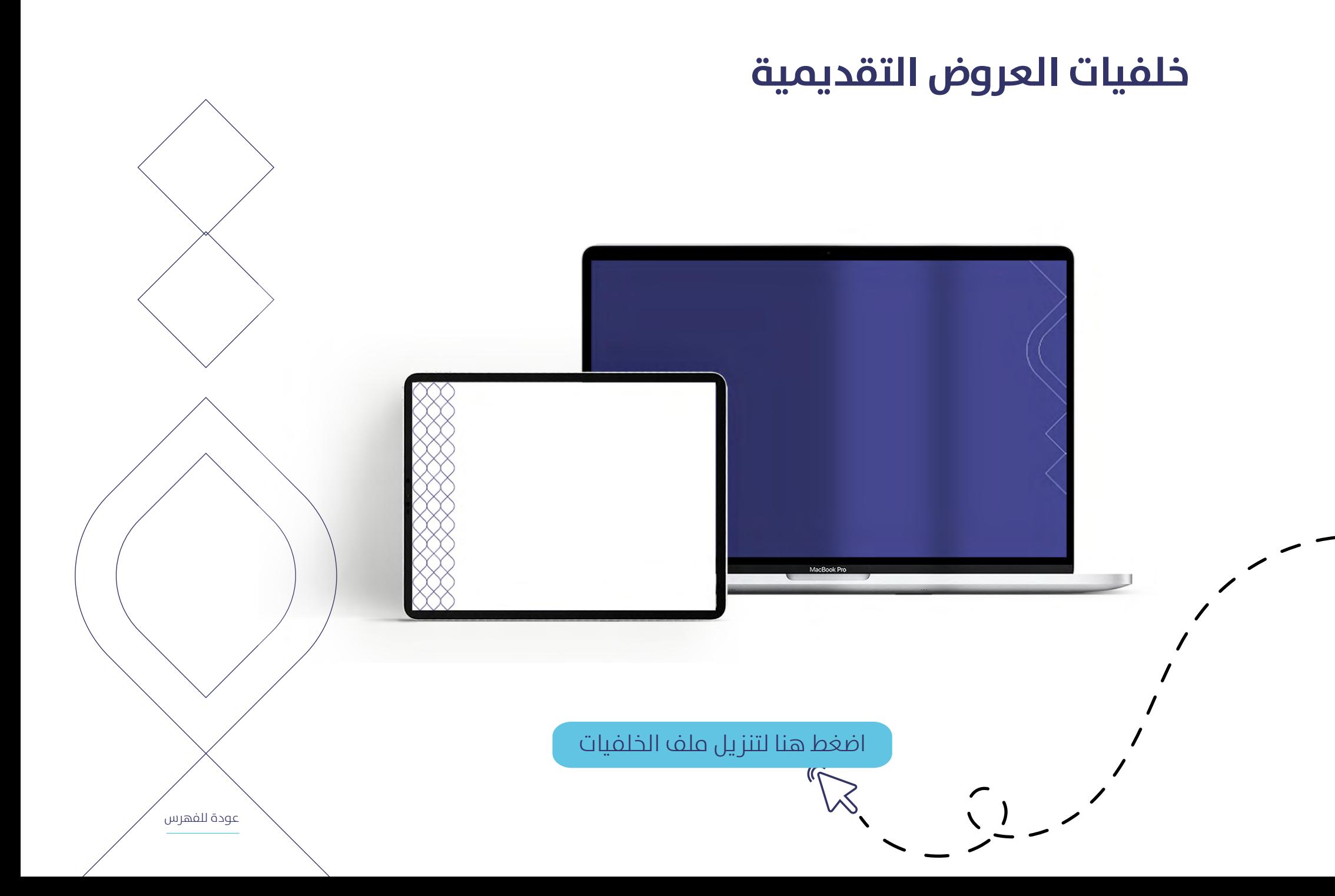

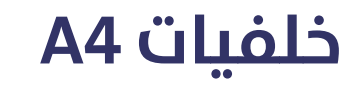

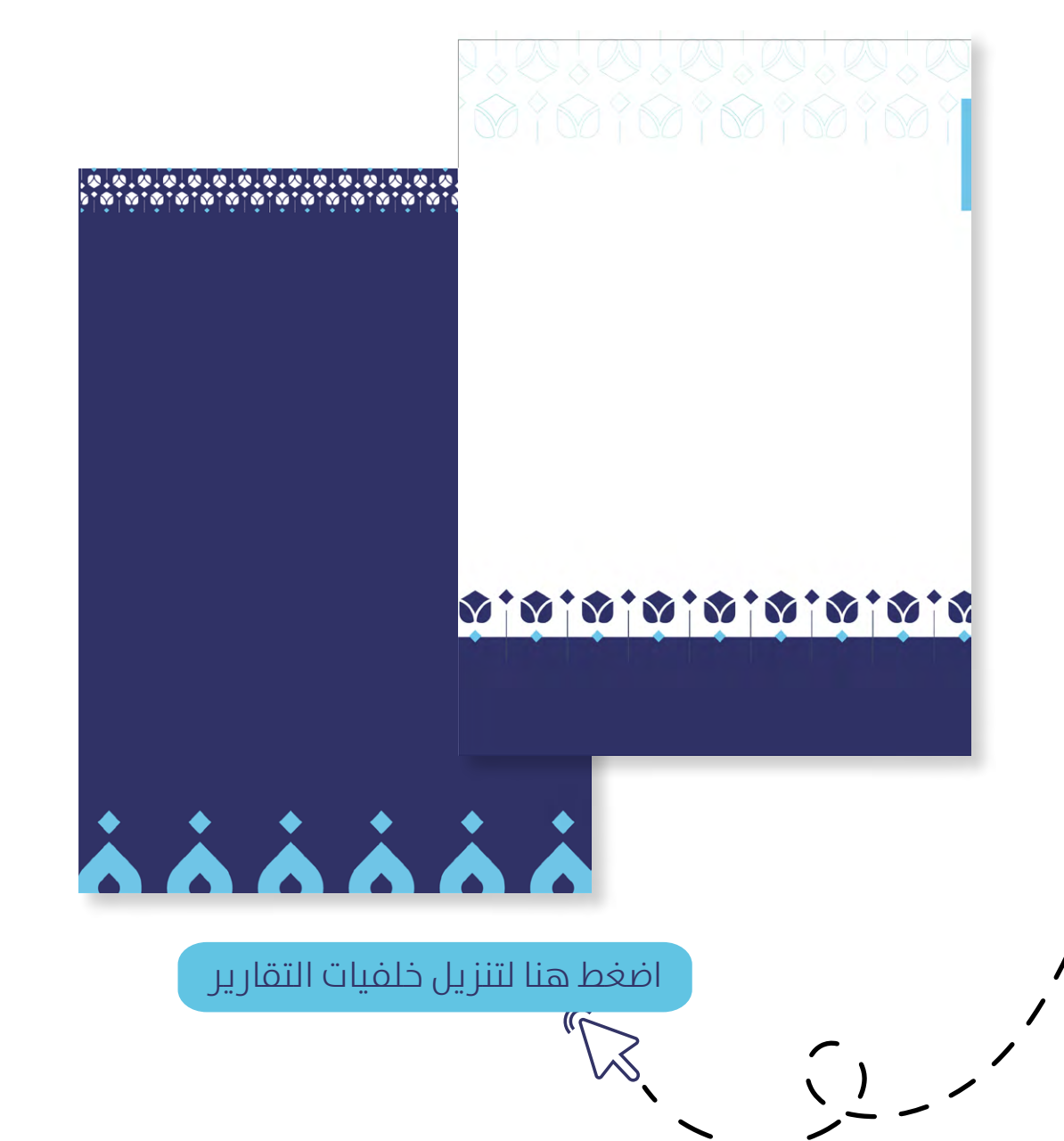

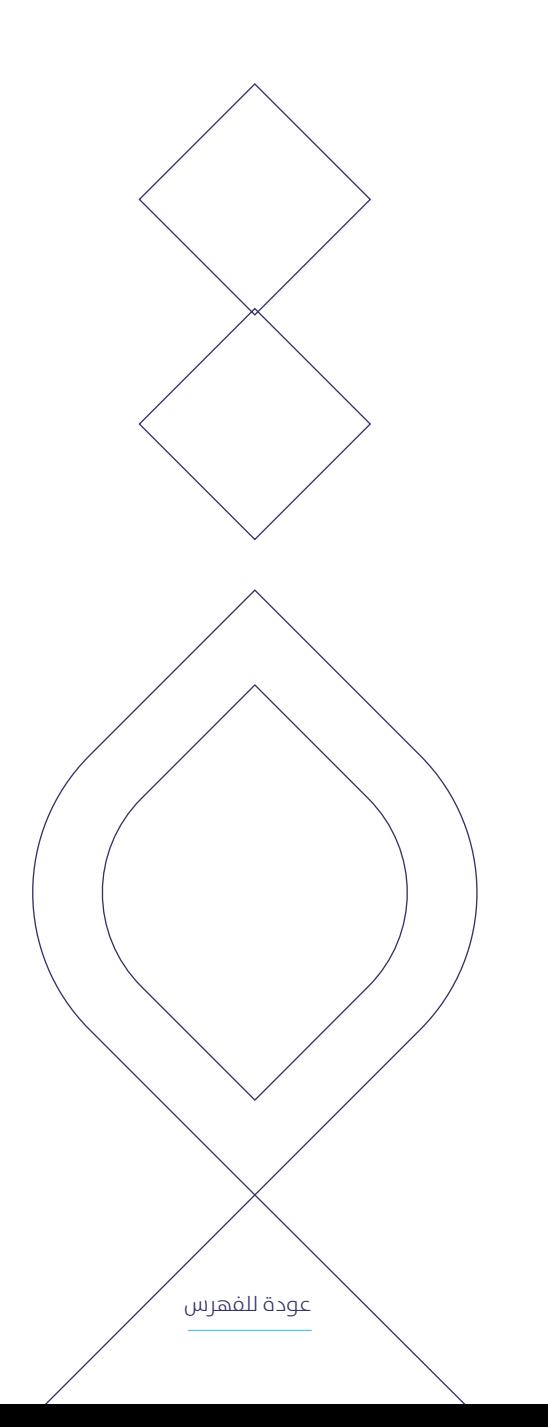

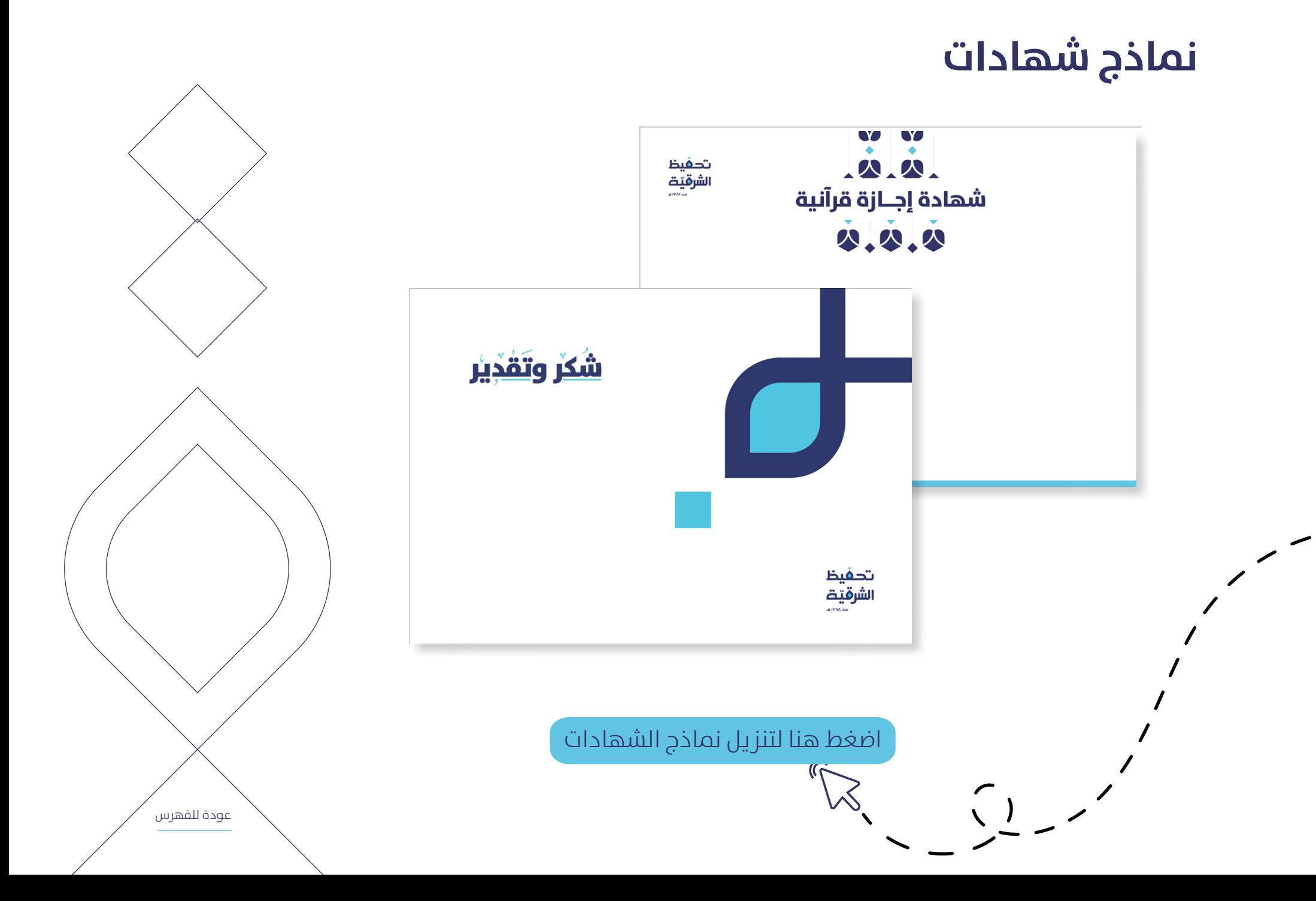

# **لوحة الشارع**

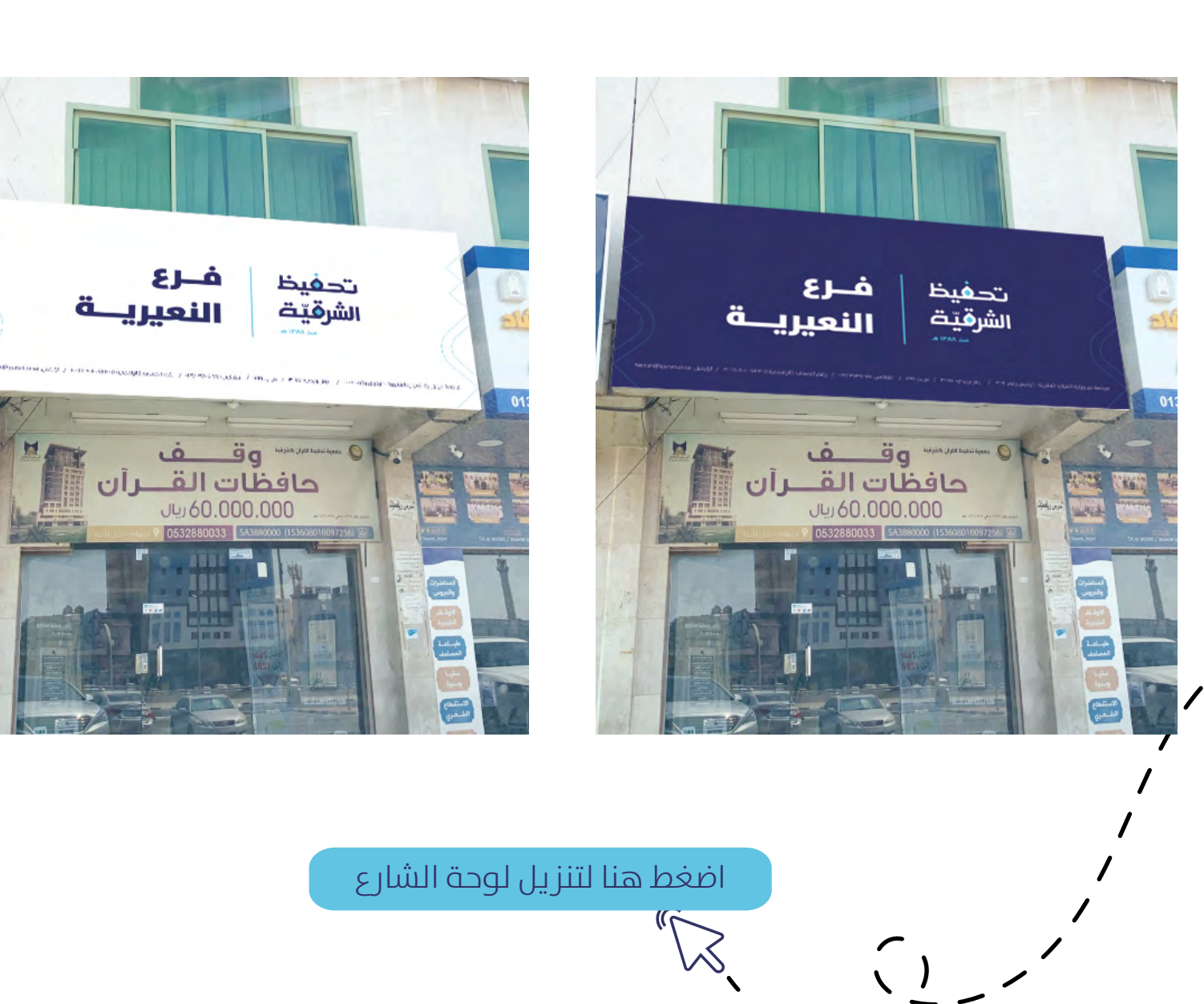

# **مناذج برنات**

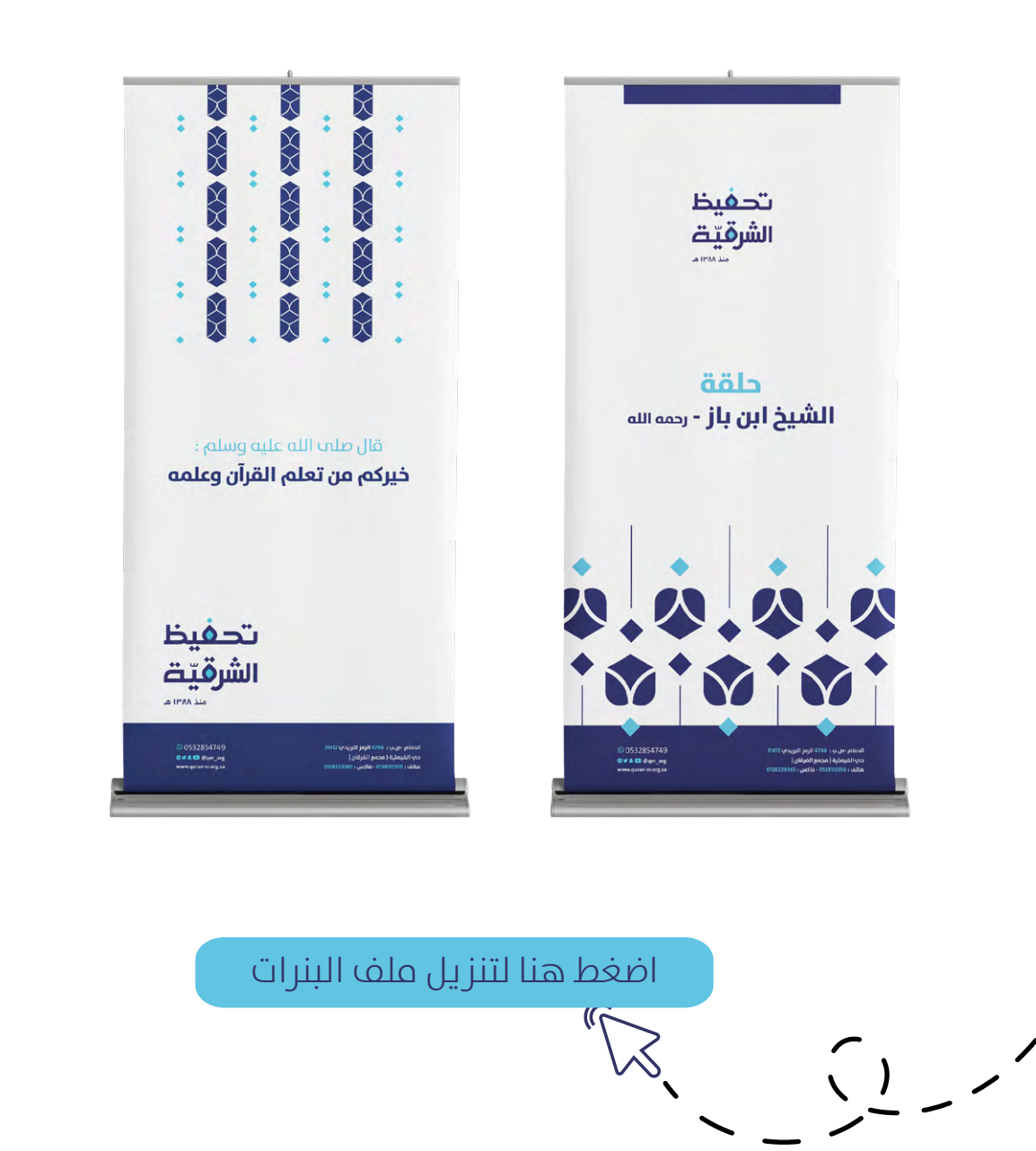

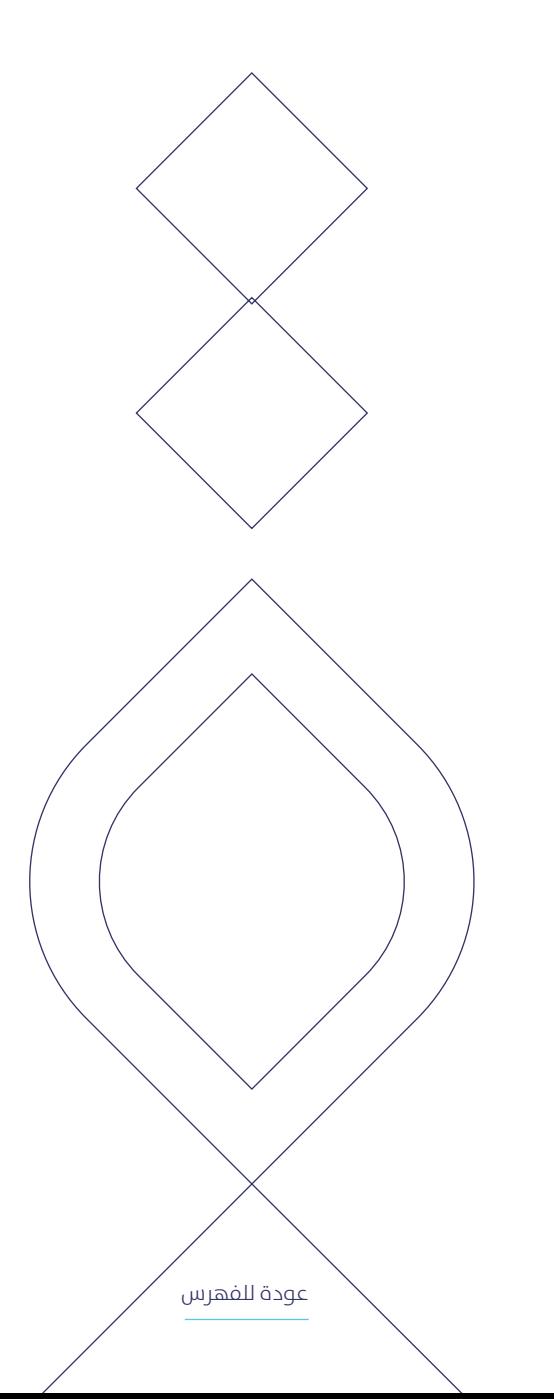

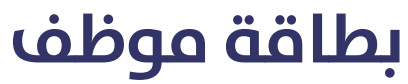

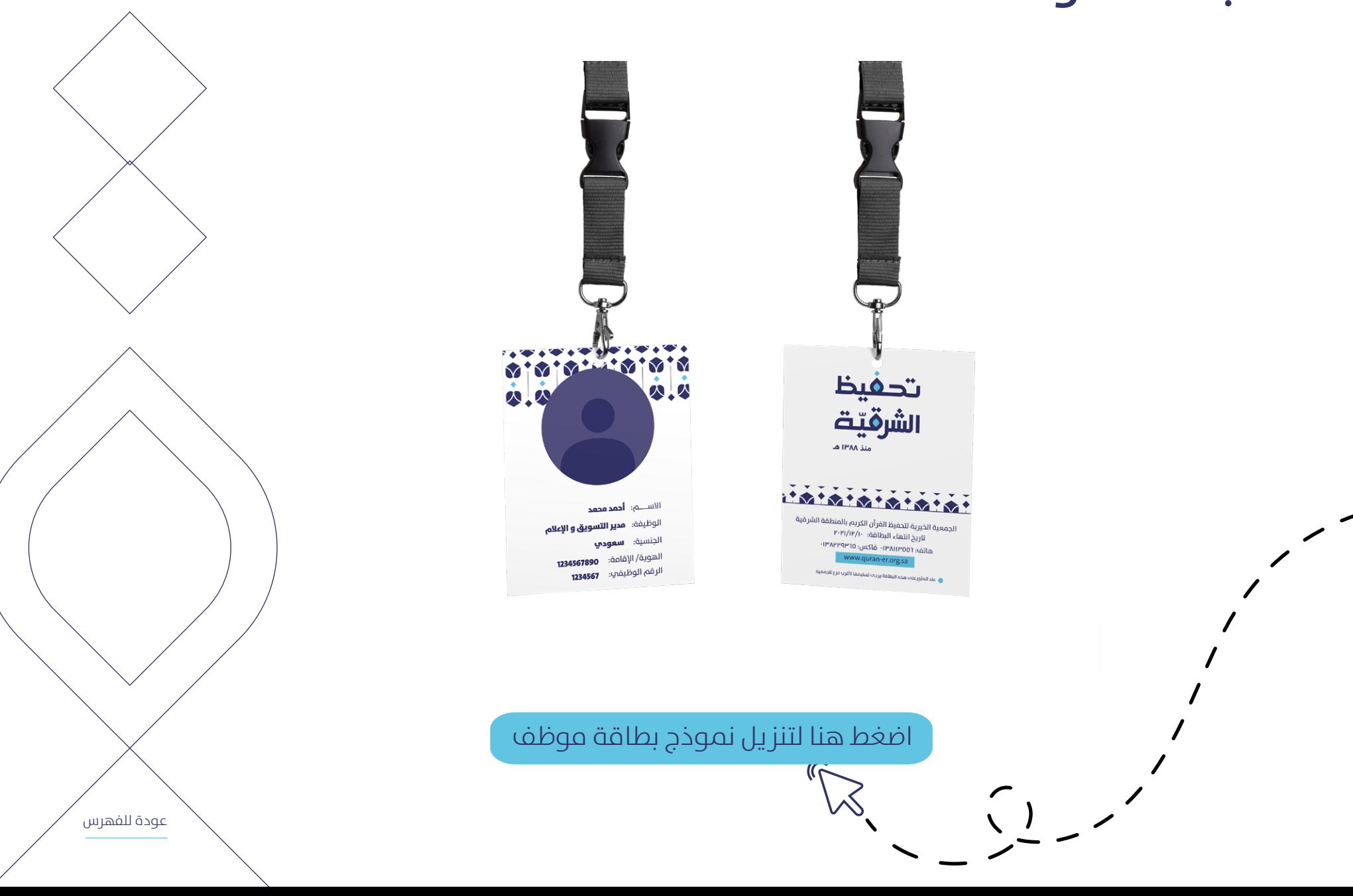

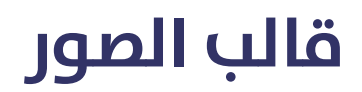

 $\begin{pmatrix} 1 \\ 2 \end{pmatrix}$ 

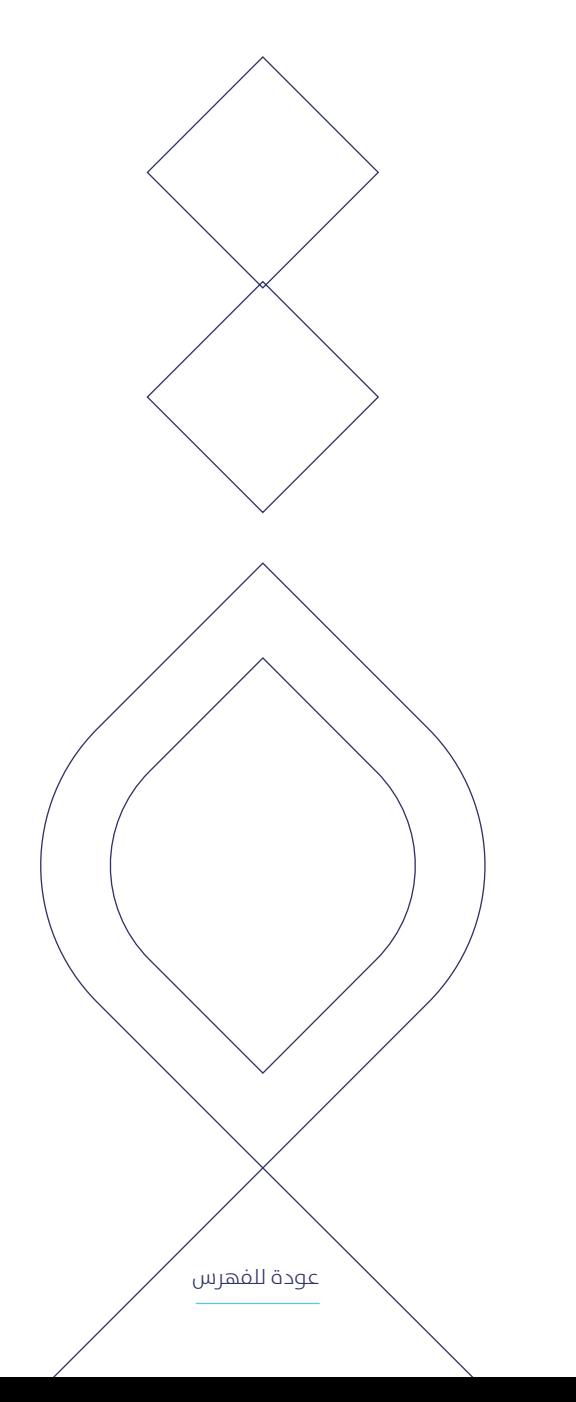

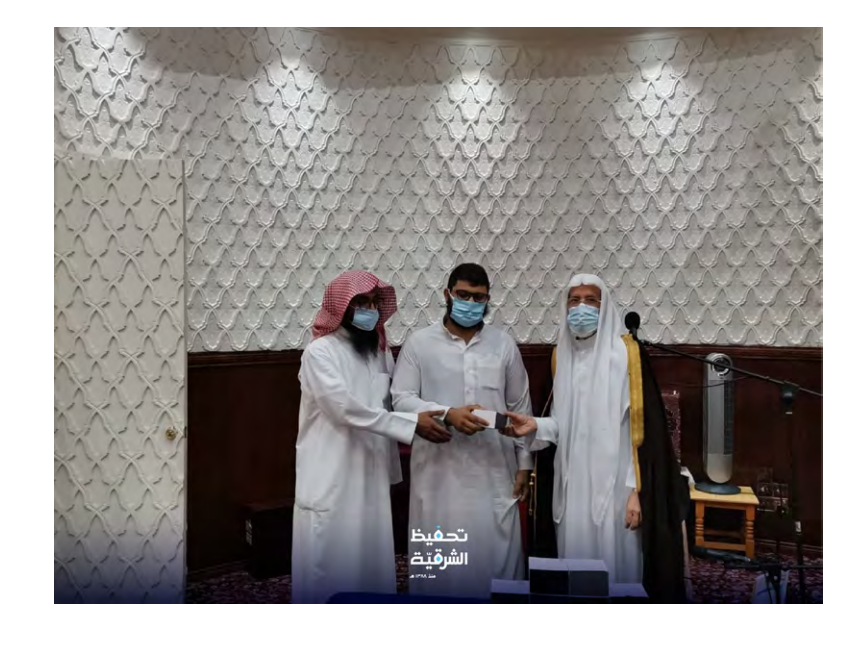

[اضغط هنا لتنزيل قوالب الصور](https://drive.google.com/drive/folders/1zEyC9PpYLFguf5t4tXstxXqcOX5kmcgx?usp=sharing)

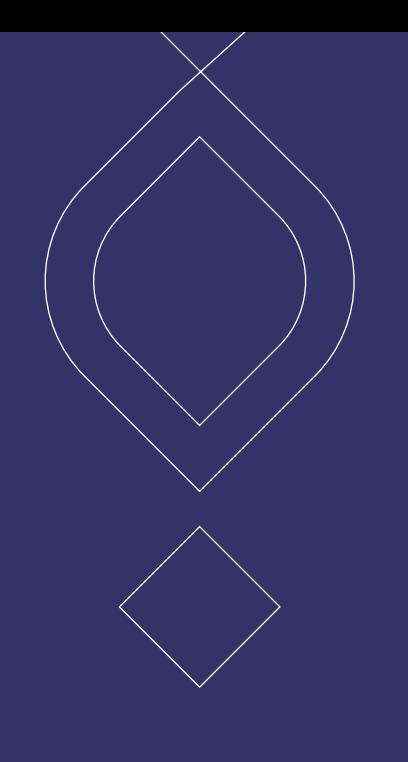

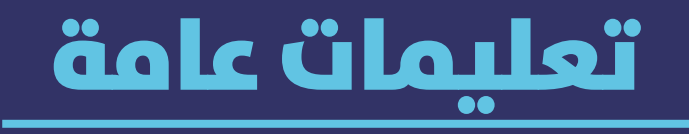

نسـعـم لبنـاء رؤيــة بصريــة قويــة، ومتكاملــة، فكُـن مسـاهمًا معنـا في بنائهـا.

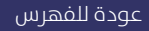

## **تعليامت عامة عند استخدام الدليل**

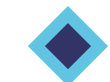

احرص علم استخدام العناصر بأبعادها الصحيحة.

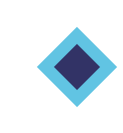

َ ال تنس تثبيت الخط عىل جهازك، لتتمكن من استخدام الهوية بشكل صحيح.

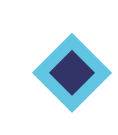

لا تَخَف من المساحات الفارغة والبيضاء في التصميم، ً وجودها يعطي التصميم بساطة ً ووضوحا.

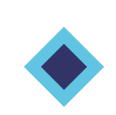

قبل نشر التصميم، نرجو منك إرساله علم البريد الخاص بنا لاعتماده.

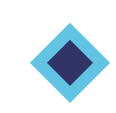

قبل إرسال البريد راجع قائمة العناصر التي يجب توافرها يف التصميم، **[تجدها](https://drive.google.com/file/d/1bQRk9MPZB1dzeDLq-s8deDAjITPvClbL/view?usp=sharing) يف الصفحة التالية.**

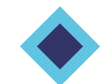

عندما تواجه أي مشكلة لا تتردد بطلب المساعدة.

#### معايير مراجعة واعتماد التصميم

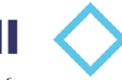

#### الشعار

تأكد من استخدام شعار الجمعية المحبد فع إفاقة الفرع بشكل محبد.

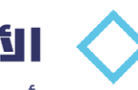

#### الألوان

تأكد من استخدام الألوان المذكورة فم الهوىة فقط.

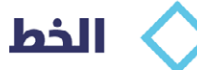

تأكد من استخدام الخط الصحـــــيح، المذكور في الدليل الإرشادي.

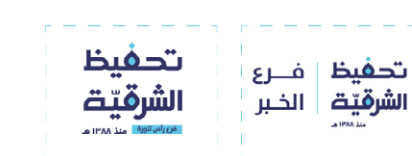

خط بھیج

Bahij the Sans Arabio

#### الأيقونات

تأكد من استخدام الأيقونات الخاصة بالهوية بأحجام موحدة، وعدم الجمع بين النمطين.

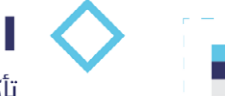

#### العناصر والأنماط

تأكد من استخدام العناصر بشكل متوازن دون إفراط، وبأبعاد صحيحة.

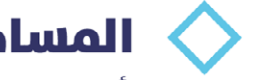

#### المساحات البيضاء

تأكد من وجود مساحات فارغة في التصميم، ووجود هوامش للتصميم.

[عودة للفهرس](#page-2-0)

 $\Box$ 

L

曲切

ir Ó

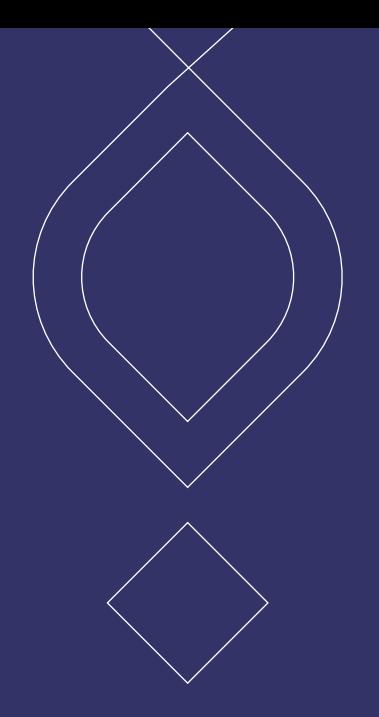

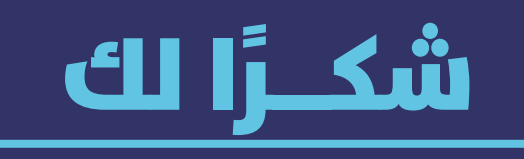

ال ترتدد بطلب املساعدة واالستفسار عماً يَشكِل عليك.

نسعد بتواصلك معنا علم البريد: [de.mkt@quran-er.org.sa](mailto:de.mkt%40quran-er.org.sa?subject=)

جمعية تحفيظ القرآن .<br>الكريم بالمنطقة الشرقية

رقم التسجيل 3090

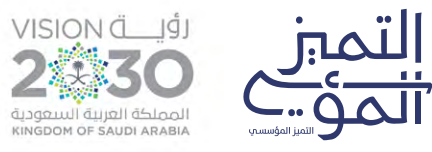

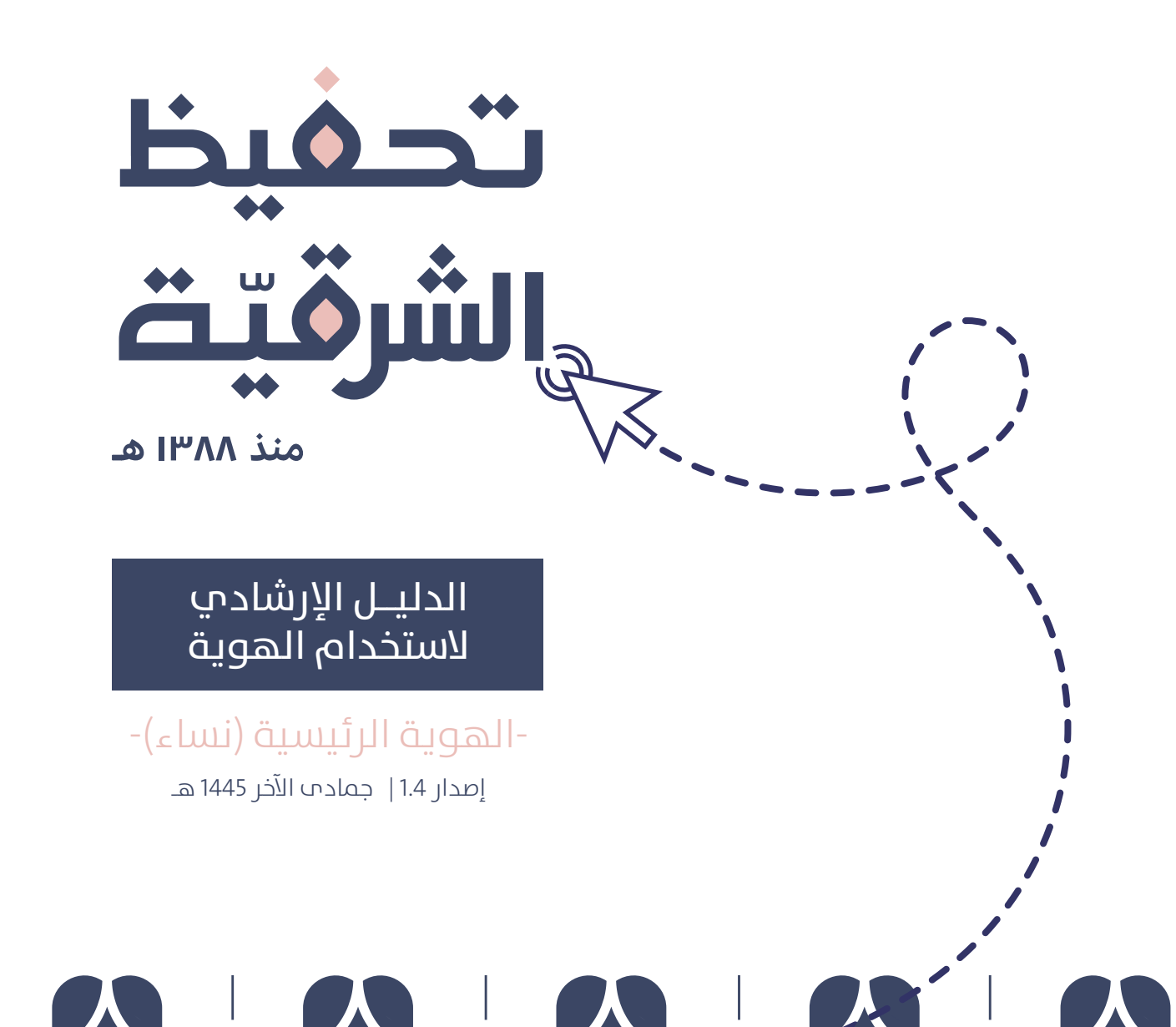

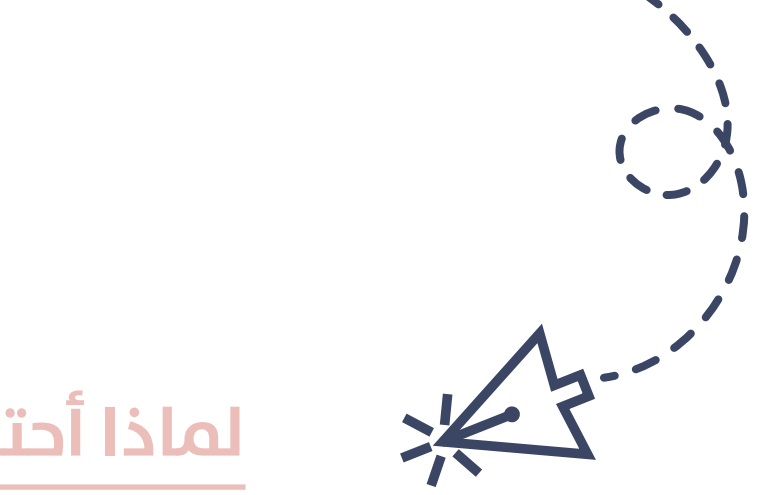

# **ملاذا أحتاج إىل استخدام هذا الدليل ؟**

هذا الدلــيل سـيــساعدك عـىل الـتـعــامل مع الهويـــة الجـــديدة للجمعية،وستجد فيه العديد من الإرشادات المهمـة في طـريـقة استـخـدامها في التصاميـــــم والإعلانات و غيرها ، وضعــنا لك فيه مناذج لـتـطبيـقات ميكـنك استخدامـــها بشكل جاهز ، كل ما علـيك فـقـط هو تـنزيل املـــلف واستخـــدام العنـــارص املوجـــودة فيه.

# للوصول السريع

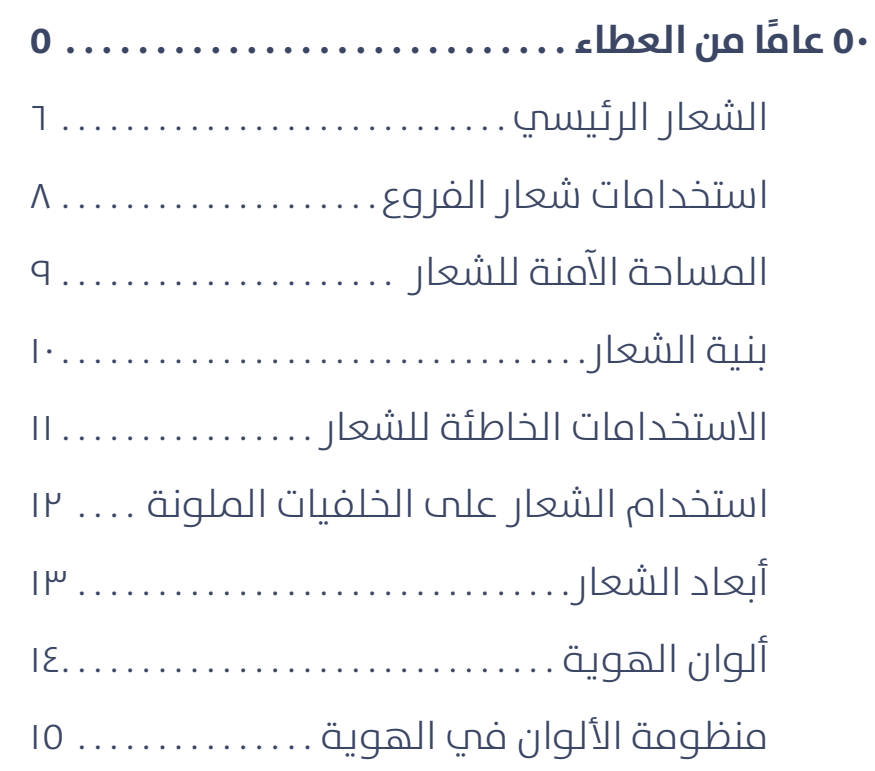

<span id="page-56-0"></span>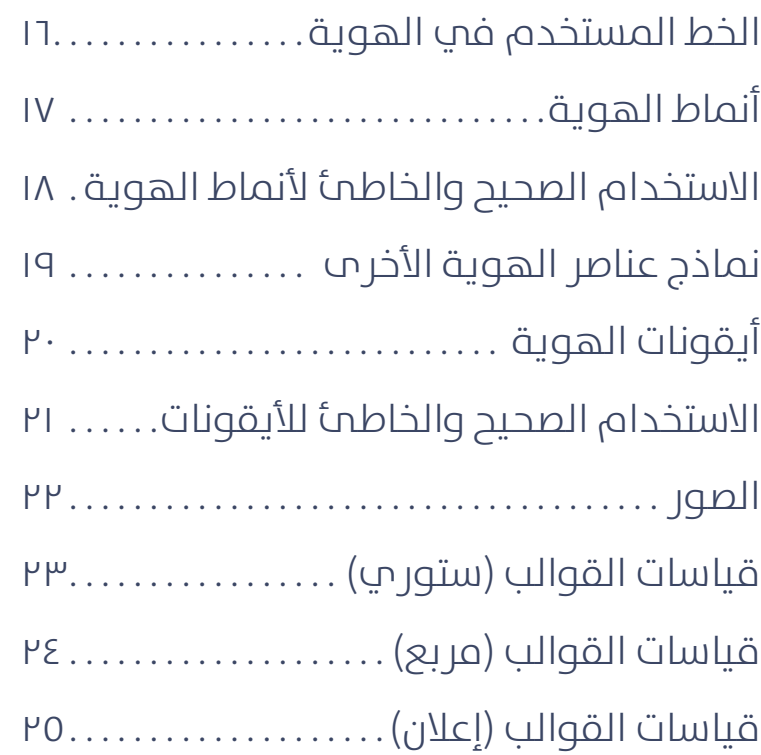

# للوصول السريع

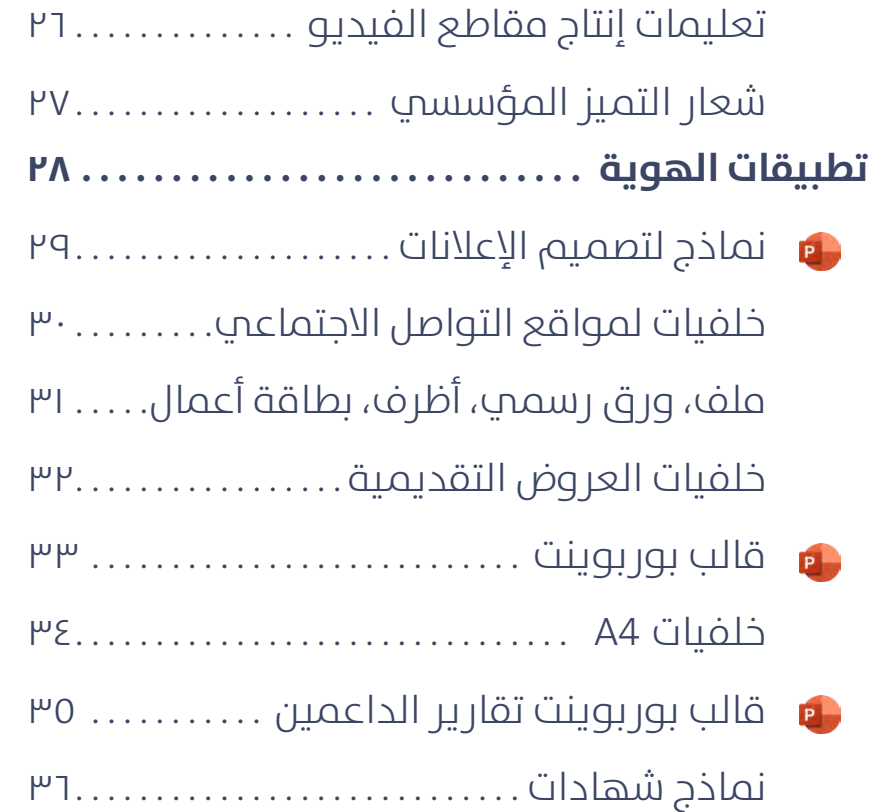

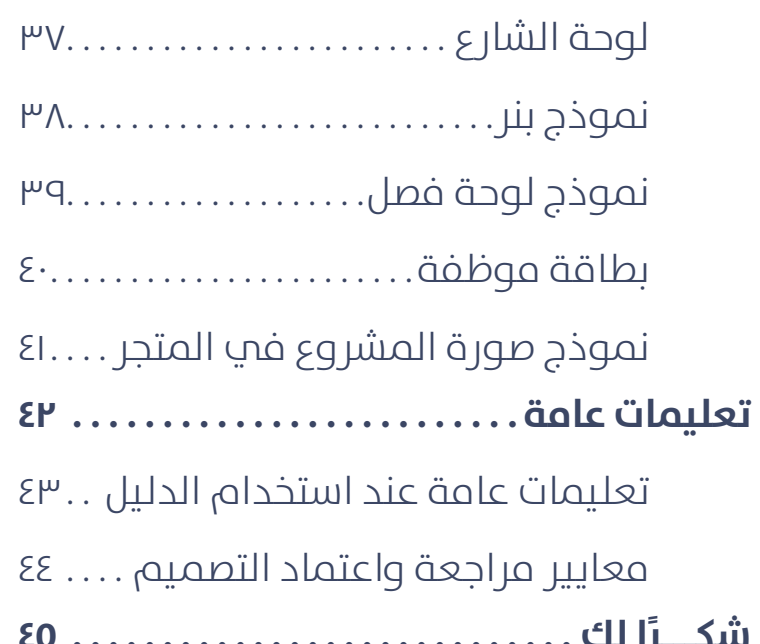

<span id="page-58-0"></span>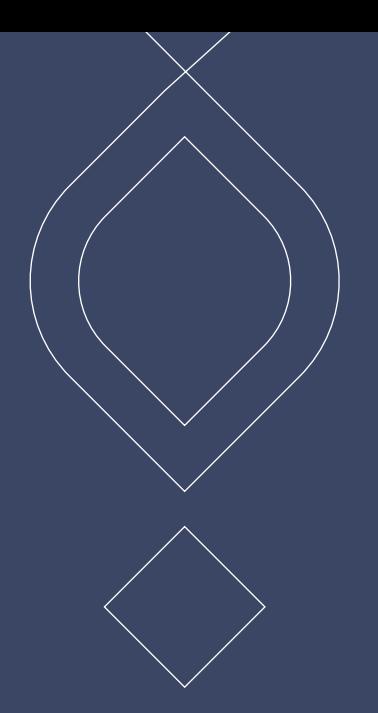

#### عاما من العطاء ٥٠ً

### **الشعار الرئييس**

 $\begin{pmatrix} 1 \\ 2 \end{pmatrix}$ 

<span id="page-59-0"></span>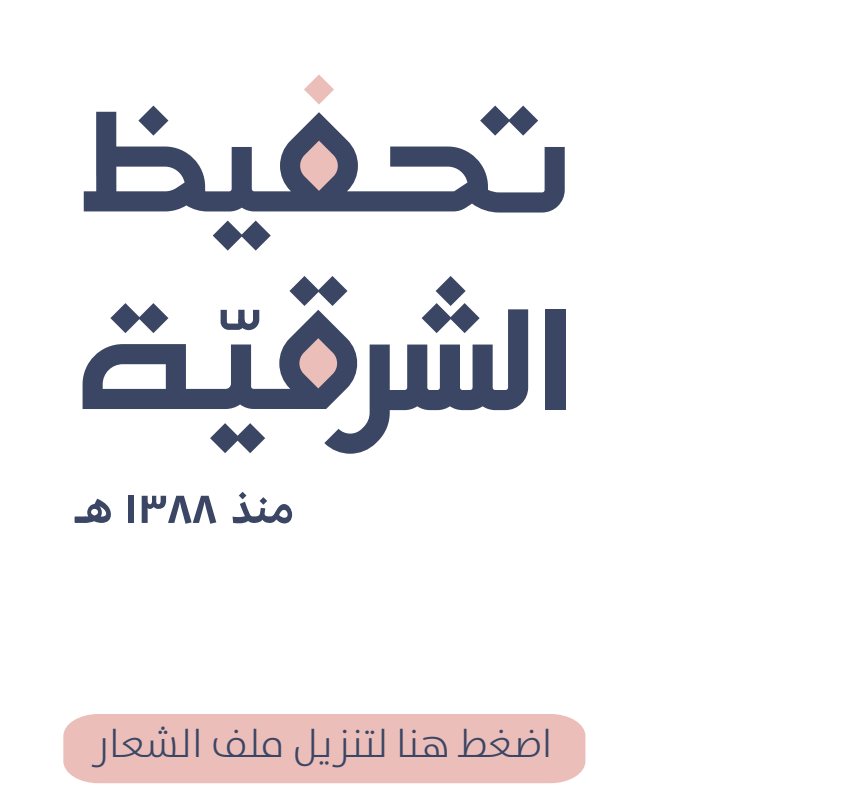

**الخط املستخدم يف الهوية**

إدارة الإشراف ألنســــــــائي **OL** بالدم

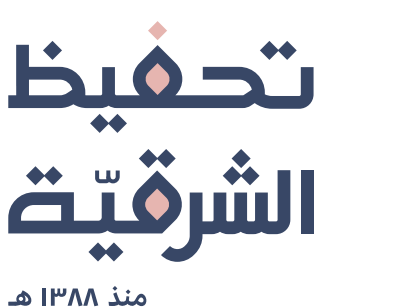

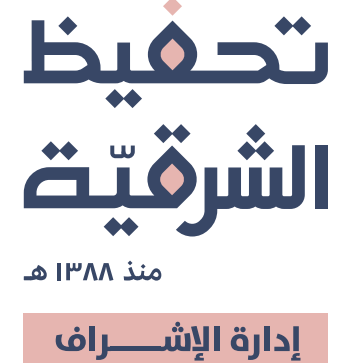

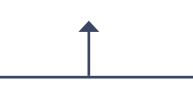

النسائي بالدمام

[اضغط هنا لتنزيل شعار اإلدارة الخاص بكم](https://drive.google.com/drive/folders/1lTLOCXQYIgAjCS30gSMFtdFPCUGZ8rG1?usp=sharing)

نموذج شعار طولي منسوخ شعار طولي مناسب من مناصر عرضي من من المناسب من المناسب المناسب المناسب المناسب المناسب ا

### **استخدامات شعار الفروع**

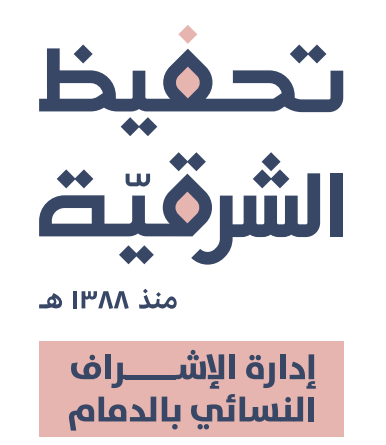

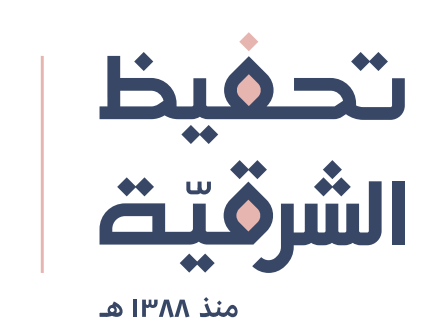

<span id="page-61-0"></span>إدارة الإشراف لأني النس بالدم  $\vert$ 

يستخدم هذا النموذج -عند الحاجة- في:

- إعلانات وسائل التواصل الاجتماعي

يستخدم هذا النموذج في:

- وجود رشاكة بني اإلدارة وجهة أخرى - التصاميم املطبوعة الرسمية - اللوحة الخارجية

# **املساحة اآلمنة للشعار**

<span id="page-62-0"></span>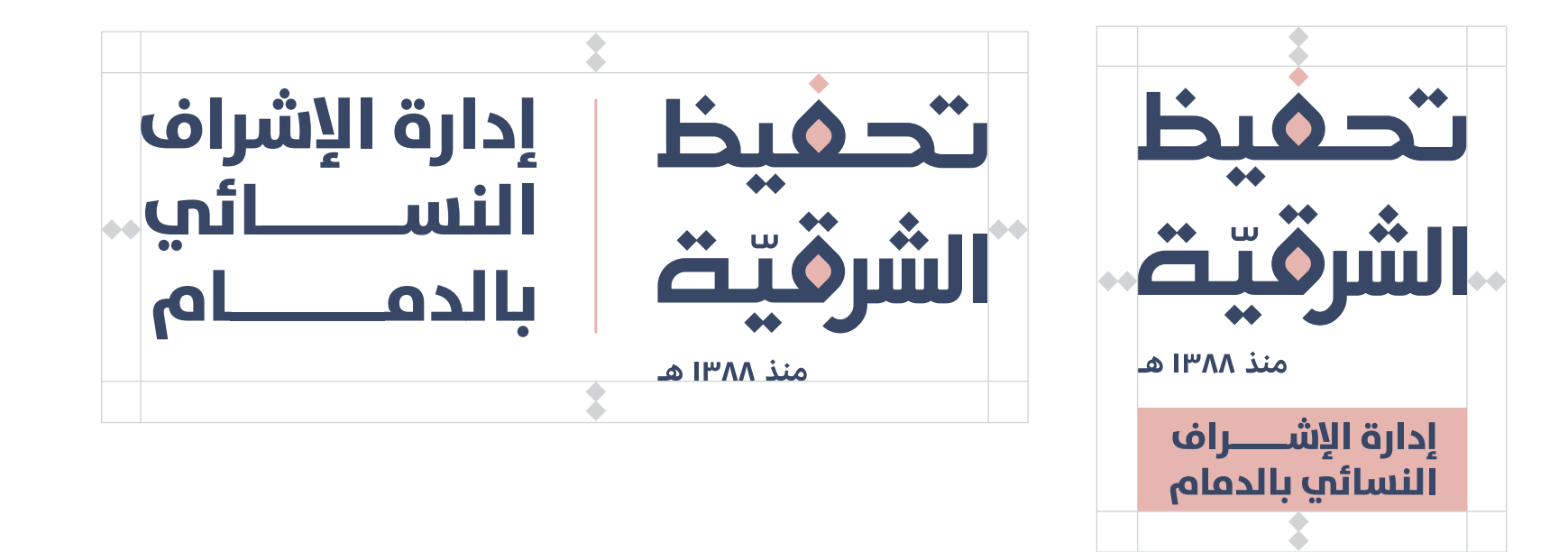

احرص علم ترك مسافة آمنة حول الشعار بمقدار نقطتب حرف التاء، وذلك ليأخذ الشعار مساحته الخاصة واستقالله

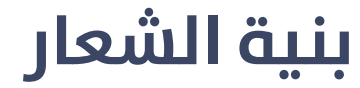

<span id="page-63-0"></span>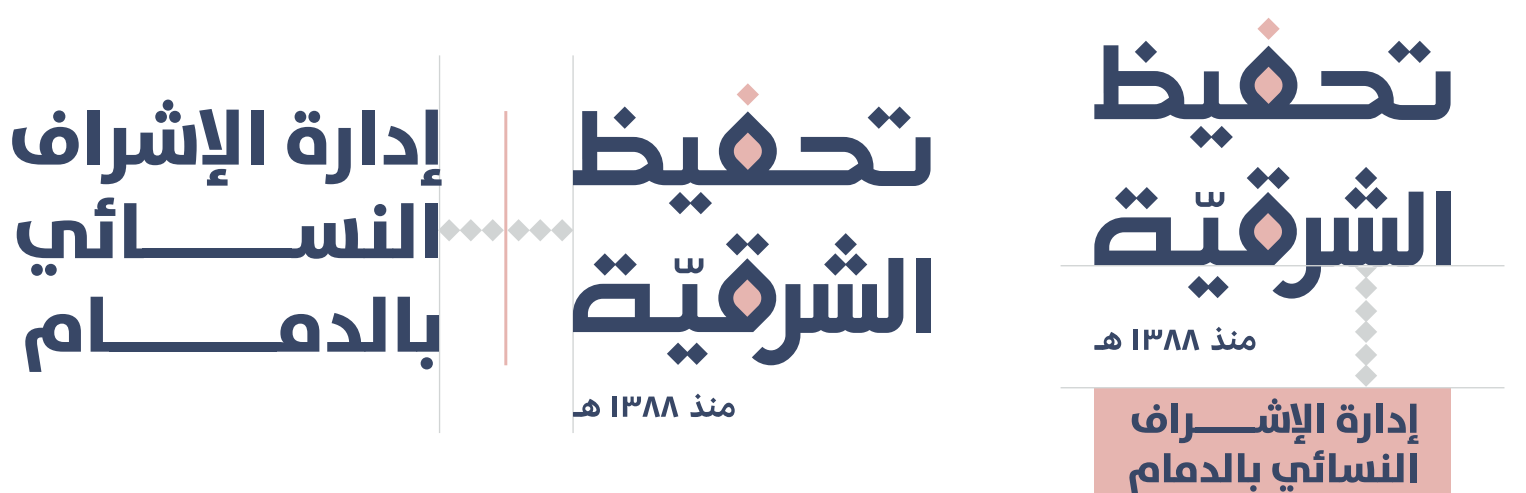

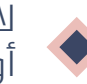

لا تقم بتغيير المسافة قبل وبعد الخط الفاصل بين الشعار الرئيسي واسم الإدارة ...<br>أو بين الشعار الرئيسي والمستطيل الخاص باسم الإدارة

#### **االستخدامات الخاطئة للشعار**

<span id="page-64-0"></span>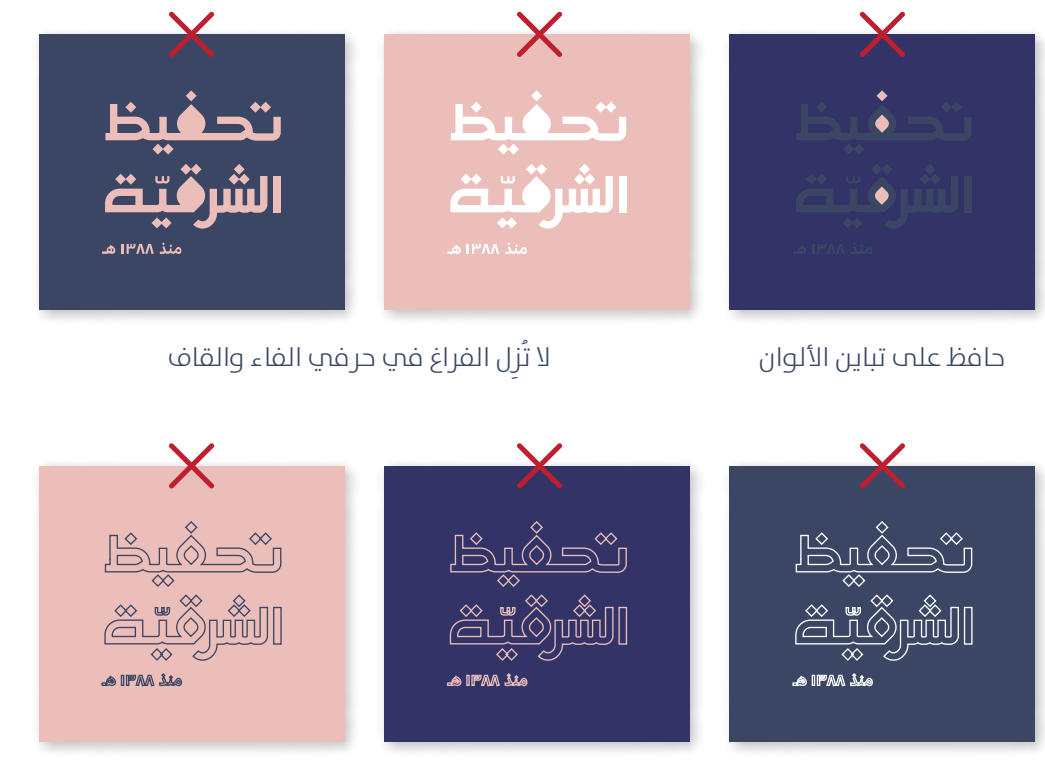

لا تحول الشعار إلى حدود خارجية

ال تقم بإجراء أي تعديل عىل أساس الشعار و منظومة األلوان

#### **استخدام الشعار عىل الخلفيات امللونة**

<span id="page-65-0"></span>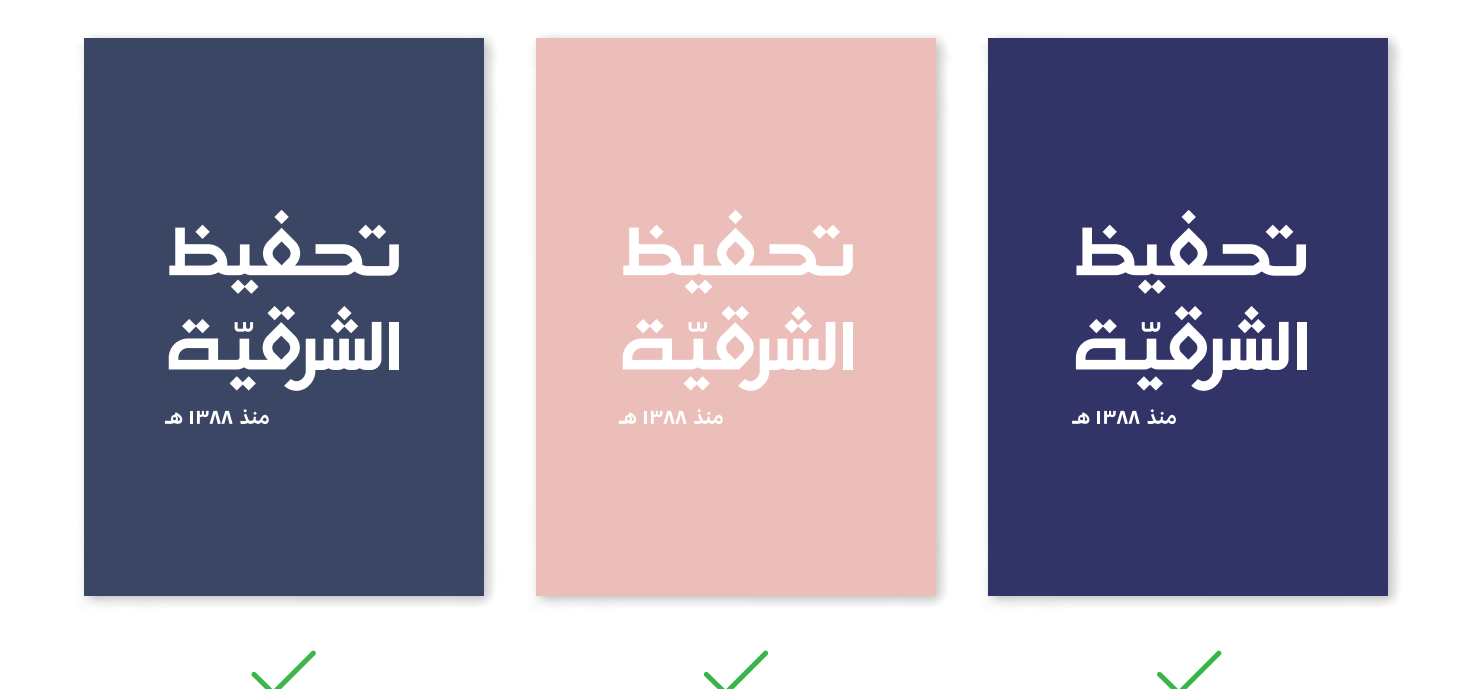

# **أبعاد الشعار**

<span id="page-66-0"></span>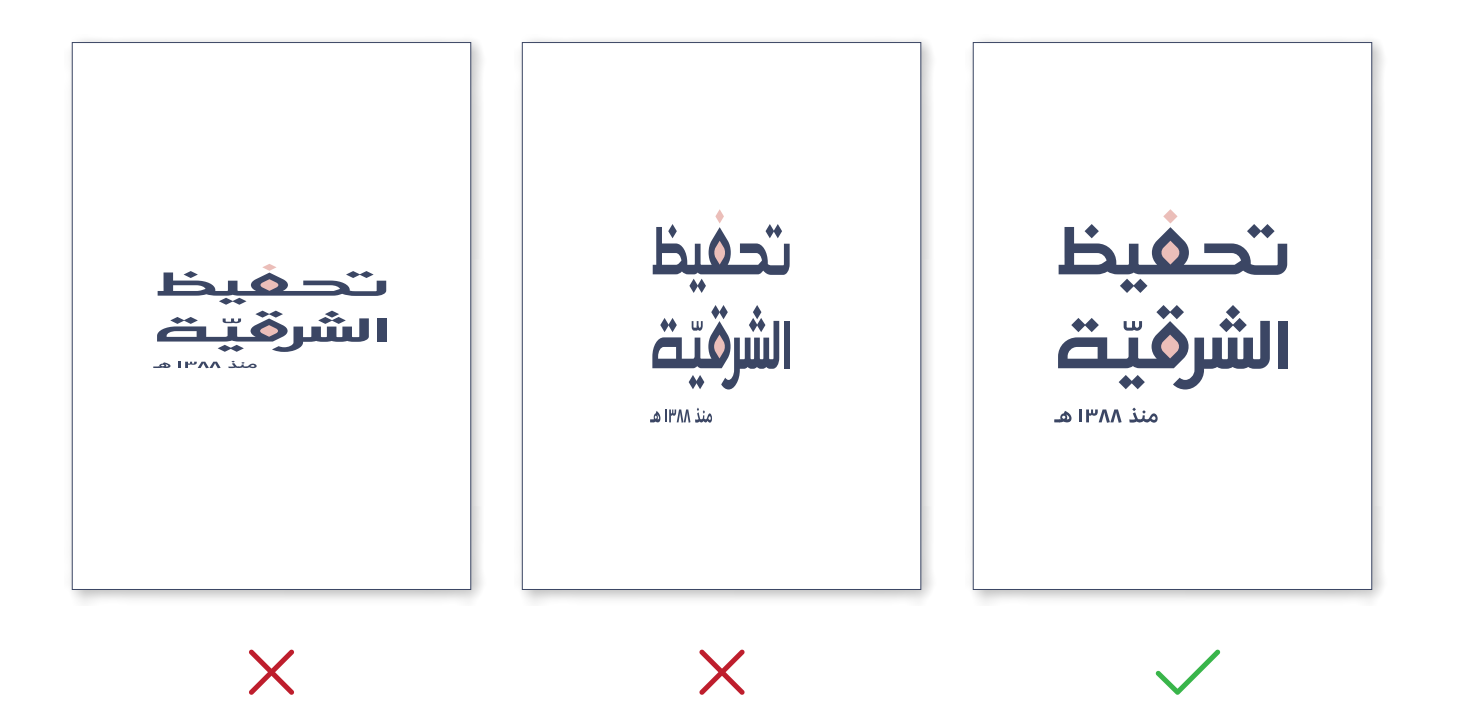

ال تقم بإجراء أي تعديل عىل أبعاد الشعار

# **ألوان الهوية**

<span id="page-67-0"></span>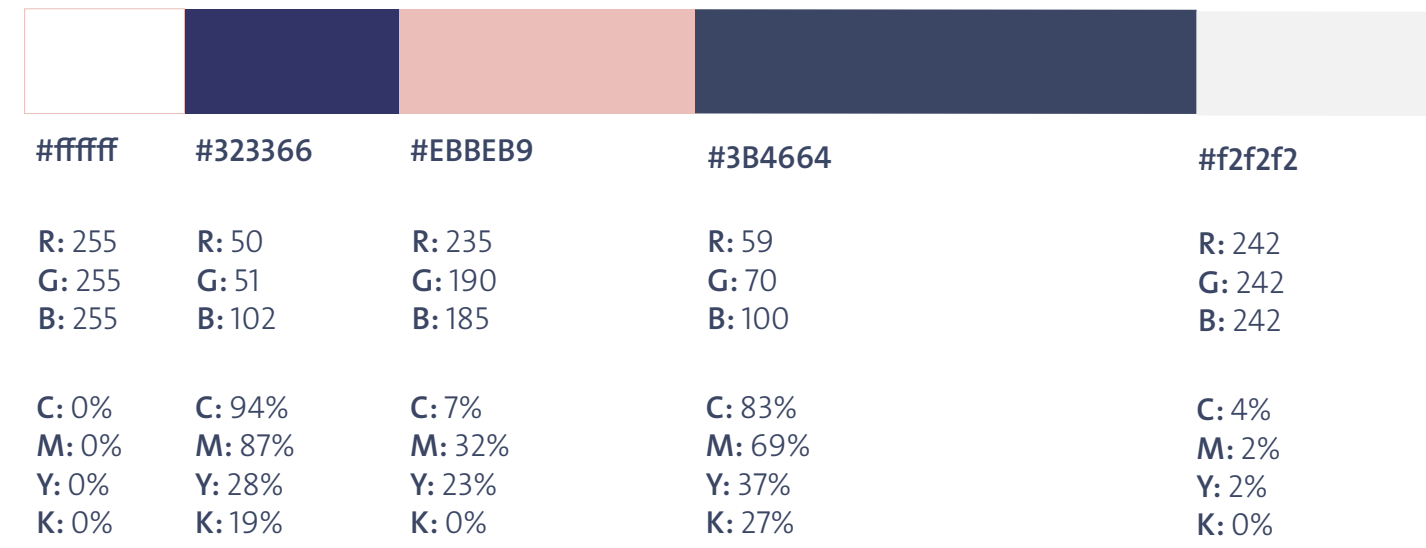

#### منظومة الألوان في الهوية

<span id="page-68-0"></span>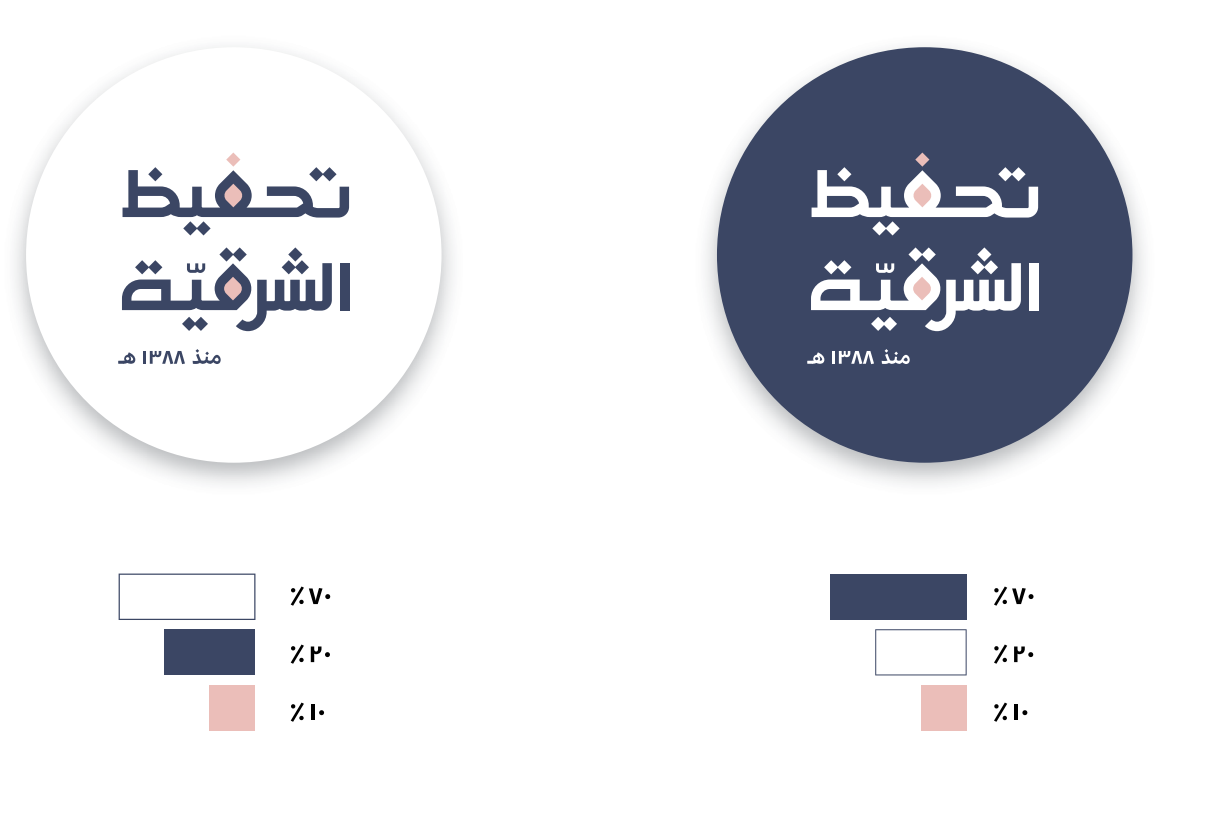

حافظ عىل استخدام اللون بنسبة ٪١٠ يف الشعار

**الخط املستخدم يف الهوية**

<span id="page-69-0"></span>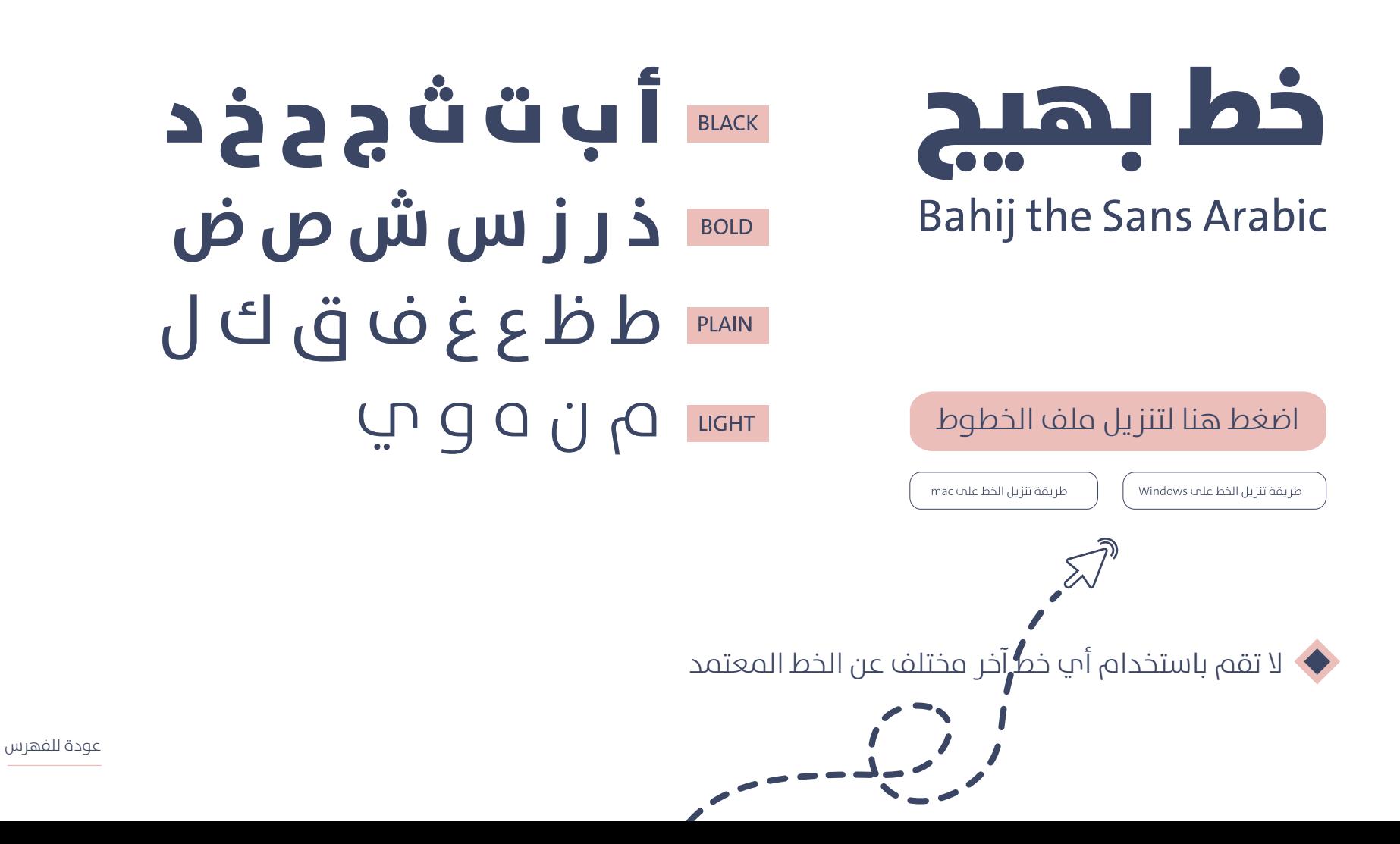

# **أمناط الهوية**

<span id="page-70-0"></span>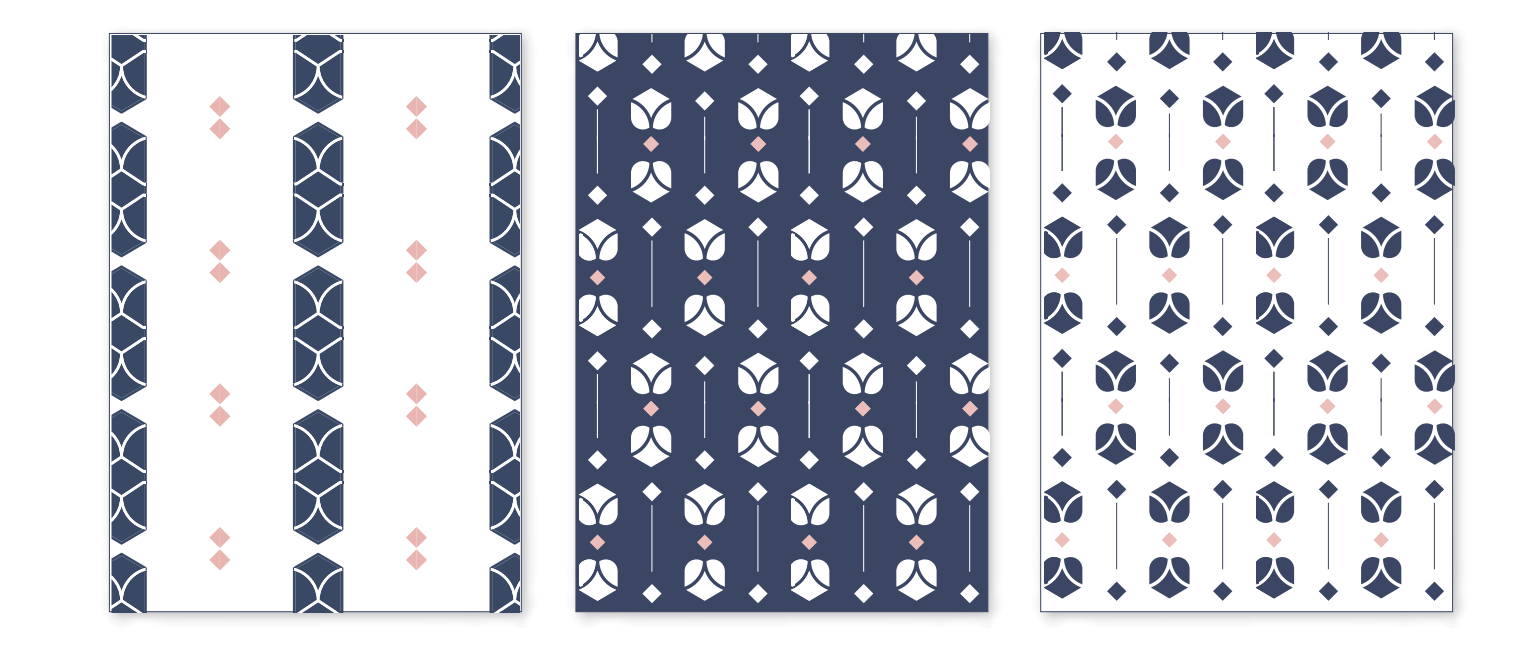

اضغط هنا لتنزيل ملف الأنماط

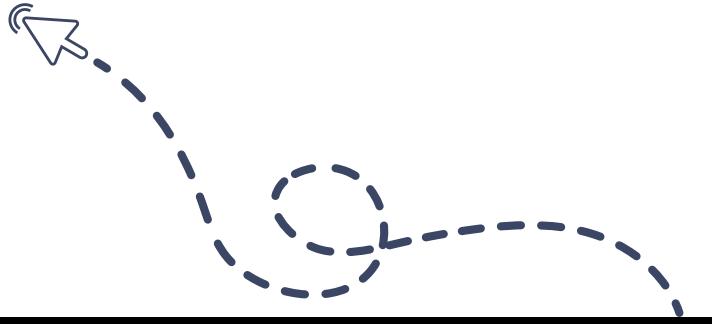

#### **االستخدام الصحيح والخاطئ ألمناط الهوية**

<span id="page-71-0"></span>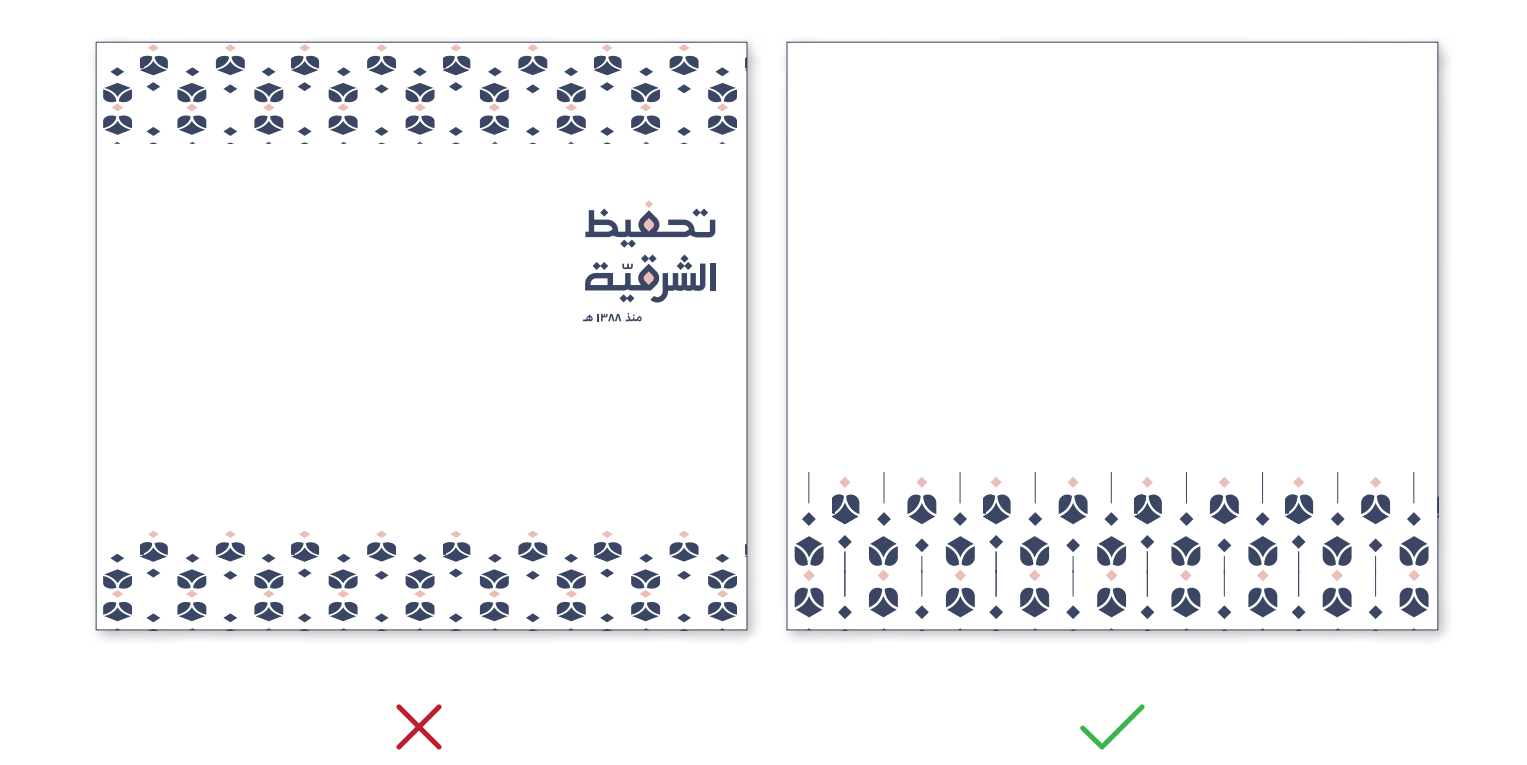

حافظ علم أبعاد النمط و لا تكثر من وضعه في أرجاء التصميم و حافظ علم تناسق الألوان
### **مناذج عنارص الهوية األخرى**

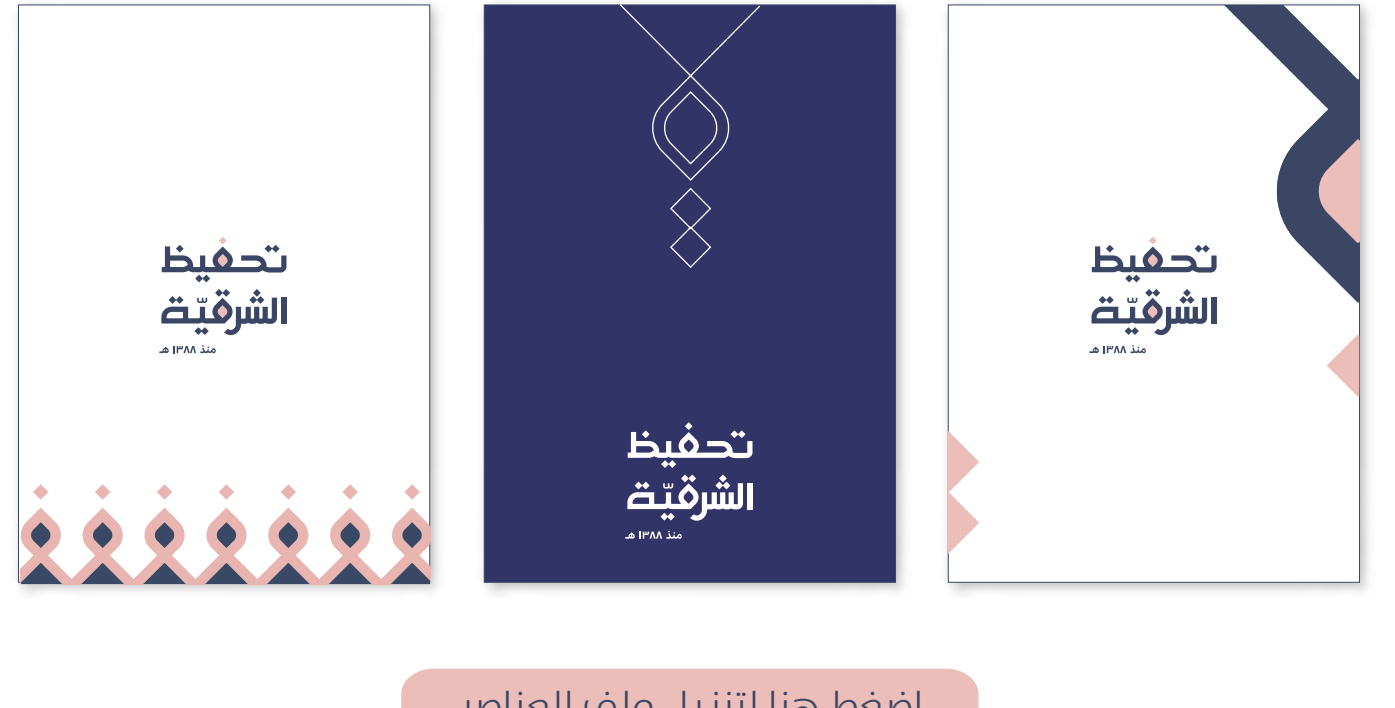

اضغط هنا لتنزيل ملف العناصر

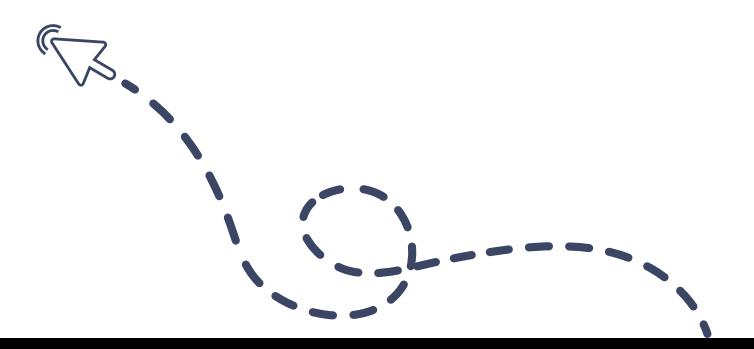

### **أيقونات الهوية**

#### **النمط األول النمط الثاين**

#### $\bigcap \bigcap \bigcap \bigcap \mathcal{A} = \bigcirc \bigcirc \bigcirc \bigcirc \mathcal{A} \subset \bigcirc \mathcal{A}$ OF GOOLOD CA UI PRIOD & EE ■「日本のことのは **LESTRES ISOCODIE**

[اضغط هنا لتنزيل امللف](https://drive.google.com/drive/folders/1BB6MT3cSQ8uoUeEohhx48324s7X8y7vX?usp=sharing)

لا تقم بإجراء اب تعديل علم الأيقونات عند تصغير/ تكبير حجم الأيقونات قم بتكبير جميع ايقونات التصميم بنفس النسبة

### **االستخدام الصحيح والخاطئ لأليقونات**

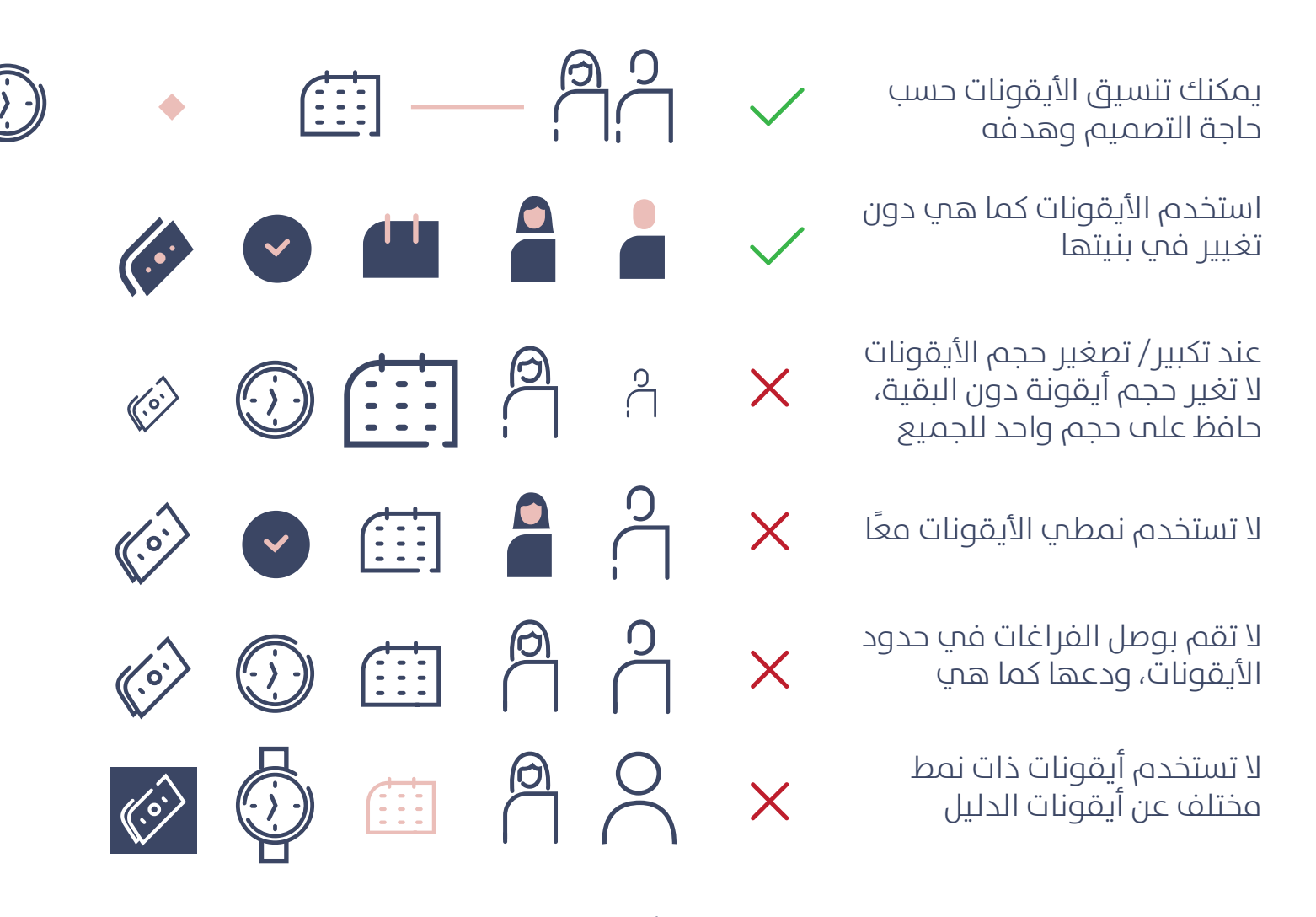

**\* عند الحاجة أليقونة غري متوفر ّ ة يف الدليل، تفضل بطلبها من قسم التصميم**

 $\left( \circ \right)$ 

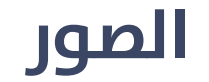

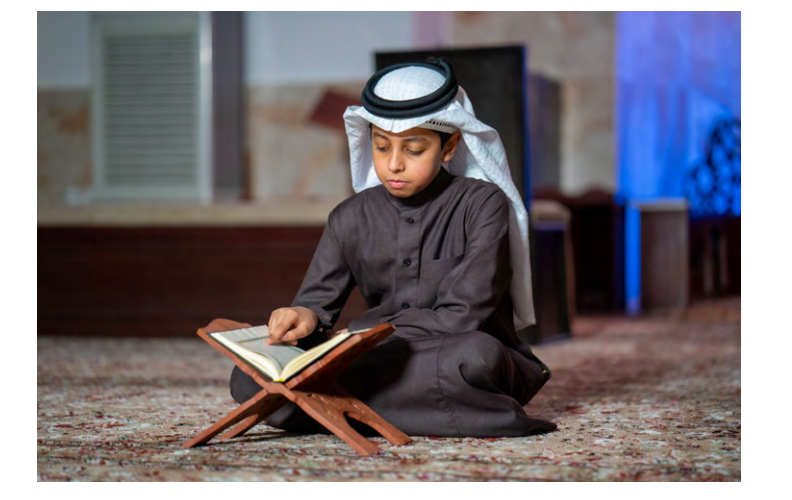

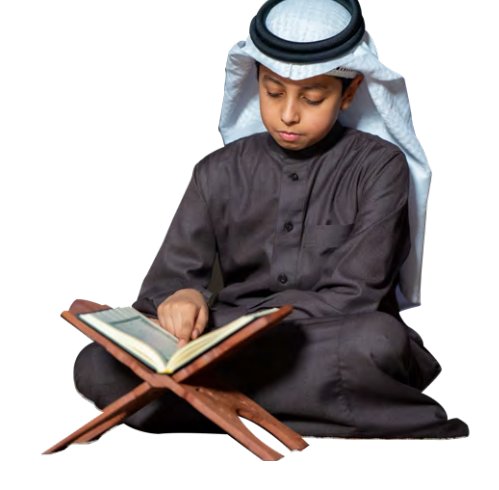

[اضغط هنا لتنزيل امللف](https://drive.google.com/drive/folders/1kzMsobdAZyr-NvhTUR6Y09k3iZDQhx9I?usp=sharing)

قمنا بتوفري مجموعة من الصور بجودة عالية، بخلفية وبدون خلفية. ُ يف حال احتجت لصور أخرى: احرص عىل استخدام صور ذات حقوق مشاعة ميكنك االستفادة من املواقع: **[unsplash](https://unsplash.com/)** , **[pixabay](https://pixabay.com/)** ، **[pexels](https://www.pexels.com/)**

#### $\chi$  80 px 80 px <mark>تحفيظ</mark><br>الشرقيّـــ تدفيظ الشرقيّة **منوذج الشعار A** .<br>إذارة الإشـــــــراف<br>النسائب بالدمام 1080 px \* 1920 px مقاس شاشة الجوال/ ستور پ الهامش من كل اتجاه = 80 px 180 px \* 245.8 px =  $\mu$ مقاس الشعار منوذج الشعار A منوذج الشعار B**منوذج الشعار B** 1080 px \* 1920 px مقاس شاشة الجوال/ ستور پ الهامش من كل اتجاه = 80 80 مقاس الشعار = 136.4 ×9 358 sx \* 136.4 [اضغط هنا لتنزيل امللف](https://drive.google.com/drive/folders/1KF2kTqCqmSgkSYD6aFvk8jZGkYbnxm_i?usp=sharing) 80 px 80 px  $R_{2}$

عند تصميمك بقياس شاشة الجوال التزم بالقياسات والقواعد املكتوبة

**قياسات القوالب )ستوري(**

# **قياسات القوالب )مربع(**

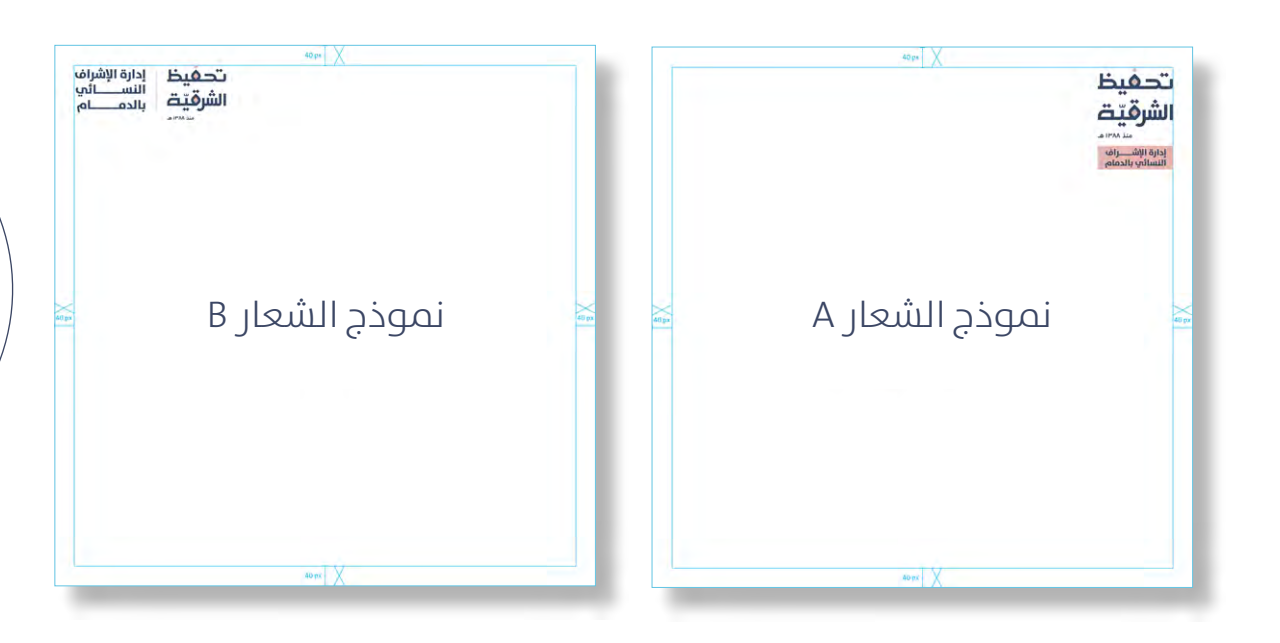

#### **منوذج الشعار A**

1080 px \* 1080 px مقاس مربع

الهامش من كل اتجاه = 40 A 150 px \* 204.8 px = الشعار = 150 px \* 204.8

#### **منوذج الشعار B**

1080 px \* 1080 px مقاس مربع

الهامش من كل اتجاه = 40 A  $302 \text{ px}$ \* 113 px = امع اس الشعار

#### [اضغط هنا لتنزيل امللف](https://drive.google.com/drive/folders/1KF2kTqCqmSgkSYD6aFvk8jZGkYbnxm_i?usp=sharing)

 $R_{2}$ 

عند تصميمك بقياس مربع التزم بالقياسات والقواعد املكتوبة

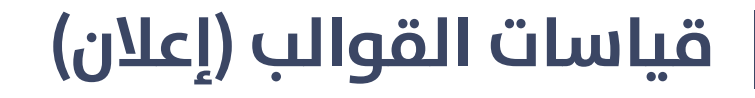

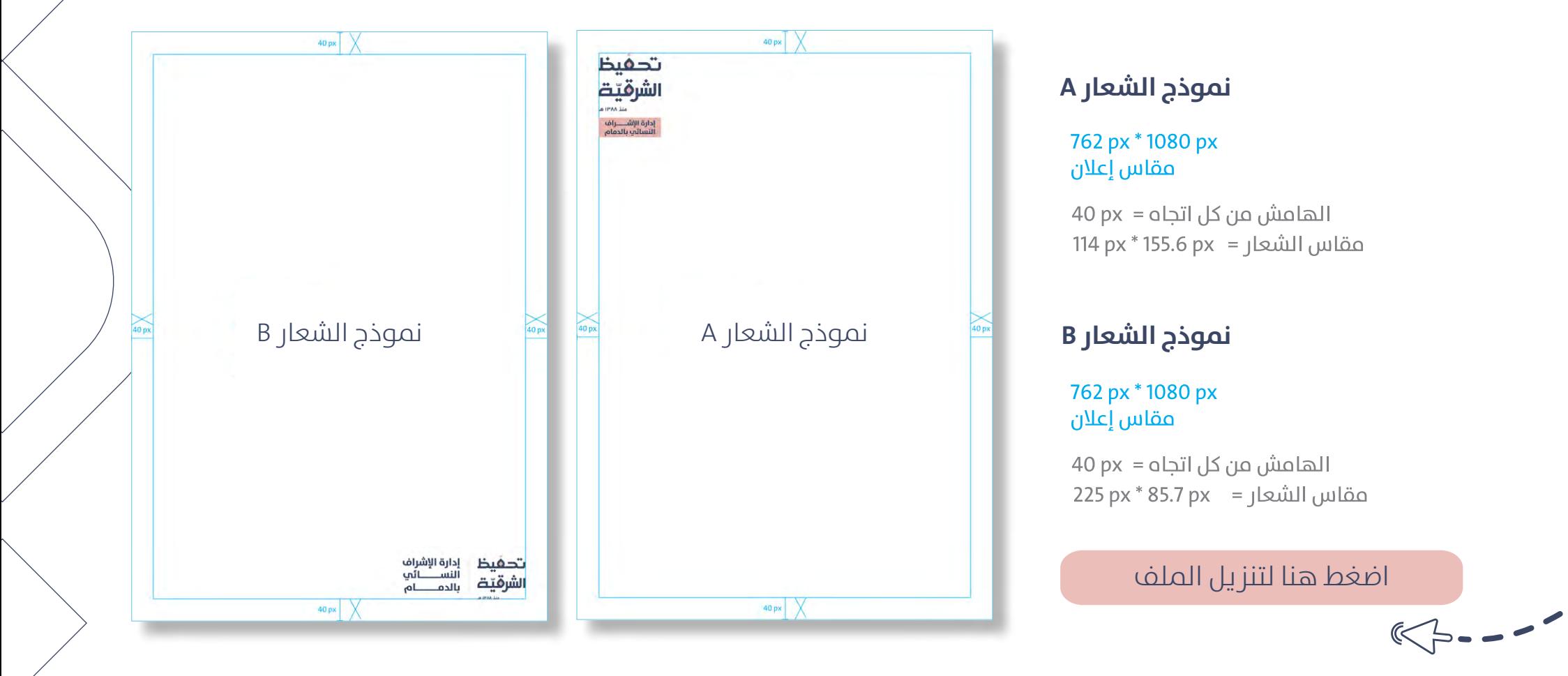

عند تصميمك التزم بالقياسات والقواعد املكتوبة

## **تعليامت إنتاج مقاطع الفيديو**

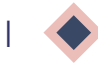

التزام بقياس 1080 \* 1920 px عند إنتاج مقاطع الفيديو )بالطول أو بالعرض(.

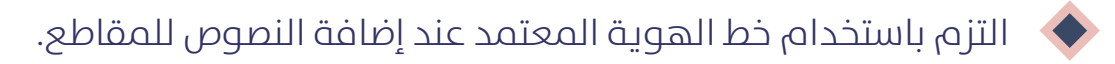

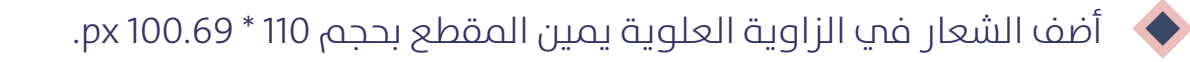

### **شعار التميز املؤسيس**

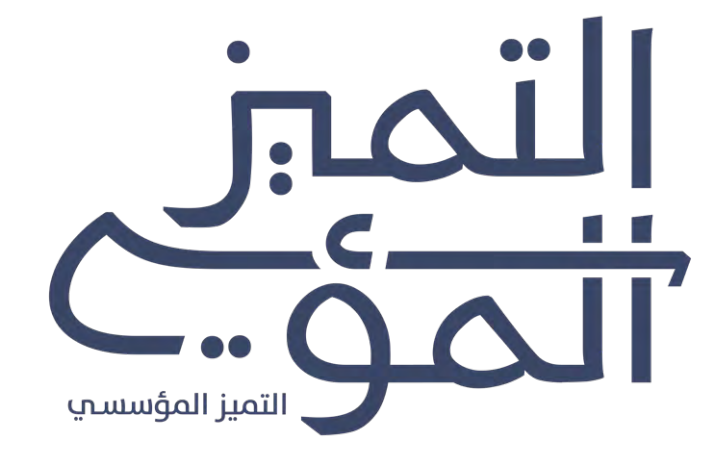

[اضغط هنا لتنزيل امللف](https://drive.google.com/drive/folders/1tzZ66zge5J2yXRchApx212S6PskAT-PY?usp=sharing)

يستخدم الشعار يف التصاميم الداخلية فقط.

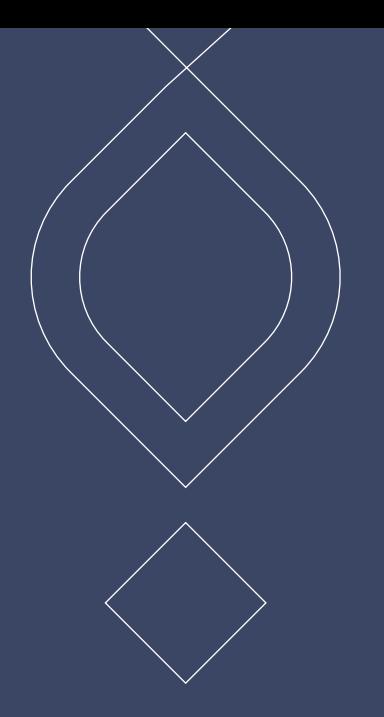

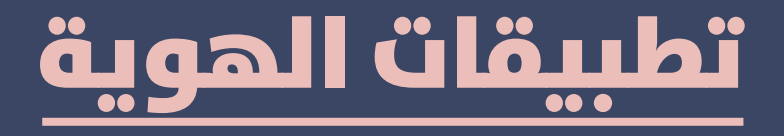

قمنـا بتجهيـز و تصميـم عـدد مـن التطبيقـات التـي قـد تحتاجهـا ، كل مـا عليـك هـو تحميـل امللـف و اسـتخدامه.

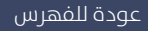

#### **مناذج لتصميم اإلعالنات**

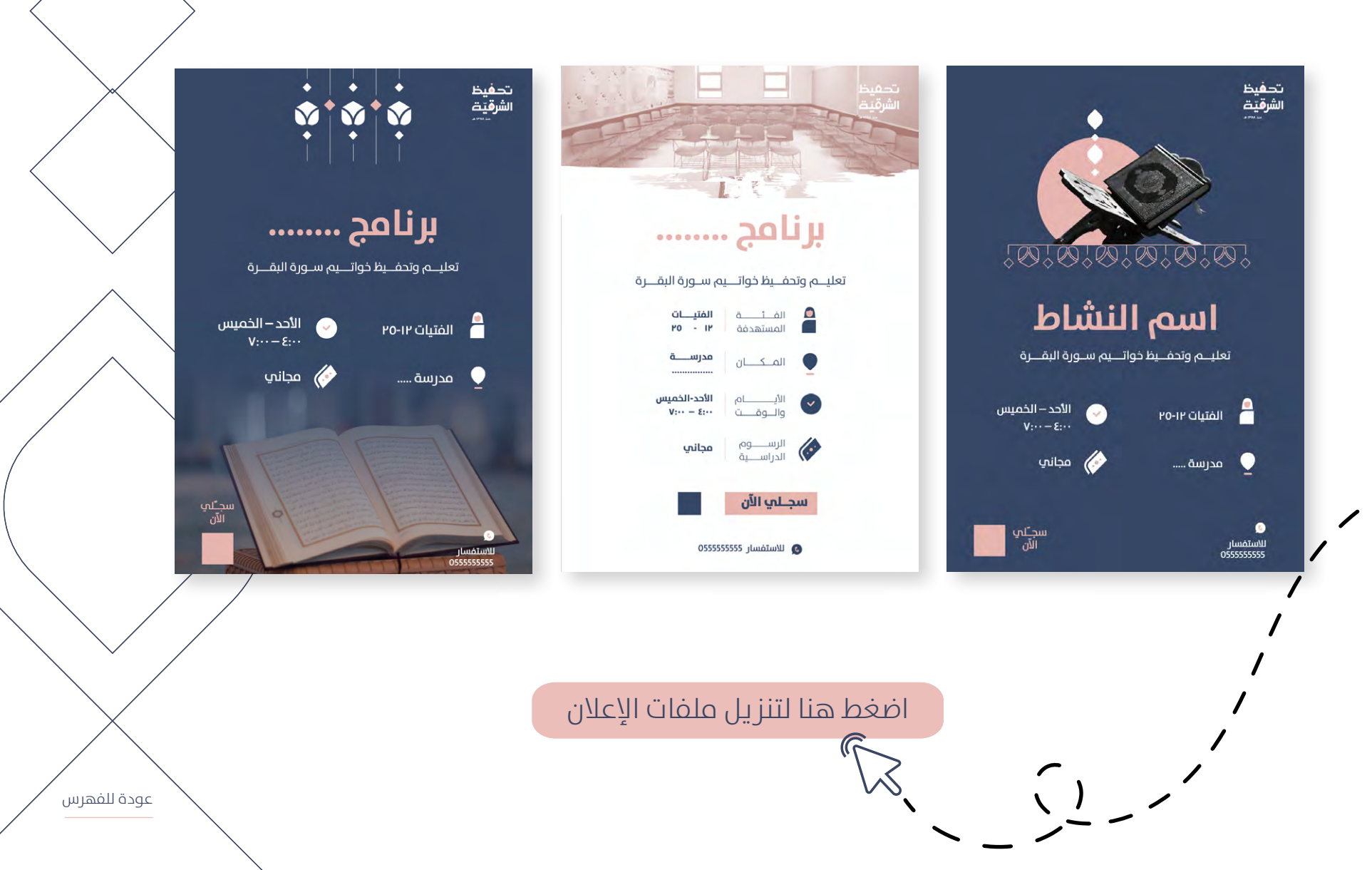

### خلفيات لمواقع التواصل الاجتماعي

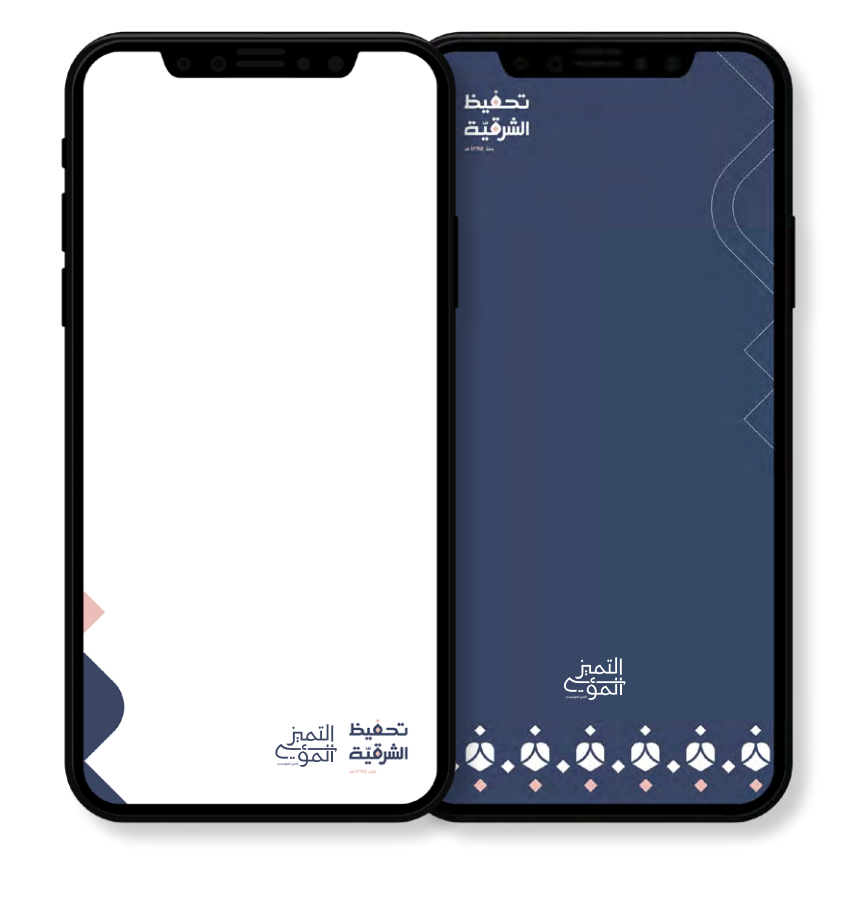

[اضغط هنا لتنزيل امللف](https://drive.google.com/drive/folders/1jDoGGhBWaMUUdHk2PGL6TbXF7X0qAR9S?usp=sharing)

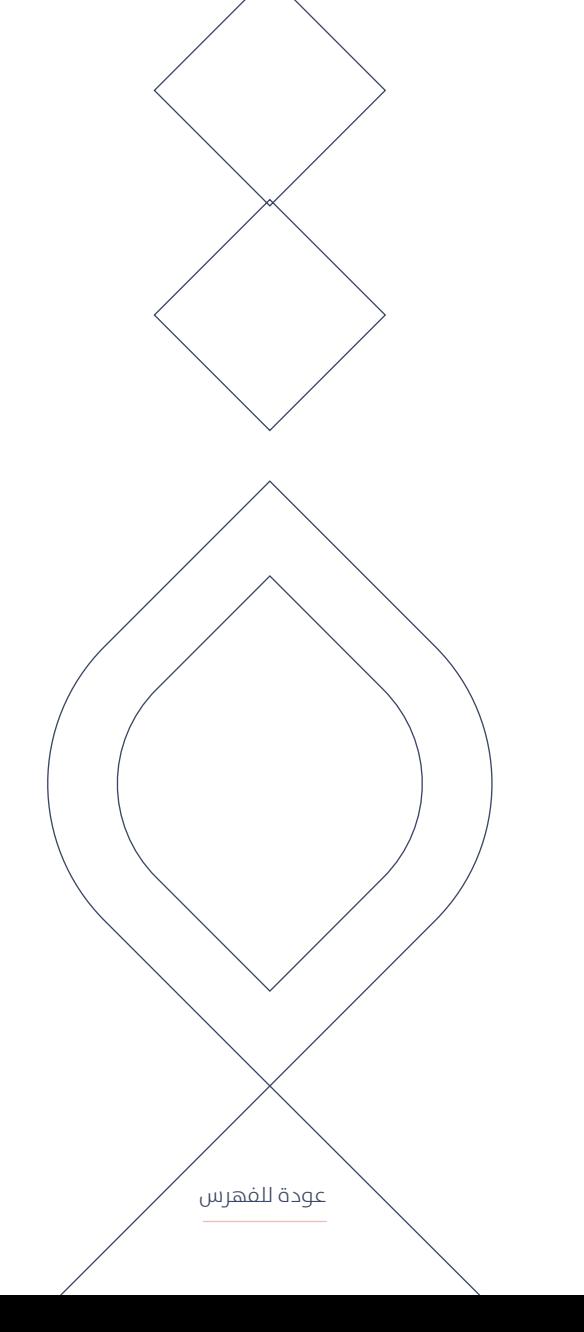

# ملف، ورق رسمي، أظرف، بطاقة أعمال

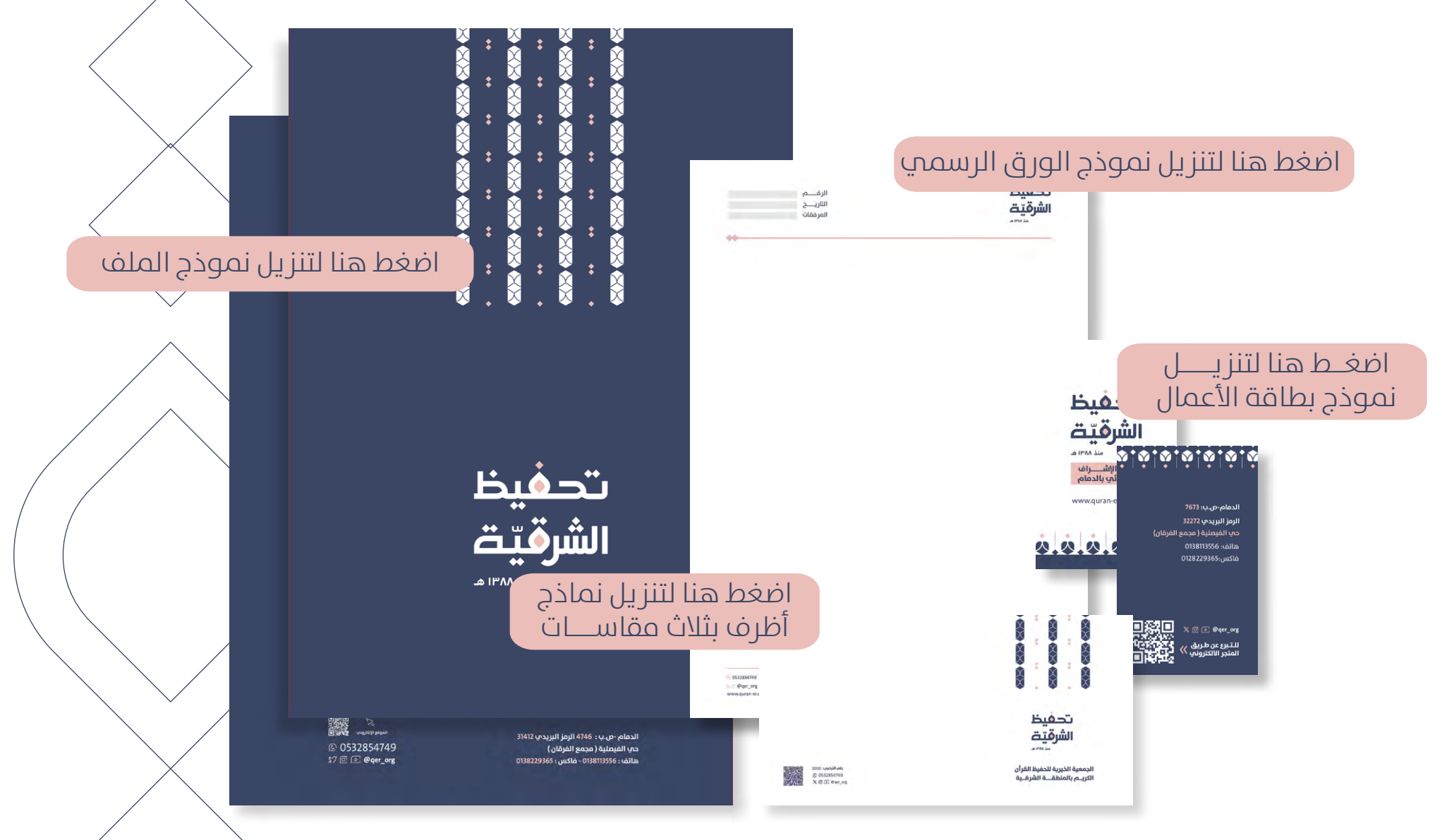

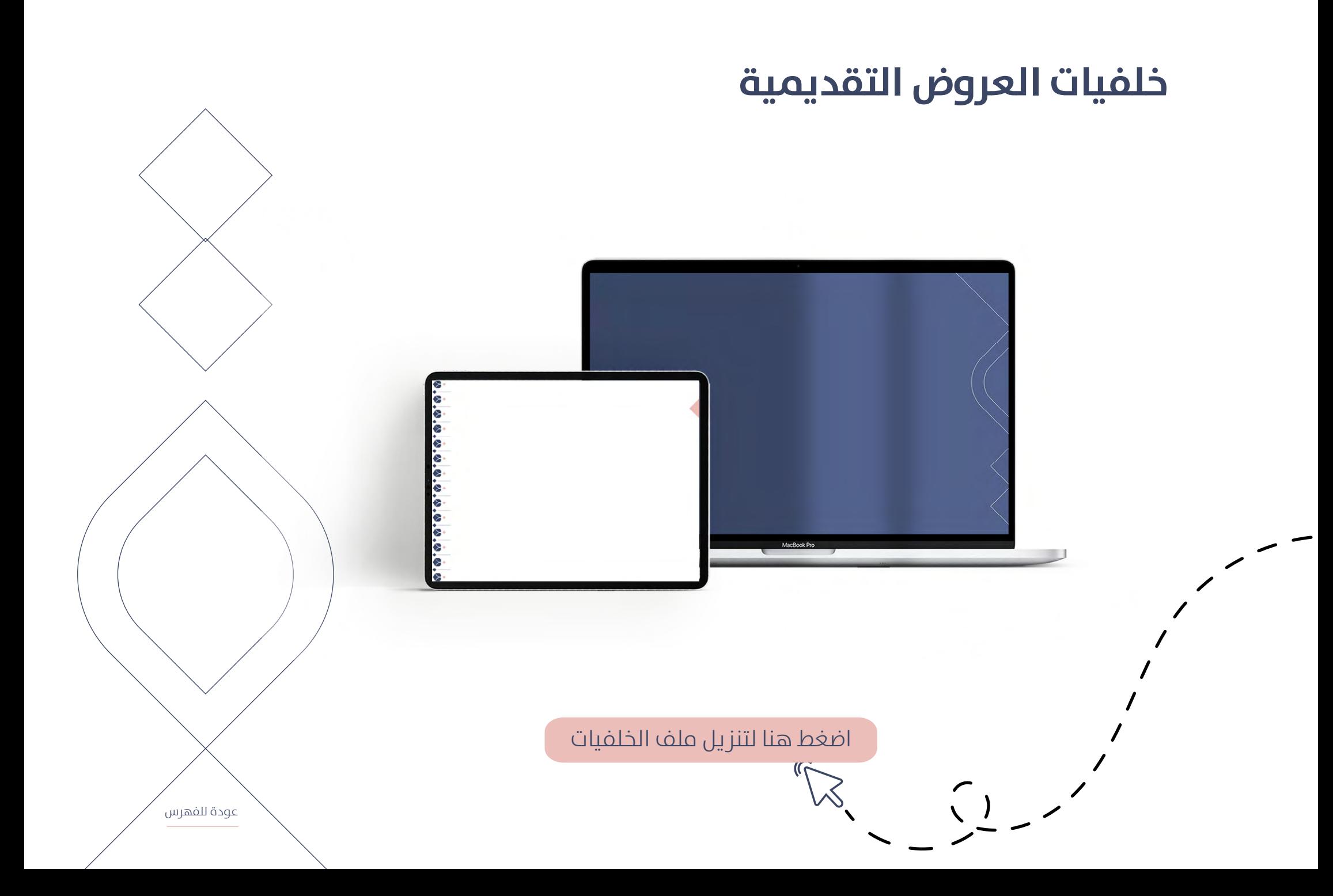

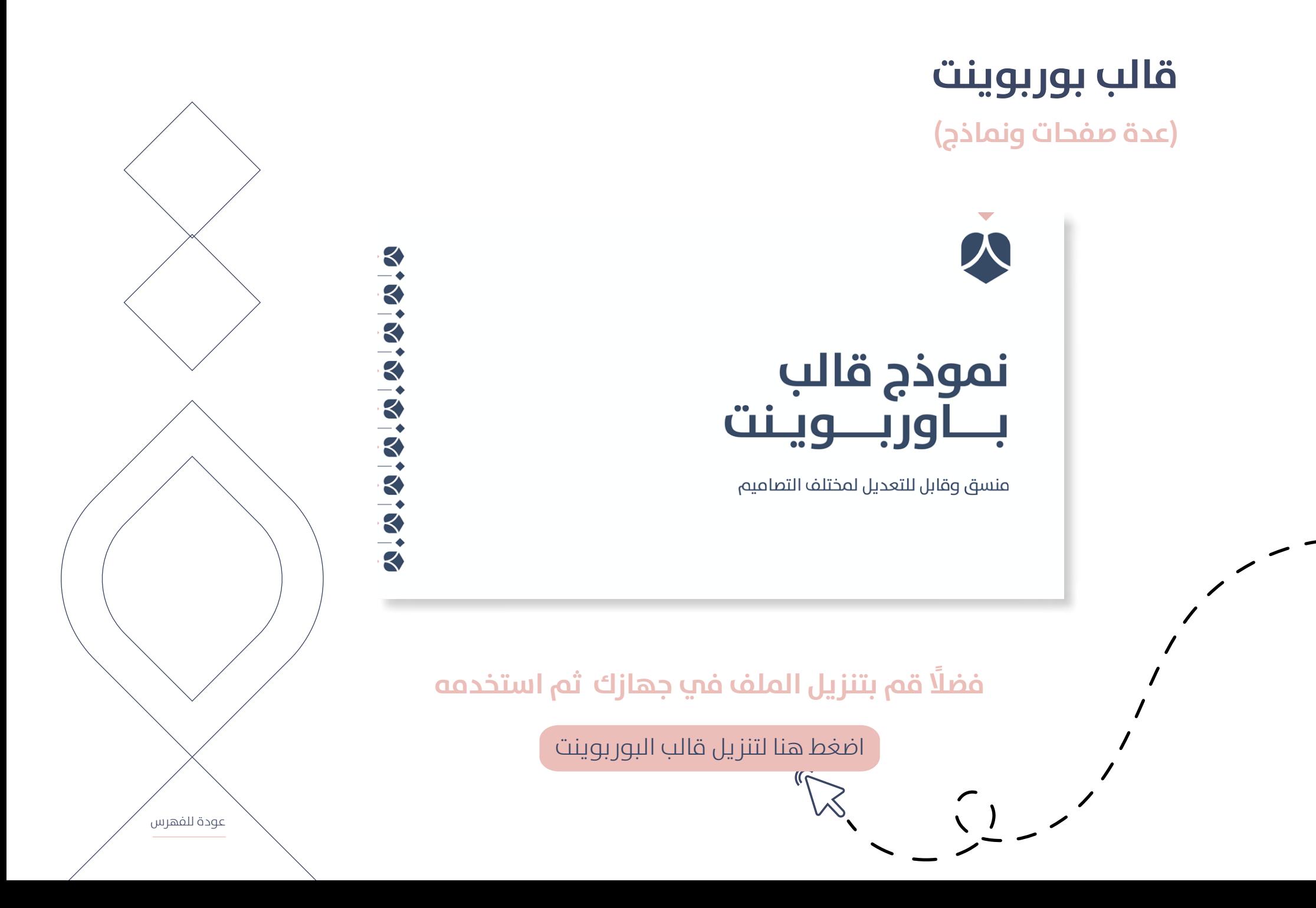

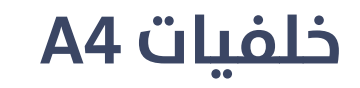

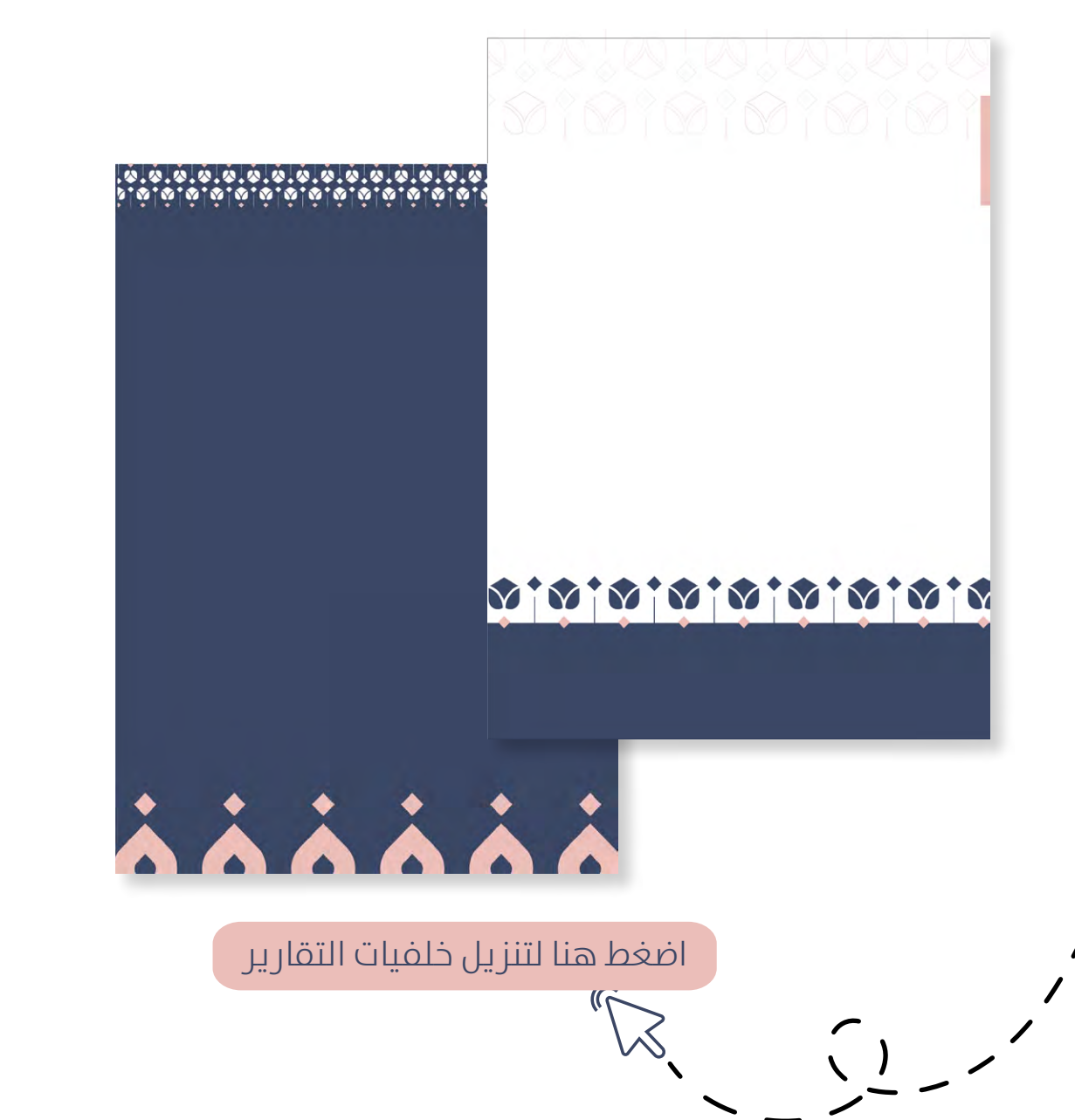

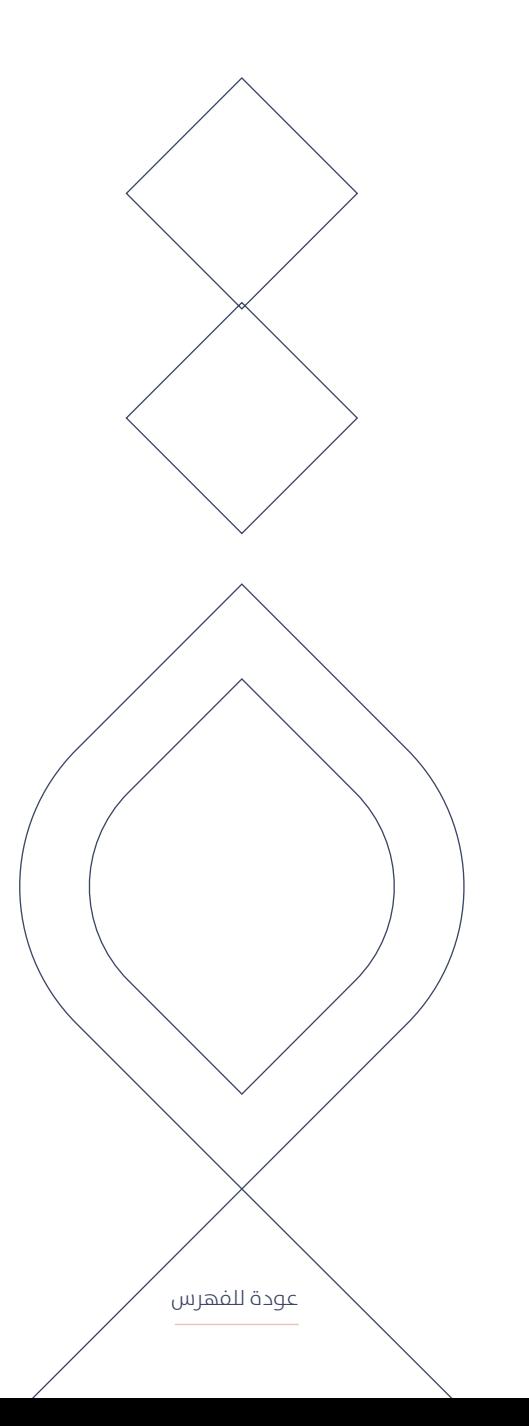

# **قالب بوربوينت تقارير الداعمني**

**)عدة صفحات(**

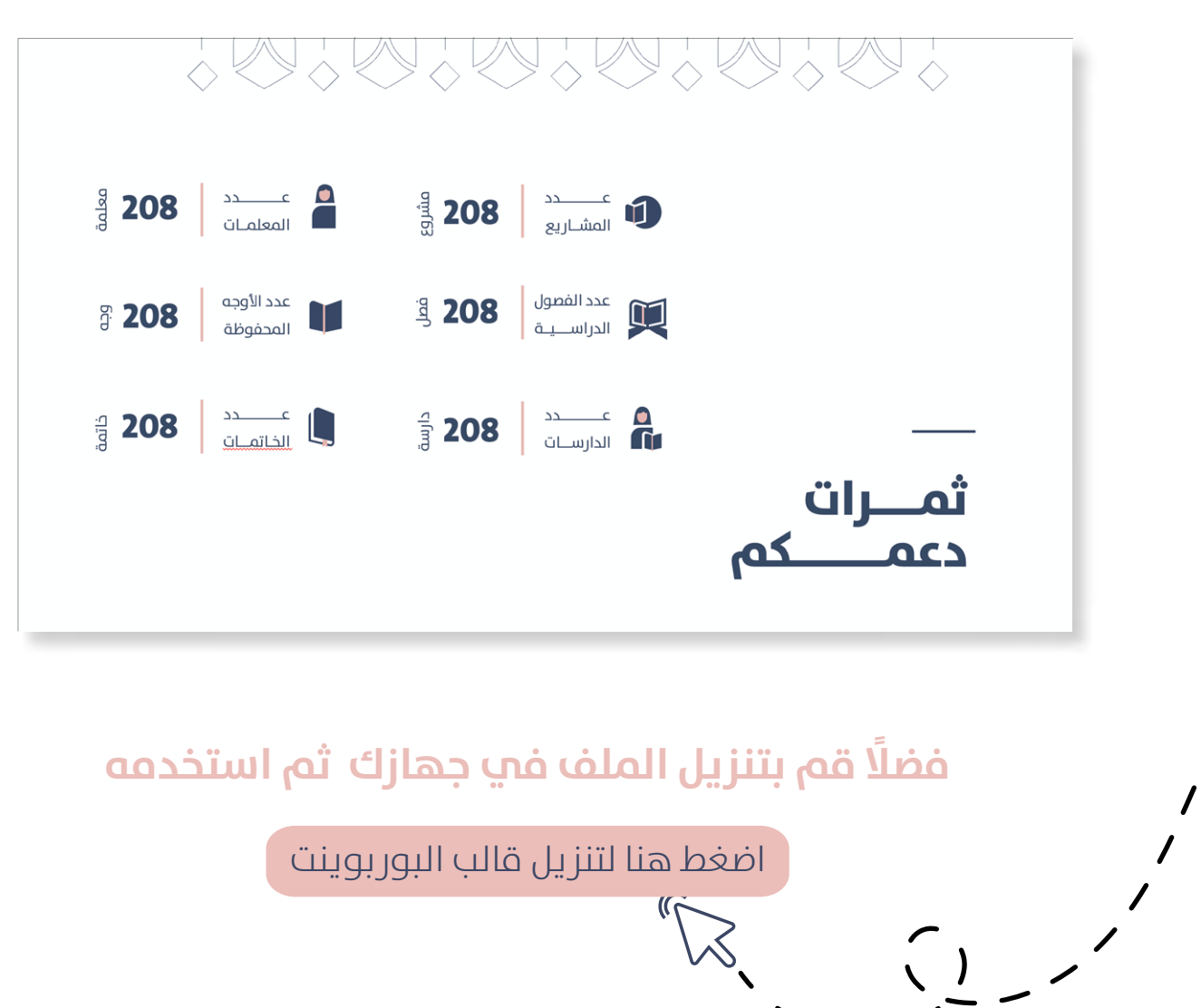

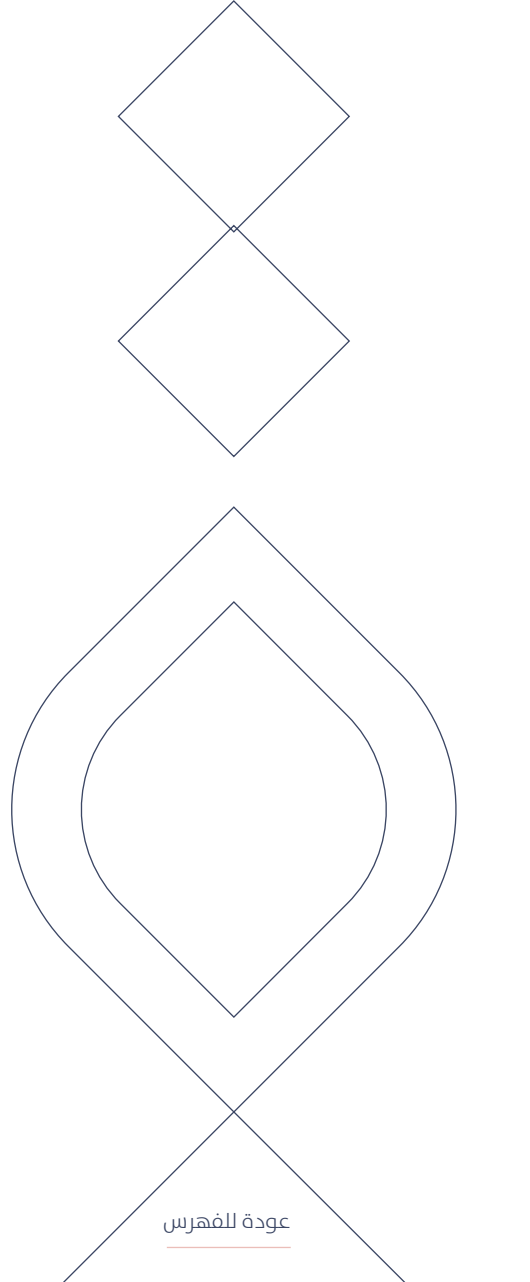

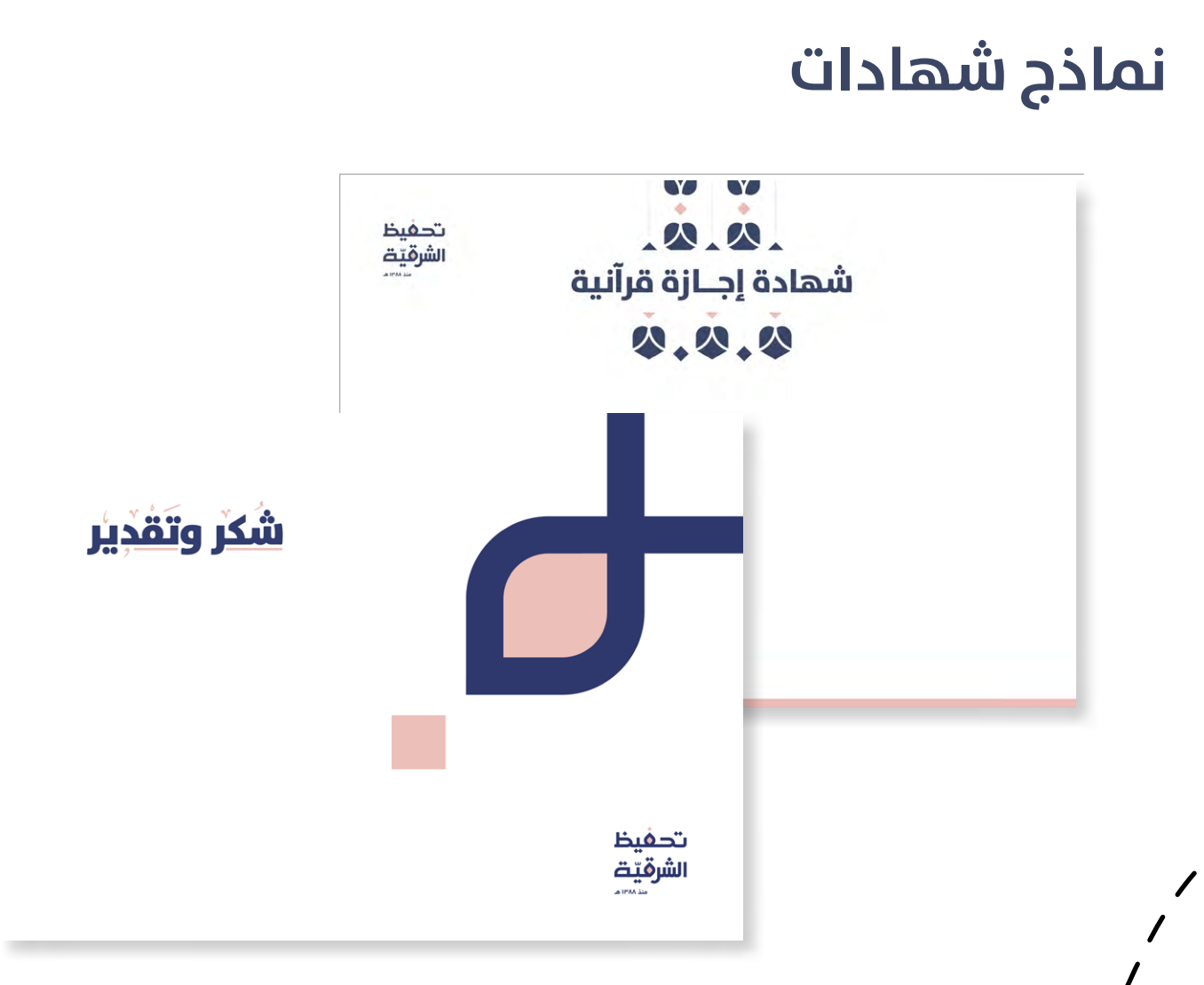

 $\begin{pmatrix} 1 & 1 \\ 1 & 1 \end{pmatrix}$ 

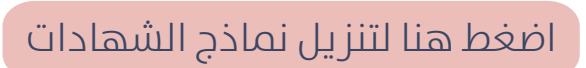

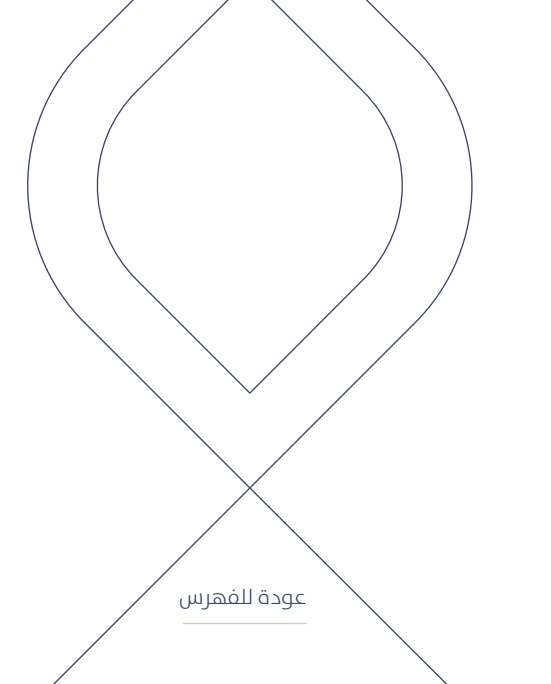

# **لوحة الشارع**

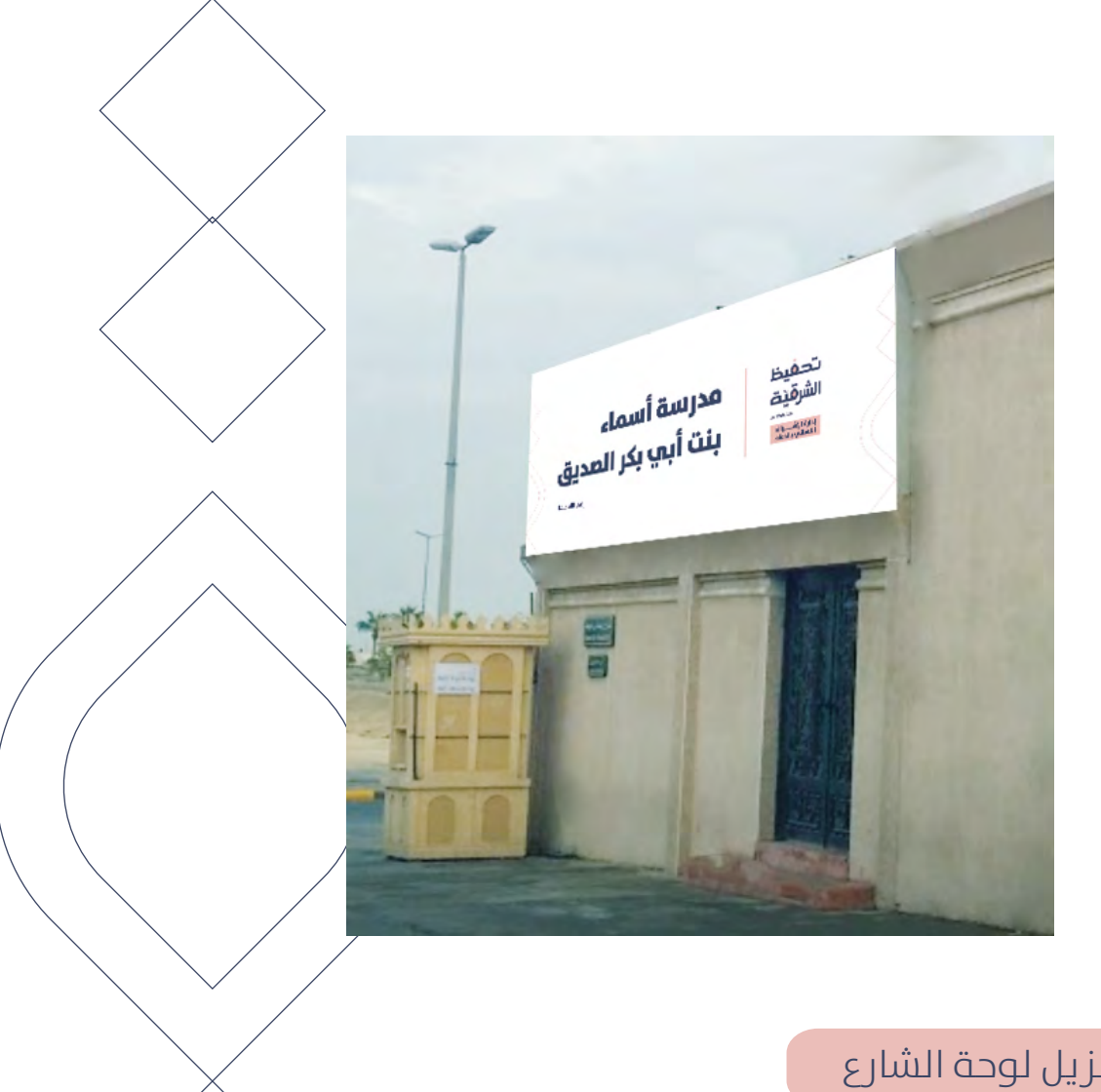

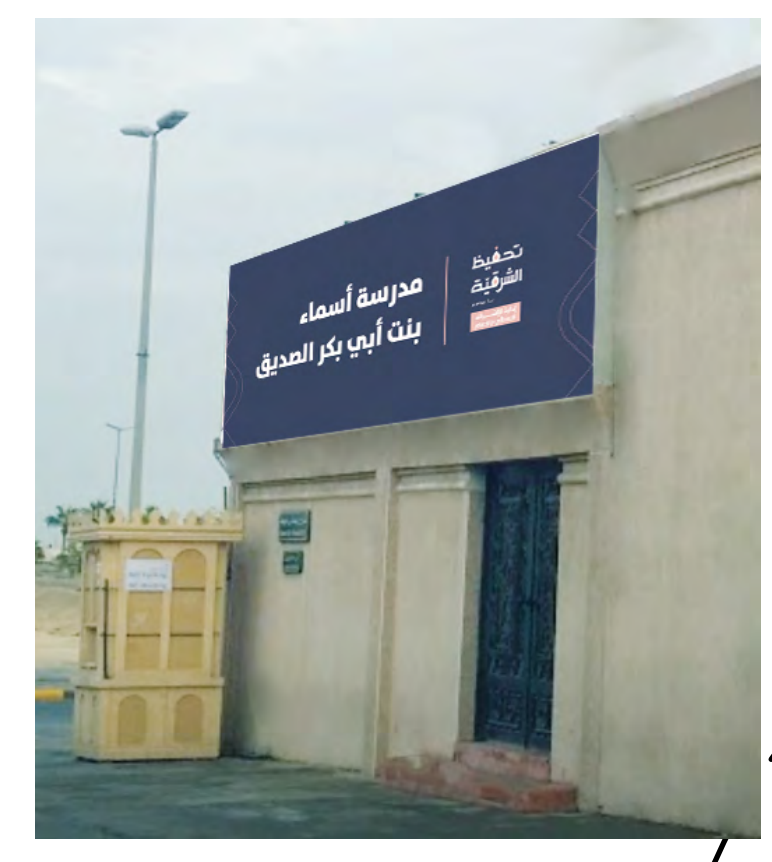

 $\bigcap$ 

[اضغط هنا لتنزيل لوحة الشارع](https://drive.google.com/drive/folders/1sC1pz0p6D1ZShJNZcxGgmrSXBYlK1qn7?usp=sharing)

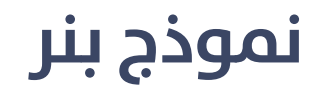

 $\begin{pmatrix} 1 & 1 \\ 1 & 1 \end{pmatrix}$ 

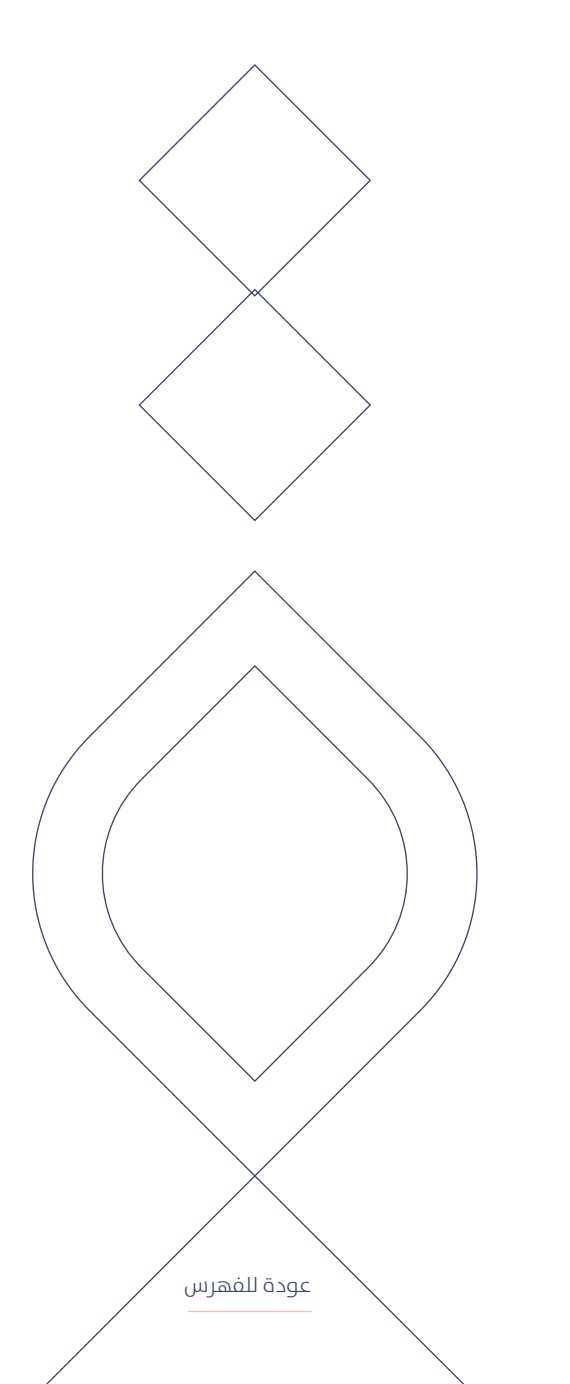

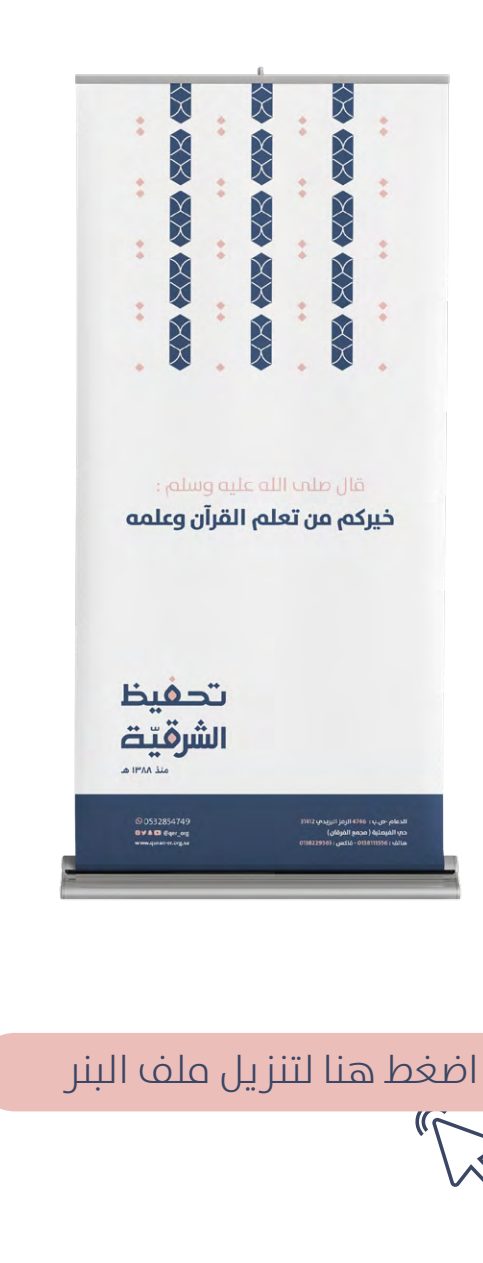

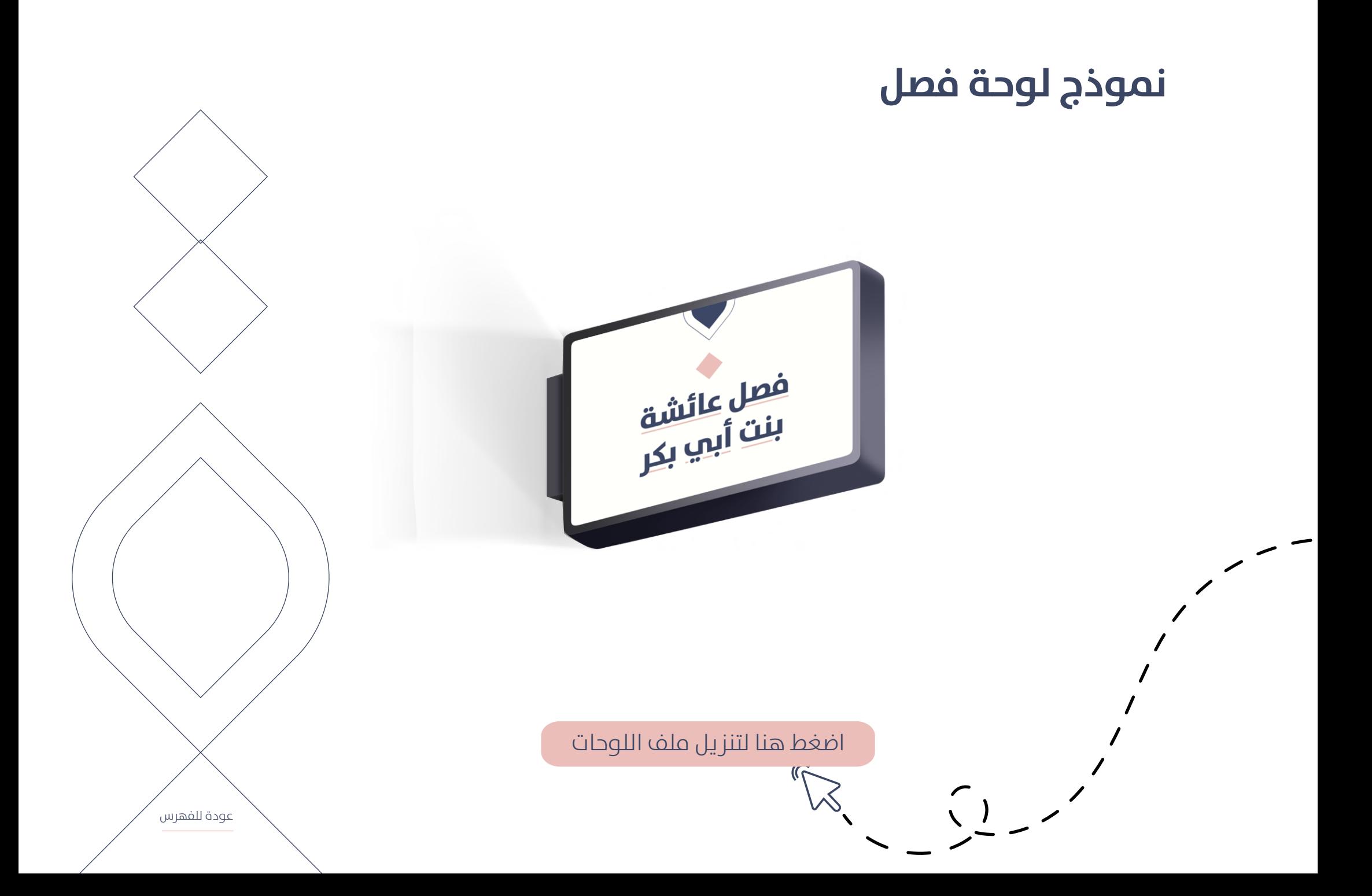

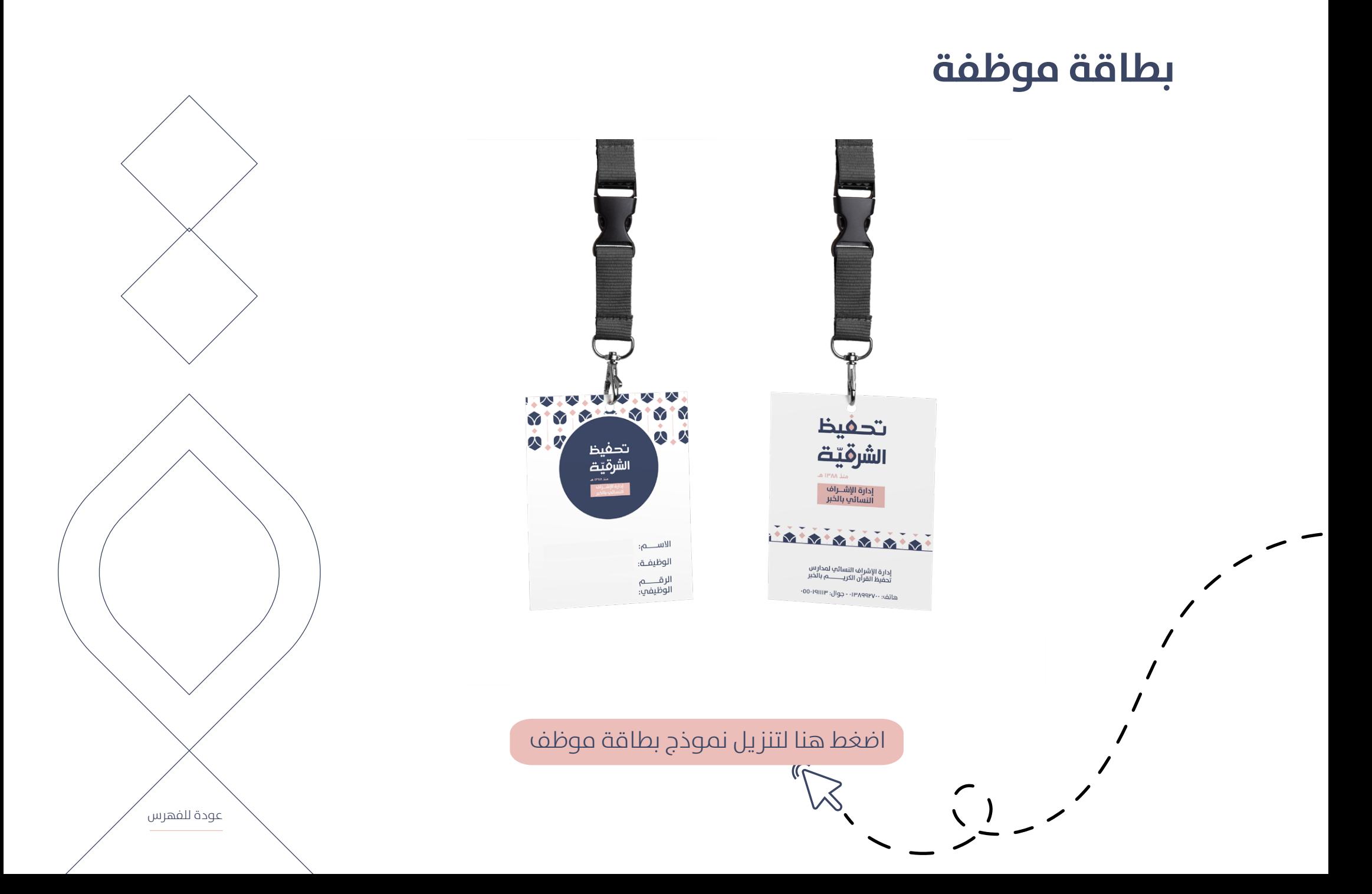

# **منوذج صورة املرشوع يف املتجر**

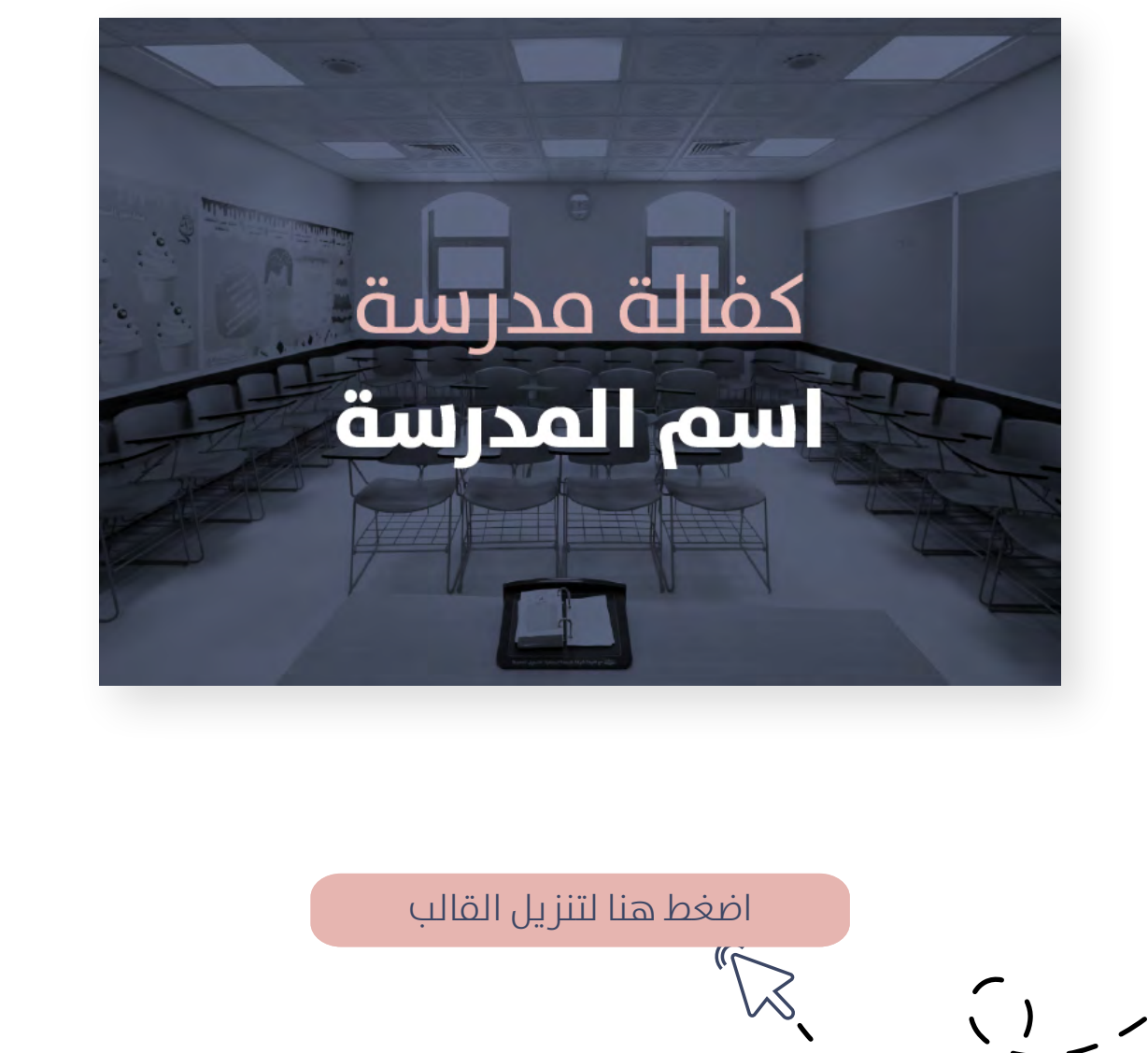

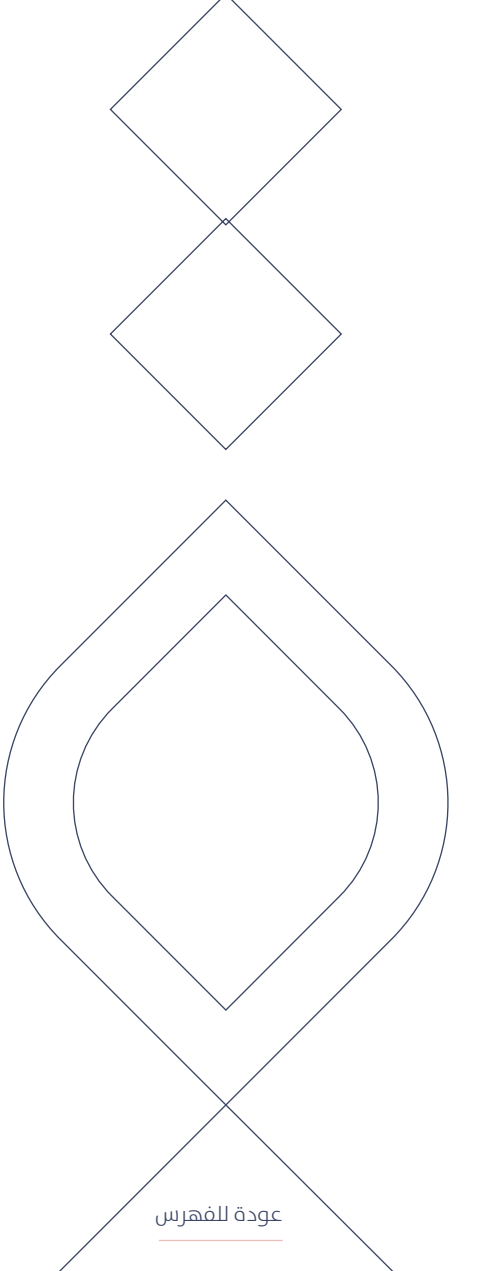

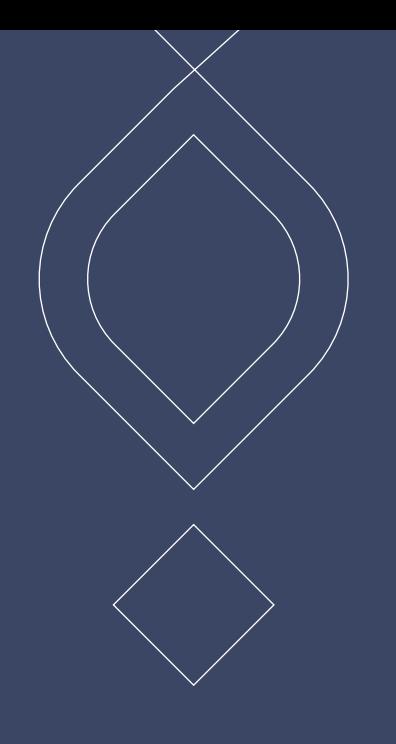

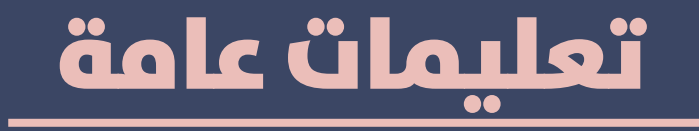

نسـعـم لبنـاء رؤيــة بصريــة قويــة، ومتكاملــة، فكُـن مسـاهمًا معنـا في بنائهـا.

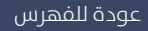

### **تعليامت عامة عند استخدام الدليل**

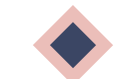

احرص علم استخدام العناصر بأبعادها الصحيحة.

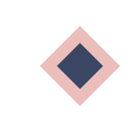

َ ال تنس تثبيت الخط عىل جهازك، لتتمكن من استخدام الهوية بشكل صحيح.

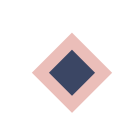

لا تَخَف من المساحات الفارغة والبيضاء في التصميم، ً وجودها يعطي التصميم بساطة ً ووضوحا.

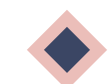

عندما تواجه أي مشكلة لا تتردد بطلب المساعدة.

#### معايير مراجعة واعتماد التصميم

### الشعار

تأكد من استخدام شعار الجمعية الصحيح مع إضافة الفرع بشكل محيح.

#### الألوان

تأكد من استخدام الألوان المذكورة في الهوية فقط.

#### الخط

تأكد من استخدام الخط الصحــــيح، المذكور في الدّليل الإرشادي.

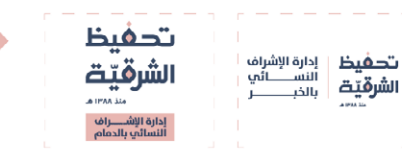

خط بھیج

**Bahij the Sans Arabio** 

# الأيقونات

تأكد من استخدام الأيقونات الخاصة بالهوية بأحجام موجدة، وعدم الجمع بين النمطين.

تأكد من استخدام العناصر بشكل متوازن دون

#### 山曲の ŤÚ

#### المساحات البيضاء

العناصر والأنماط

إفراط، وبأبعاد صحيحة.

تأكد من وجود مساحات فارغة فب التصميم، ووجود هوامش للتصميم.

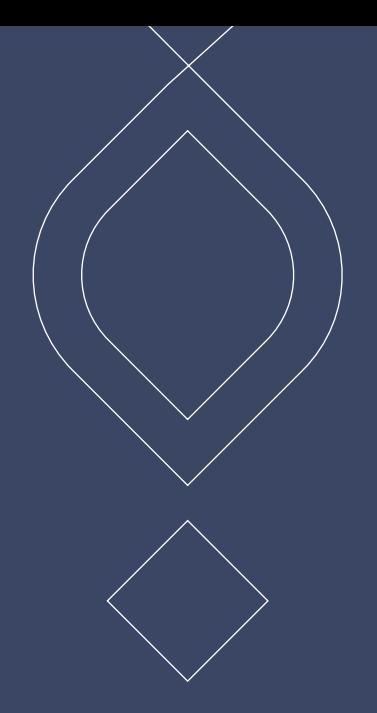

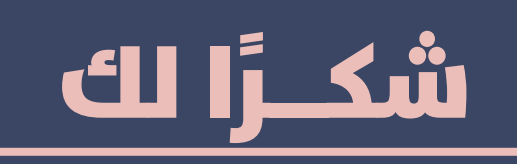

ال ترتدد بطلب املساعدة واالستفسار عماً يَشكِل عليك.

نسعد بتواصلك معنا علم البريد: [de.mkt@quran-er.org.sa](mailto:de.mkt%40quran-er.org.sa?subject=)